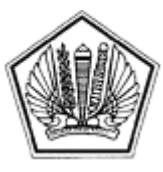

LAMPIRAN I SURAT EDARAN DIREKTUR JENDERAL PAJAK NOMOR SE-60/PJ/2013

TENTANG

Lampiran I Surat Edaran Direktur Jenderal Pajak Nomor : SE-60/PJ/2013 Tanggal : 24 Desember 2013

 $\overline{\phantom{a}}$ 

## TANDA TERIMA

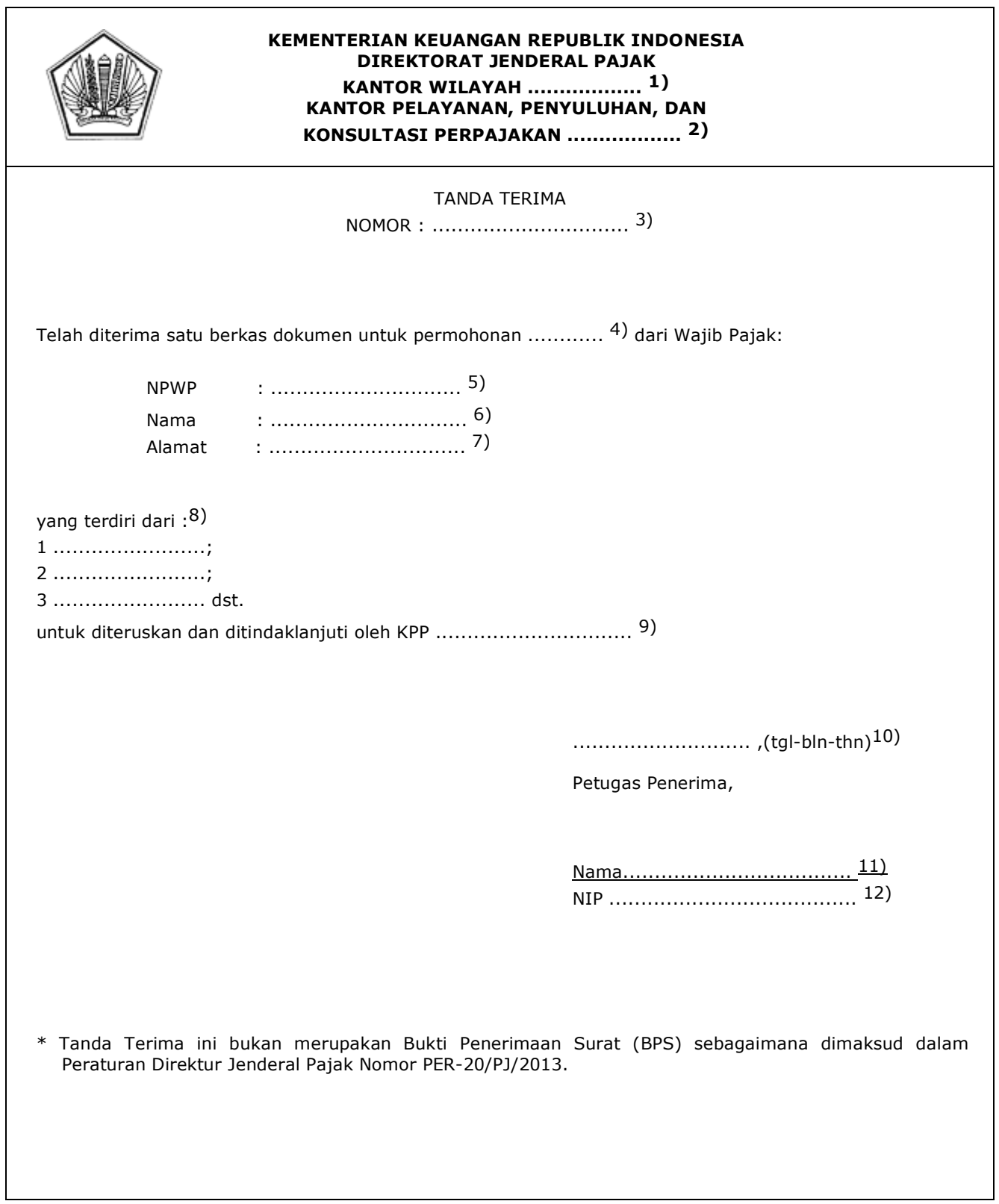

#### PETUNJUK PENGISIAN TANDA TERIMA

- Angka 1 : Diisi dengan nama Kantor Wilayah yang membawahkan KP2KP yang menerbitkan Tanda Terima.
- Angka 2 : Diisi dengan nama KP2KP yang menerbitkan Tanda Terima.
- Angka 3 : Diisi dengan nomor sesuai dengan tata cara penomoran di KP2KP.
- Angka 4 : Diisi dengan jenis permohonan yang diajukan.
- Angka 5 : Diisi dengan NPWP Wajib Pajak yang mengajukan permohonan.
- Angka 6 : Diisi dengan nama Wajib Pajak yang mengajukan permohonan.
- Angka 7 : Diisi dengan alamat Wajib Pajak yang mengajukan permohonan.
- Angka 8 : Diisi dengan dokumen yang diserahkan.
- Angka 9 : Diisi dengan nama KPP.
- Angka 10 : Diisi dengan nama kota tempat, tanggal, bulan, dan tahun Tanda Terima diterbitkan.
- Angka 11 : Diisi dengan tanda tangan dan nama Petugas Penerima.
- Angka 12 : Diisi dengan Nomor Induk Pegawai Petugas Penerima.

#### **TATA CARA PENERIMAAN DAN PENERUSAN DOKUMEN PERMOHONAN DI KP2KP**

#### **A. Umum**

 Prosedur kerja ini menguraikan tata cara penerimaan dan penerusan dokumen permohonan dalam rangka penghapusan NPWP, pencabutan PKP, perubahan data WP dan atau PKP, pemindahan WP, penetapan sebagai WP Non Efektif (NE), pengaktifan kembali NPWP, dan pembatalan pencabutan pengukuhan PKP di KP2KP dan penerusannya ke KPP.

## **B. Prosedur Kerja**

- 1. Wajib Pajak mengajukan permohonan ke KP2KP.
- 2. Pelaksana KP2KP menerima berkas permohonan, membuat tanda terima dan menyerahkannya kepada Wajib Pajak.
- 3. Pelaksana KP2KP membuat daftar penerimaan permohonan yang diterima pada hari tersebut dan konsep surat pengantar untuk meneruskan permohonan ke KPP, kemudian menyampaikannya kepada Kepala KP2KP.
- 4. Kepala KP2KP meneliti, menyetujui, dan menandatangani surat pengantar dan menyerahkan kembali surat pengantar dan daftar penerimaan permohonan kepada Pelaksana KP2KP.
- 5. Pelaksana KP2KP menatausahakan dan menyampaikan surat pengantar, daftar penerimaan permohonan, dan berkas permohonan Wajib Pajak ke KPP.
- 6. Proses Selesai.

#### **Bagan Arus (***Flow Chart***)**

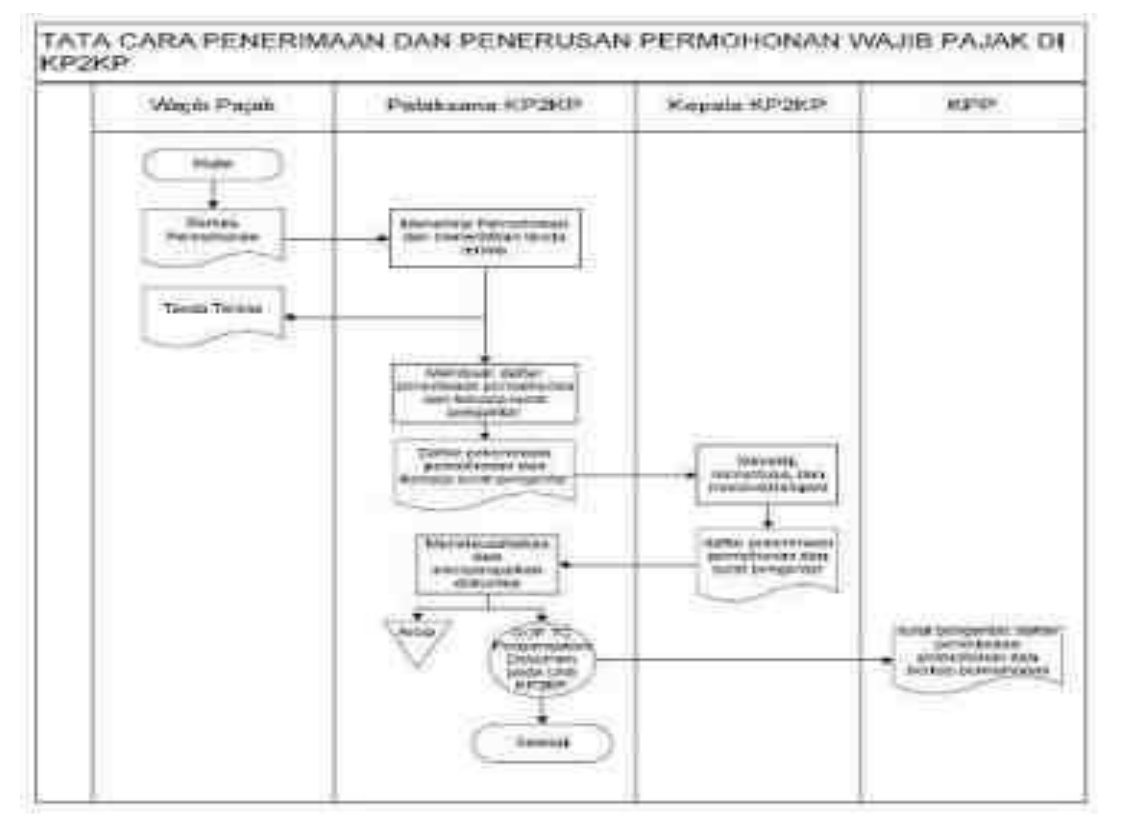

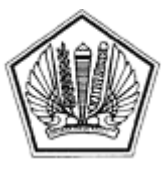

LAMPIRAN II SURAT EDARAN DIREKTUR JENDERAL PAJAK NOMOR SE-60/PJ/2013

TENTANG

## SURAT PERNYATAAN MENGHENDAKI MENJALANKAN KEWAJIBAN PERPAJAKAN TERPISAH

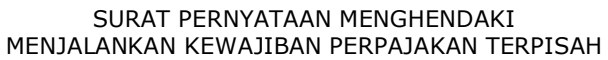

Saya yang bertanda tangan dibawah ini:

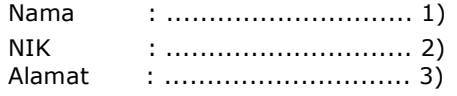

Sehubungan dengan permohonan NPWP yang terpisah dengan suami:

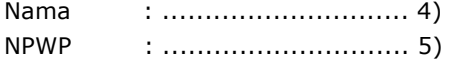

Dengan ini menyatakan menghendaki untuk menjalankan hak dan kewajiban perpajakan terpisah. Selanjutnya saya mengetahui dan menyadari konsekuensi dari pemilihan tersebut, antara lain:

- penghitungan pajak dilakukan berdasarkan penjumlahan penghasilan neto suami-isteri dan masing-masing memikul beban pajak sebanding dengan besarnya penghasilan neto;
- Menyampaikan SPT tahunan terpisah dari suami; dan
- Melaksanakan hak dan kewajiban perpajakan yang lain sesuai dengan ketentuan yang berlaku.

Demikian penyataan ini saya buat untuk digunakan sebagaimana mestinya

...................,(tgl-bln-thn)6)

Nama.....................................7)

#### PETUNJUK PENGISIAN SURAT PERNYATAAN MENGHENDAKI MENJALANKAN KEWAJIBAN PERPAJAKAN TERPISAH

- Angka 1 : Diisi dengan Nama Wajib Pajak berstatus wanita menikah yang menghendaki untuk melaksanakan hak dan kewajiban perpajakan secara terpisah dengan suami.
- Angka 2 : Diisi dengan Nomor Induk Kependudukan (NIK) Wajib Pajak berstatus wanita menikah yang menghendaki untuk melaksanakan hak dan kewajiban perpajakan secara terpisah dengan suami.
- Angka 3 : Diisi dengan alamat Wajib Pajak berstatus wanita menikah yang menghendaki untuk melaksanakan hak dan kewajiban perpajakan secara terpisah dengan suami.
- Angka 4 : Diisi dengan Nama Suami dari Wajib Pajak berstatus wanita menikah yang menghendaki untuk melaksanakan hak dan kewajiban perpajakan secara terpisah dengan suami.
- Angka 5 : Diisi dengan Nomor Pokok Wajib Pajak (NPWP) Suami dari Wajib Pajak berstatus wanita menikah yang menghendaki untuk melaksanakan hak dan kewajiban perpajakan secara terpisah dengan suami.
- Angka 6 : Diisi dengan nama kota tempat, tanggal, bulan, dan tahun surat pernyataan dibuat.
- Angka 7 : Diisi nama jelas dan tanda tangan Wajib Pajak Orang Pribadi yang membuat pernyataan.

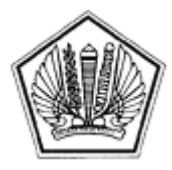

LAMPIRAN III SURAT EDARAN DIREKTUR JENDERAL PAJAK NOMOR SE-60/PJ/2013

TENTANG

Lampiran III Surat Edaran Direktur Jenderal Pajak Nomor : SE-60/PJ/2013 Tanggal : 24 Desember 2013

## SURAT PERNYATAAN MEMPEROLEH INFORMASI PERPAJAKAN MELALUI APLIKASI *E-REGISTRATION*

#### SURAT PERNYATAAN MEMPEROLEH INFORMASI PERPAJAKAN

Saya menyatakan bahwa:

- telah memperoleh informasi yang jelas dari Direktorat Jenderal Pajak bahwa Wajib Pajak memiliki kewajiban untuk menghitung, memperhitungkan, membayar, dan melaporkan kewajiban perpajakan sesuai dengan peraturan perpajakan;
- telah menerima penjelasan bahwa Wajib Pajak yang terdaftar mempunyai hak untuk memperoleh layanan informasi perpajakan (sosialisasi/edukasi/konsultasi/kelas-pajak maupun bentuk penyuluhan lainnya) secara gratis dan memperoleh sarana/materi edukasi (buku/*booklet/leaflet/starter-kit* NPWP atau sarana edukasi dalam bentuk lainnya) yang disediakan Direktorat Jenderal Pajak untuk membantu Wajib Pajak melaksanakan kewajiban perpajakan.

Catatan: Formulir ini disediakan oleh sistem Aplikasi *e-Registration.*

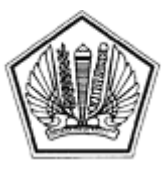

LAMPIRAN IV SURAT EDARAN DIREKTUR JENDERAL PAJAK NOMOR SE-60/PJ/2013

#### TENTANG

Lampiran IV Surat Edaran Direktur Jenderal Pajak Nomor : SE-60/PJ/2013 Tanggal : 24 Desember 2013

SURAT PERNYATAAN MEMPEROLEH INFORMASI PERPAJAKAN

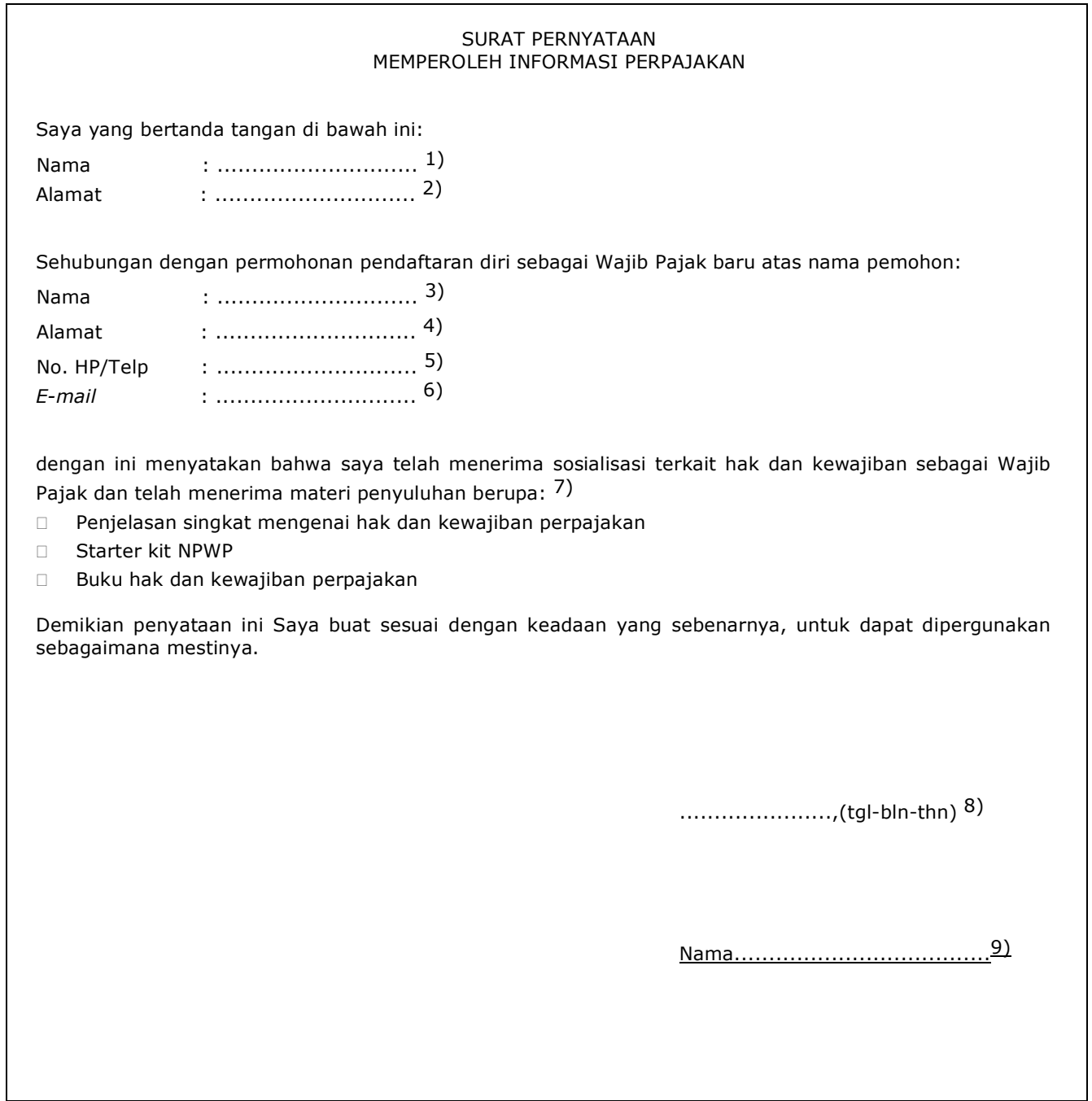

#### PETUNJUK PENGISIAN SURAT PERNYATAAN MEMPEROLEH INFORMASI PERPAJAKAN

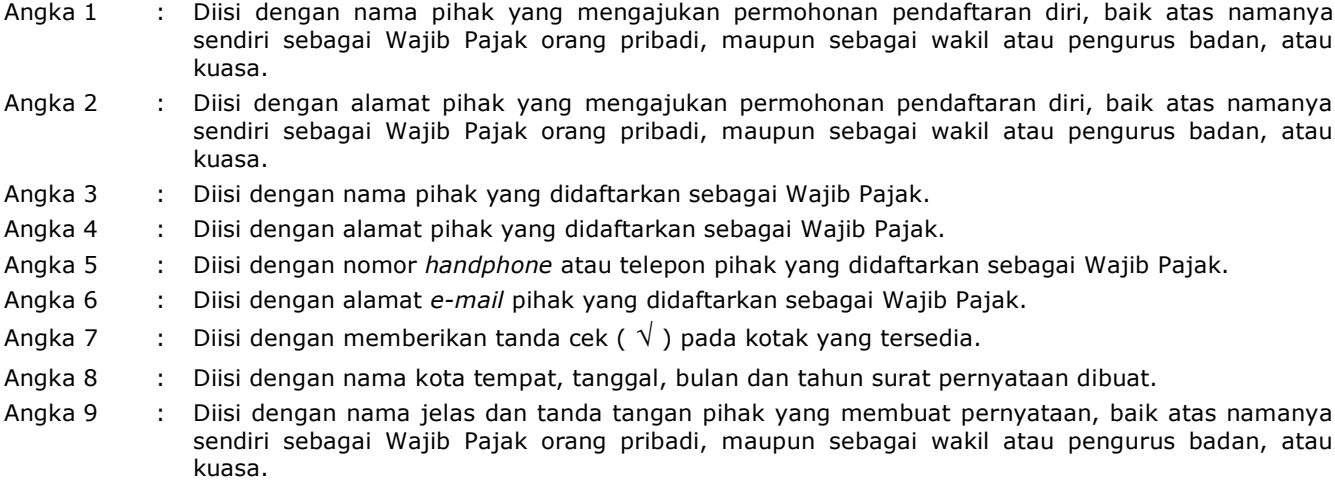

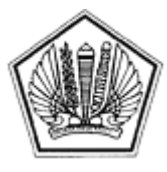

LAMPIRAN V SURAT EDARAN DIREKTUR JENDERAL PAJAK NOMOR SE-60/PJ/2013

TENTANG

Lampiran V Surat Edaran Direktur Jenderal Pajak Nomor : SE-60/PJ/2013 Tanggal : 24 Desember 2013

## **TATA CARA PENDAFTARAN DAN PEMBERIAN NPWP**

#### **A. Deskripsi :**

 Prosedur operasi ini menguraikan tata cara penyelesaian permohonan pendaftaran dan pemberian NPWP melalui Aplikasi *e-Registration*, Tempat Pelayanan Terpadu KPP, dan KP2KP, baik atas permohonan Wajib Pajak maupun secara jabatan.

## **B. Prosedur Kerja:**

## **I. Pendaftaran dan Pemberian NPWP melalui Aplikasi** *e-Registration*

- 1. Wajib Pajak membuka situs Direktorat Jenderal Pajak dengan alamat http://www.pajak.go.id.
- 2. Wajib Pajak memilih menu sistem *e-Registration* dan membuat *account* baru, kemudian *login* ke sistem *e-Registration* dengan mengisi *username* dan *password* yang telah dibuat.
- 3. Wajib Pajak mengisi dan mengirimkan formulir permohonan dengan lengkap dan benar melalui Aplikasi *e-Registration*.
- 4. Wajib Pajak mengirimkan dokumen yang disyaratkan ke KPP.

 Apabila dokumen yang disyaratkan dikirim secara *online* melalui *Aplikasi e-Registration*, Wajib Pajak mengunggah dan mengirimkan dokumen yang disyaratkan melalui sistem yang tersedia pada Aplikasi *e-Registration*.

 Apabila dokumen yang disyaratkan tidak dikirim secara online melalui Aplikasi *e-Registration*, Wajib Pajak mencetak SPD untuk kemudian mengirimkan SPD dan dokumen yang disyaratkan ke KPP.

- 5. Petugas Pendaftaran memantau informasi pendaftaran WP pada sistem *e-Registration* setiap hari kerja.
- 6. Petugas Pendaftaran menerima SPD dan dokumen yang disyaratkan, meneliti kelengkapan, memproses dan melakukan pengecekan atas isian Formulir Permohonan Pendaftaran NPWP yang disampaikan melalui sistem *e-Registration*.
- 7. Apabila formulir permohonan dan dokumen yang disyaratkan tidak benar dan tidak lengkap, Petugas Pendaftaran memberikan pemberitahuan kepada Wajib Pajak melalui surat elektronik/*e-mail* (Aplikasi e-Registration) agar Wajib Pajak dapat melengkapi. Apabila permohonan dan dokumen yang disyaratkan benar dan lengkap, dilanjutkan dengan

Prosedur nomor 8.

8. Petugas Pendaftaran meneliti status Wajib Pajak.

 Apabila Wajib Pajak belum terdaftar, Petugas Pendaftaran menerbitkan BPS elektronik dan dikirimkan kepada Wajib Pajak melalui Aplikasi *e-Registration*.

 Apabila Wajib Pajak telah terdaftar dan tidak mengajukan permohonan Pendaftaran untuk WP Cabang, maka diberitahukan bahwa Wajib Pajak telah terdaftar dan atas permohonan yang diajukan, tidak diberikan NPWP. Berkas pendaftaran dikembalikan kepada Wajib Pajak.

 Apabila Wajib Pajak telah terdaftar dan mengajukan permohonan Pendaftaran untuk WP Cabang Petugas Pendaftaran menerbitkan BPS elektronik dan dikirimkan kepada Wajib Pajak melalui Aplikasi *e-Registration*.

- 9. Petugas Pendaftaran mencetak kartu NPWP dan konsep SKT, kemudian menyerahkan kartu NPWP dan konsep SKT tersebut kepada Kepala Seksi Pelayanan.
- 10. Kepala Seksi Pelayanan meneliti, menandatangani SKT dan menyerahkan kembali kartu NPWP dan SKT kepada Petugas Pendaftaran.
- 11. Petugas Pendaftaran menatausahakan dokumen dan menyampaikan Kartu NPWP, SKT dan *starter-kit* kepada Wajib Pajak.
- 12. Proses selesai.

# **Bagan Arus (Flow Chart) :**

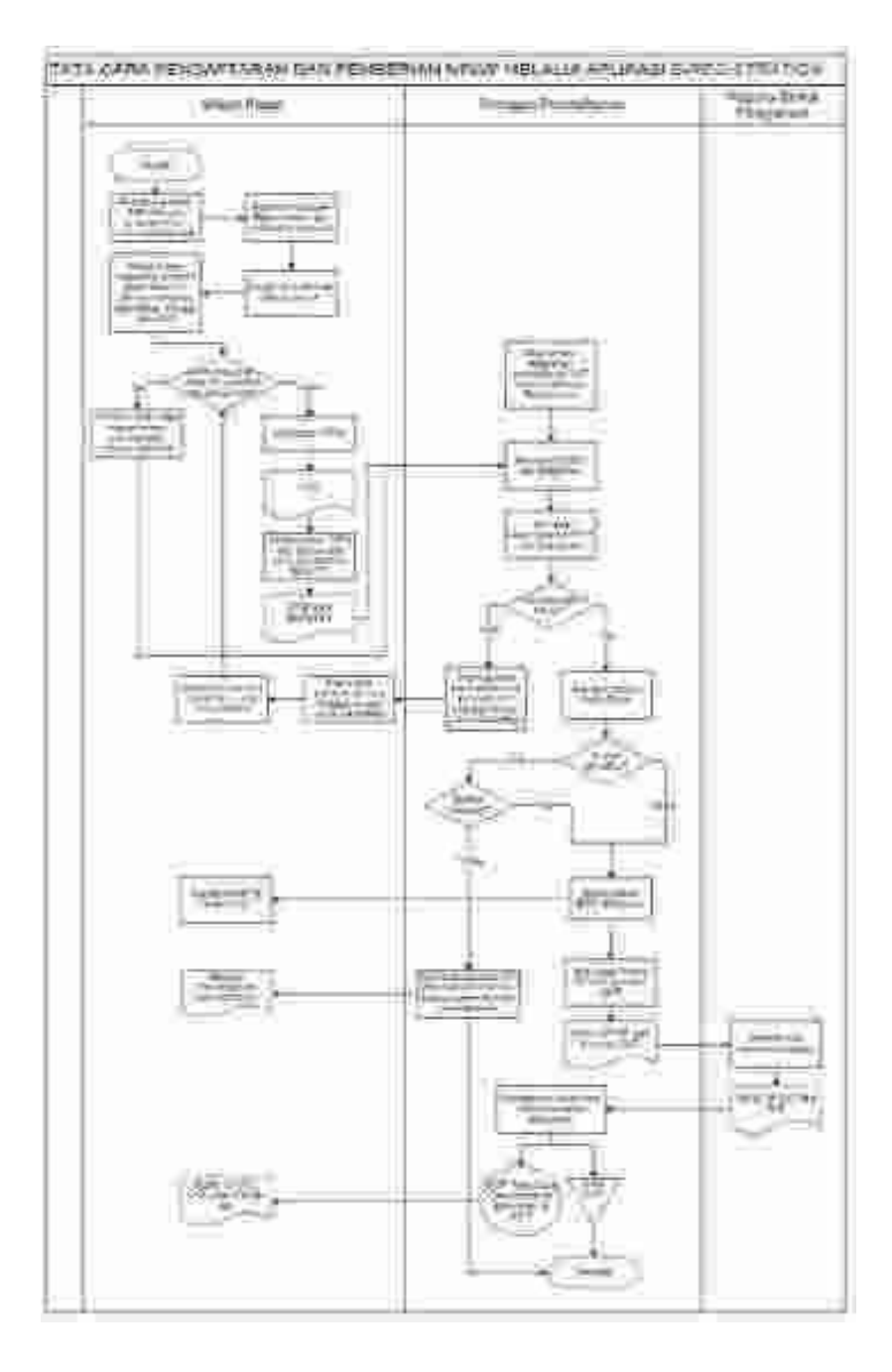

## **II. Pendaftaran dan Pemberian NPWP melalui Tempat Pelayanan Terpadu di KPP atau di KP2KP.**

- 1. Wajib Pajak mengisi dan menyerahkan formulir pendaftaran dengan lengkap dan benar beserta dokumen yang disyaratkan kepada Petugas Pendaftaran.
- 2. Petugas Pendaftaran menerima formulir pendaftaran dan dokumen yang disyaratkan kemudian meneliti kelengkapan berkas permohonan. Dalam hal berkas permohonan belum lengkap, dihimbau kepada Wajib Pajak untuk melengkapinya.
- 3. Petugas Pendaftaran meneliti status Wajib Pajak.
	- Apabila Wajib Pajak belum terdaftar maka dilanjutkan dengan prosedur nomor 4.

 Apabila Wajib Pajak telah terdaftar dan tidak mengajukan permohonan Pendaftaran untuk WP Cabang, maka diberitahukan bahwa Wajib Pajak telah terdaftar dan atas permohonan yang diajukan, tidak diberikan NPWP. Berkas permohonan dikembalikan kepada Wajib Pajak.

 Apabila Wajib Pajak telah terdaftar dan mengajukan permohonan Pendaftaran untuk WP Cabang maka dilanjutkan dengan prosedur nomor 4.

- 4. Petugas Pendaftaran:
	- a. mengisi dan menandatangani kolom isian petugas;
	- b. memberikan informasi perpajakan kepada Wajib Pajak;
	- c. memberikan Surat Pernyataan Telah Menerima Informasi Perpajakan kepada Wajib Pajak dan menerima kembali Surat Pernyataan Telah Menerima Informasi Perpajakan yang telah ditandatangani dari Wajib Pajak;
	- d. merekam data permohonan dan mencetak LPAD dan BPS. BPS diserahkan kepada Wajib Pajak sedangkan LPAD digabungkan dengan berkas pendaftaran.
- 5. Petugas Pendaftaran merekam data isian sesuai formulir pendaftaran, mencetak konsep SKT dan kartu NPWP, kemudian menyerahkan kepada Kepala Seksi Pelayanan atau Kepala KP2KP dalam hal pendaftaran melalui KP2KP.
- 6. Kepala Seksi Pelayanan meneliti, menandatangani SKT dan menyerahkan kembali kartu NPWP dan SKT kepada Petugas Pendaftaran.
- 7. Petugas Pendaftaran menatausahakan dokumen dan menyampaikan Kartu NPWP, SKT dan *starter-kit* kepada Wajib Pajak.
- 8. Proses selesai.

## **Bagan Arus** *(Flow Chart)* **:**

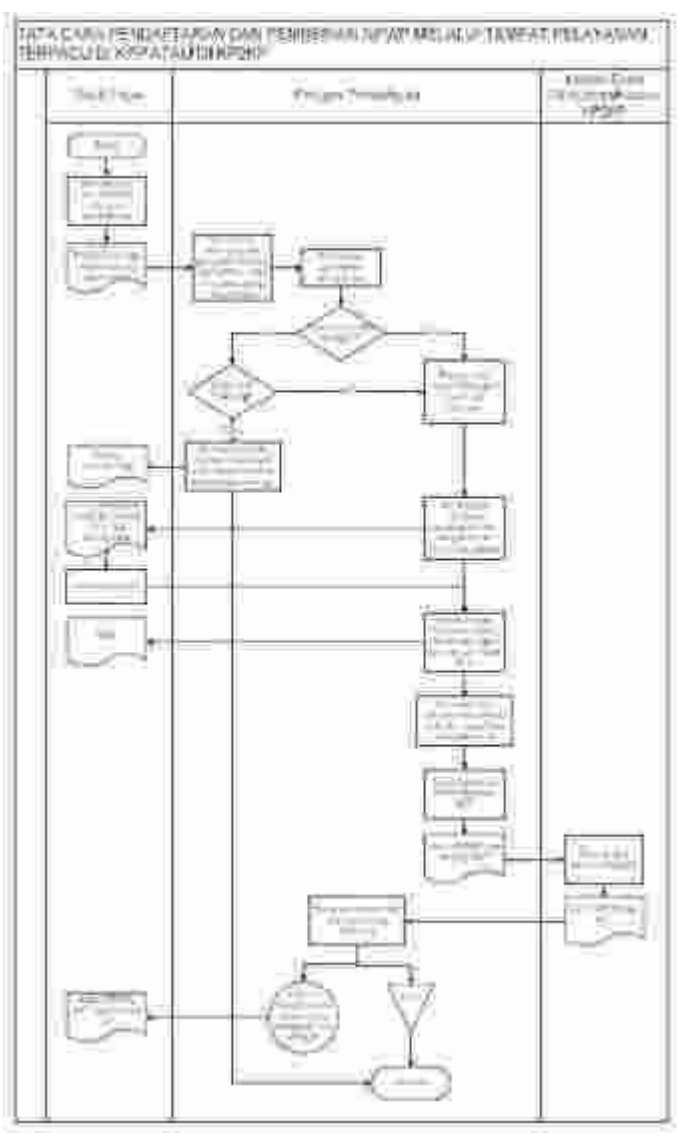

#### **III. Pendaftaran dan Pemberian NPWP Hasil Ekstensifikasi**

- a. KPP Pratama
	- 1. Pelaksana Seksi Ekstensifikasi Perpajakan merekam dan mengirimkan formulir pendaftaran hasil ekstensifikasi yang telah diisi dengan lengkap dan benar melalui Aplikasi *e-Registration.*
	- 2. Pelaksana Seksi Ekstensifikasi Perpajakan menyampaikan dokumen yang disyaratkan ke Seksi Pelayanan KPP tempat Wajib Pajak.

 Dalam hal KPP tempat Wajib Pajak didaftarkan sama dengan KPP yang melaksanakan ekstensifikasi, Pelaksana Seksi Ekstensifikasi Perpajakan menyampaikan secara langsung dokumen yang disyaratkan ke Seksi Pelayanan.

 Dalam hal KPP tempat Wajib Pajak didaftarkan berbeda dengan KPP yang melaksanakan ekstensifikasi, Pelaksana Seksi Ekstensifikasi Perpajakan mengirimkan dokumen yang disyaratkan ke Seksi Pelayanan di KPP tempat Wajib Pajak didaftarkan atau mengunggah ke Aplikasi *e-Registration*.

- 3. Petugas Pendaftaran memantau informasi pendaftaran Wajib Pajak pada sistem *e-Registration* setiap hari kerja.
- 4. Petugas Pendaftaran menerima dokumen yang disyaratkan, meneliti kelengkapan, memproses dan melakukan pengecekan atas isian Formulir Permohonan Pendaftaran NPWP yang telah direkam oleh Pelaksana Seksi Ekstensifikasi Perpajakan melalui sistem *e-Registration*.
- 5. Apabila formulir permohonan dan dokumen yang disyaratkan tidak benar dan tidak lengkap, Petugas Pendaftaran memberikan pemberitahuan kepada Pelaksana Seksi Ekstensifikasi Perpajakan yang merekam melalui surat elektronik/*e-mail* (Aplikasi *e-Registration*) agar dapat dilengkapi oleh Wajib Pajak.

 Apabila permohonan dan dokumen yang disyaratkan benar dan lengkap, dilanjutkan dengan Prosedur nomor 6.

6. Petugas Pendaftaran meneliti status Wajib Pajak.

 Apabila Wajib Pajak belum terdaftar, Petugas Pendaftaran menerbitkan BPS dan dikirimkan kepada Wajib Pajak melalui Seksi Ekstensifikasi Perpajakan di KPP yang melakukan Ekstensifikasi.

 Apabila Wajib Pajak telah terdaftar dan tidak mengajukan permohonan Pendaftaran untuk WP Cabang, maka diberitahukan melalui Seksi Ekstensifikasi Perpajakan di KPP yang melakukan Ekstensifikasi bahwa Wajib Pajak telah terdaftar dan atas permohonan yang diajukan, tidak diberikan NPWP. Berkas pendaftaran dikembalikan kepada Wajib Pajak melalui Seksi Ekstensifikasi Perpajakan di KPP yang melakukan Ekstensifikasi.

 Apabila Wajib Pajak telah terdaftar dan mengajukan permohonan Pendaftaran untuk WP Cabang, Petugas Pendaftaran menerbitkan BPS elektronik (notifikasi pada sistem) dan dikirimkan kepada Wajib Pajak melalui Seksi Ekstensifikasi Perpajakan di KPP yang melakukan Ekstensifikasi.

- 7. Petugas Pendaftaran mencetak kartu NPWP dan konsep SKT, kemudian menyerahkan kartu NPWP dan konsep SKT tersebut kepada Kepala Seksi Pelayanan.
- 8. Kepala Seksi Pelayanan meneliti, menandatangani SKT dan menyerahkan kembali kartu NPWP dan SKT kepada Petugas Pendaftaran.
- 9. Petugas Pendaftaran menatausahakan dokumen dan menyampaikan Kartu NPWP, SKT, dan starter kit kepada Wajib Pajak.
- 10. Seksi Pelayanan menyampaikan daftar pemberian NPWP hasil ekstensifikasi kepada Seksi Ekstensifikasi Perpajakan di KPP yang melakukan Ekstensifikasi.
- 11. Proses selesai.

## **Bagan Arus** *(Flow Chart) :*

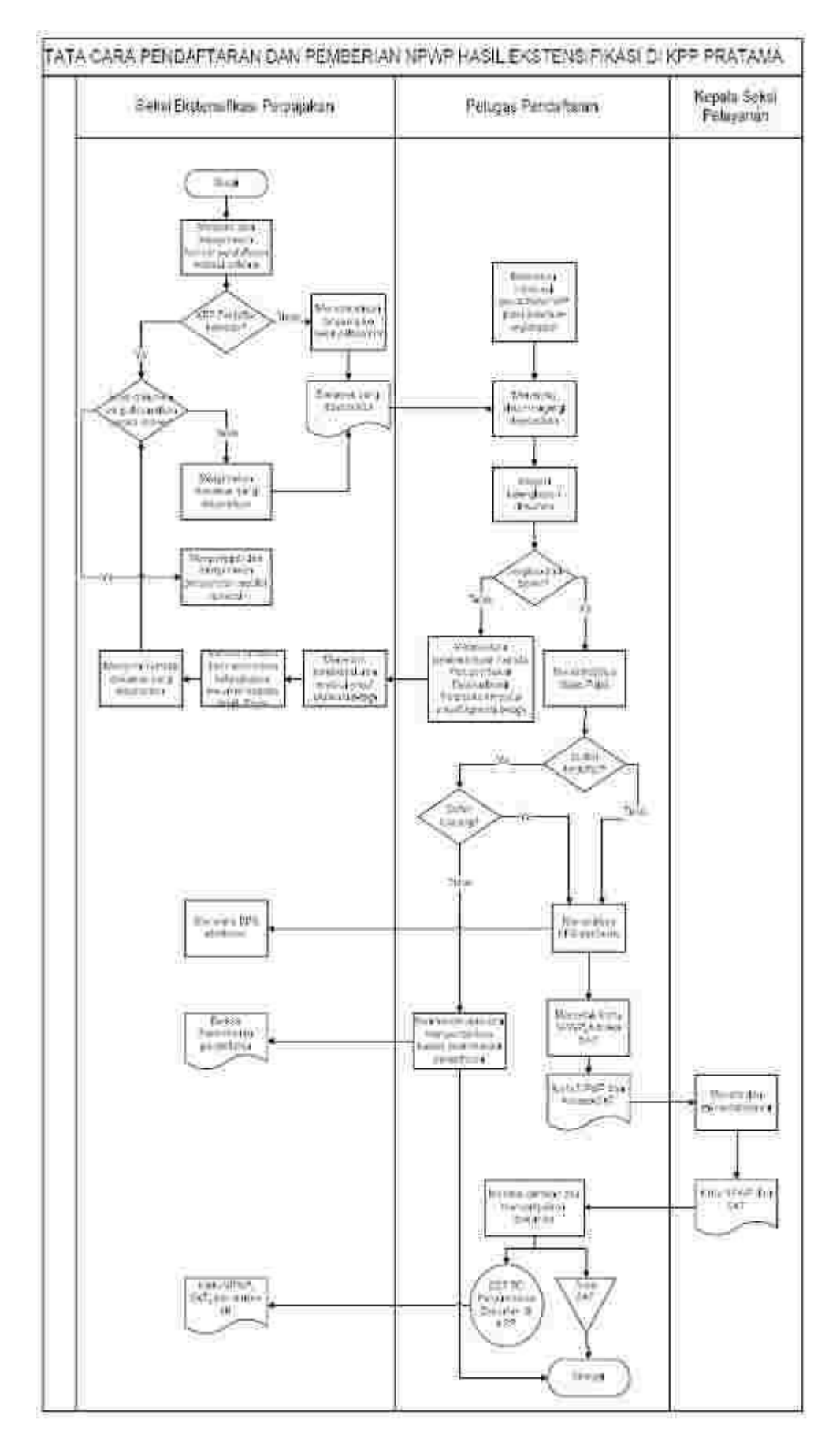

- b. KPP selain KPP Pratama
	- 1. Kepala Seksi Pelayanan di KPP yang melaksanakan Ekstensifikasi menerima formulir pendaftaran hasil ekstensifikasi beserta kelengkapannya.
	- 2. Pelaksana Seksi Pelayanan merekam dan mengirimkan formulir permohonan hasil ekstensifikasi yang telah diisi dengan lengkap dan benar melalui Aplikasi *e-Registration*.
	- 3. Pelaksana Seksi Pelayanan di KPP yang melaksanakan Ekstensifikasi mengirimkan dokumen yang disyaratkan ke Seksi Pelayanan di KPP tempat Wajib Pajak didaftarkan.

 Apabila dokumen yang disyaratkan dikirim secara *online* melalui Aplikasi *e-Registration*, Pelaksana Seksi Pelayanan mengunggah dan mengirimkan dokumen yang disyaratkan melalui sistem yang tersedia.

 Apabila dokumen yang disyaratkan tidak dikirim secara *online* melalui Aplikasi *e-Registration*, Pelaksana Seksi Pelayanan mengirimkan dokumen yang disyaratkan ke Seksi Pelayanan di KPP tempat Wajib Pajak didaftarkan.

- 4. Petugas Pendaftaran di KPP tempat Wajib Pajak didaftarkan menerima dokumen yang disyaratkan, meneliti kelengkapan, memproses dan melakukan pengecekan atas isian Formulir Pendaftaran NPWP yang telah direkam melalui Aplikasi *e-Registration*.
- 5. Apabila formulir permohonan dan dokumen yang disyaratkan tidak benar dan tidak lengkap, Petugas Pendaftaran di KPP tempat Wajib Pajak didaftarkan memberikan pemberitahuan kepada KPP yang melaksanakan Ekstensifikasi agar dapat dilengkapi oleh Wajib Pajak.

 Apabila permohonan dan dokumen yang disyaratkan benar dan lengkap, dilanjutkan dengan Prosedur nomor 6.

6. Petugas Pendaftaran KPP tempat Wajib Pajak didaftarkan meneliti status Wajib Pajak.

 Apabila Wajib Pajak belum terdaftar, Petugas Pendaftaran menerbitkan BPS elektronik (notifikasi pada sistem) dan dikirimkan kepada Wajib Pajak melalui KPP yang melakukan Ekstensifikasi.

 Apabila Wajib Pajak telah terdaftar, maka diberitahukan bahwa Wajib Pajak telah terdaftar dan atas permohonan yang diajukan, tidak diberikan NPWP. Berkas pendaftaran dikembalikan kepada Wajib Pajak melalui KPP yang melakukan Ekstensifikasi.

- 7. Petugas Pendaftaran merekam data isian sesuai Formulir Pendaftaran, mencetak kartu NPWP dan konsep SKT, kemudian menyerahkan kartu NPWP dan konsep SKT tersebut kepada Kepala Seksi Pelayanan.
- 8. Kepala Seksi Pelayanan di KPP tempat Wajib Pajak didaftarkan meneliti, menandatangani SKT dan menyerahkan kembali kartu NPWP dan SKT kepada Petugas Pendaftaran.
- 9. Petugas Pendaftaran menatausahakan dokumen dan menyampaikan Kartu NPWP, SKT, dan *starter kit* kepada Wajib Pajak.
- 10. Proses selesai.

Bagan Arus (Flow Chart)

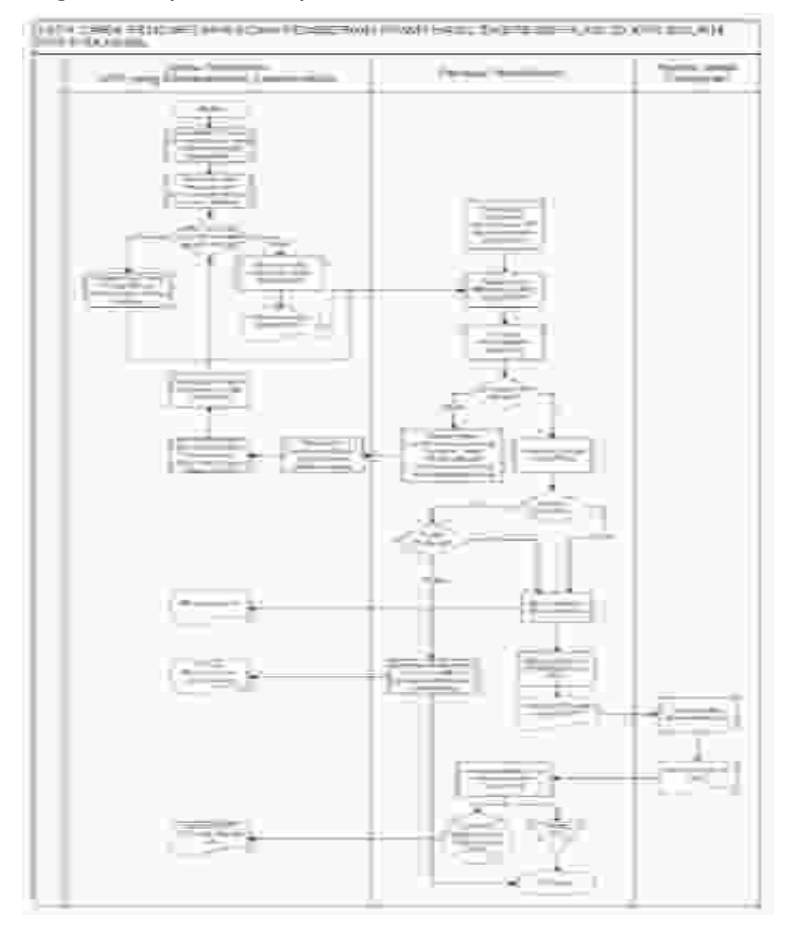

#### **IV. Pendaftaran dan Pemberian NPWP secara Jabatan di KPP**

- 1. Berdasarkan data dan/atau informasi yang dimiliki/diperoleh, Kepala Kantor menugaskan Kepala Seksi Pengawasan dan Konsultasi untuk menindaklanjuti.
- 2. Kepala Seksi Pengawasan dan Konsultasi meneliti data dan/atau informasi, selanjutnya menentukan apakah perlu dilakukan pemeriksaan atau verifikasi. Dalam hal dilakukan pemeriksaan, Kepala Seksi Pengawasan dan Konsultasi menyerahkan data dan/atau informasi kepada Kepala Seksi Pemeriksaan dan Kepatuhan Internal untuk ditindaklanjuti sesuai Tata Cara Pemeriksaan. Dalam hal dilakukan verifikasi, prosedur selanjutnya mengikuti Tata Cara Verifikasi.
- 3. Laporan Hasil Verifikasi (LHV) atau Laporan Hasil Pemeriksaan (LHP) selanjutnya disampaikan kepada Kepala Seksi Pelayanan.
- 4. Kepala Seksi Pelayanan menugaskan Petugas Pendaftaran untuk menindaklanjuti.
- 5. Petugas Pendaftaran menerima dan meneliti LHV atau LHP.
	- a. Dalam hal LHV atau LHP menyatakan Wajib Pajak tidak dapat diberikan NPWP, Petugas Pendaftaran mengarsipkan LHV atau LHP.
	- b. Dalam hal LHV atau LHP menyatakan Wajib Pajak dapat diberikan NPWP, Petugas Pendaftaran:
		- 1) mengisi dan menandatangani Formulir Pendaftaran Wajib Pajak;<br>2) merekam data isian Formulir Pendaftaran Wajib Pajak;
		- 2) merekam data isian Formulir Pendaftaran Wajib Pajak;<br>3) mencetak konsep SKT dan kartu NPWP:
		- 3) mencetak konsep SKT dan kartu NPWP;<br>4) menyampaikan konsep SKT dan kartu N
		- 4) menyampaikan konsep SKT dan kartu NPWP kepada Kepala Seksi Pelayanan.
- 6. Kepala Seksi Pelayanan meneliti, menandatangani SKT dan menyerahkan kembali kartu NPWP dan SKT kepada Petugas Pendaftaran.
- 7. Petugas Pendaftaran menatausahakan dokumen dan menyampaikan Kartu NPWP, SKT dan *starter-kit* kepada Wajib Pajak.
- 8. Proses selesai.

## **Bagan Arus (Flow Chart)**

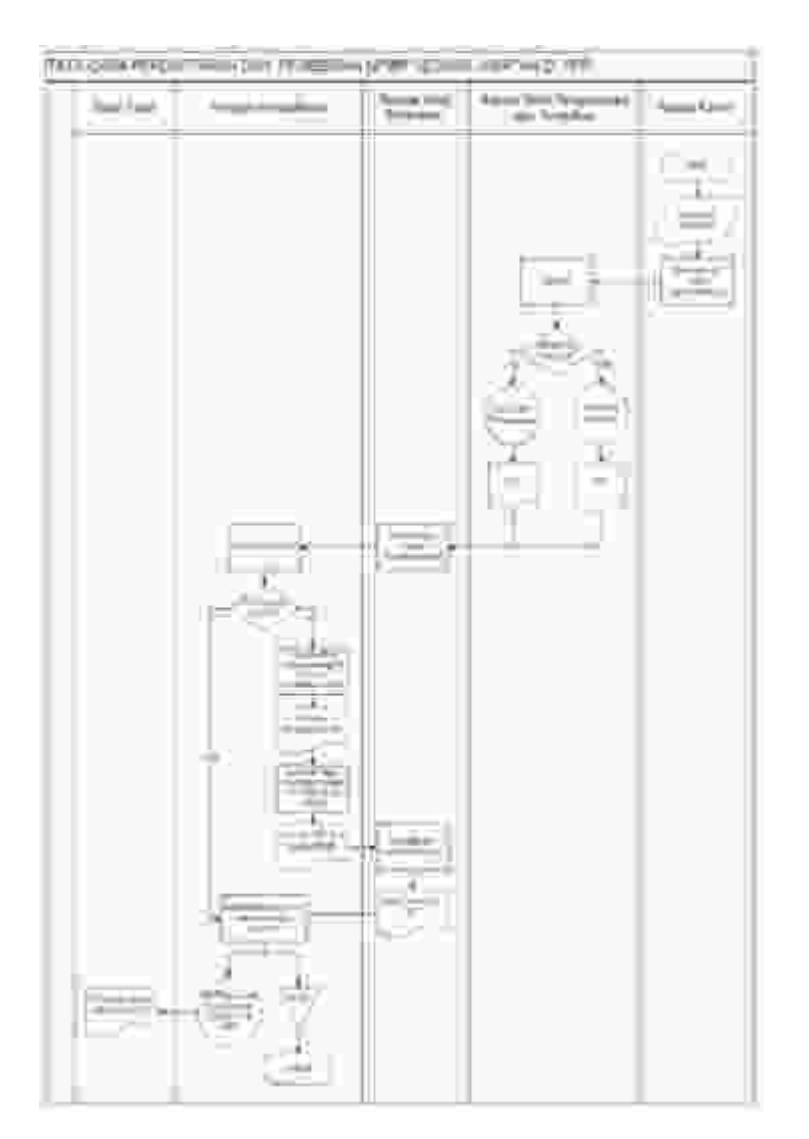

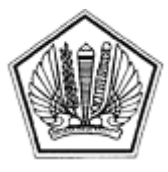

LAMPIRAN VI SURAT EDARAN DIREKTUR JENDERAL PAJAK NOMOR SE-60/PJ/2013

TENTANG

Lampiran VI Surat Edaran Direktur Jenderal Pajak Nomor : SE-60/PJ/2013 Tanggal : 24 Desember 2013

## BERITA ACARA PENGHAPUSAN NPWP MELEWATI BATAS WAKTU

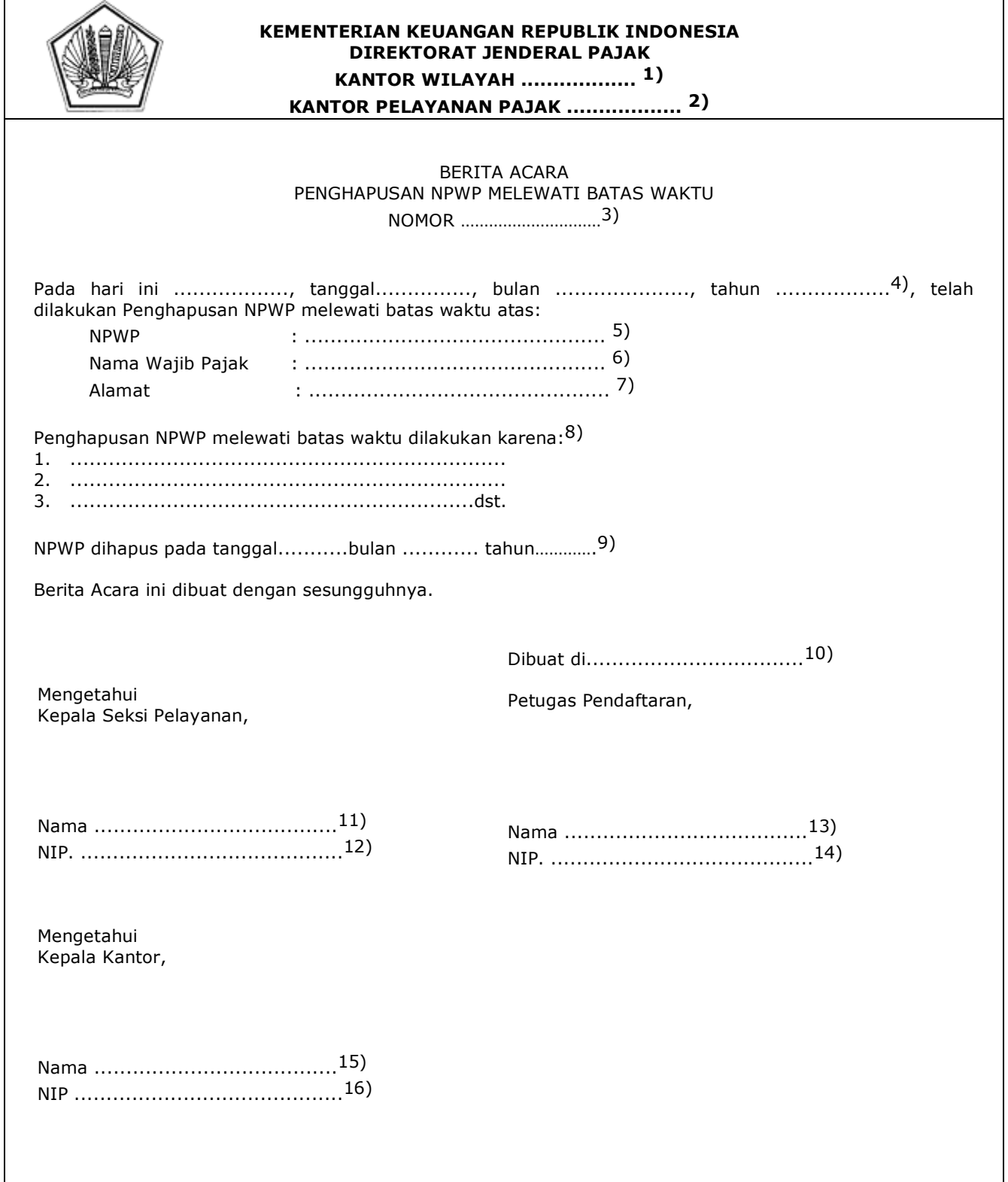

#### PETUNJUK PENGISIAN BERITA ACARA PENGHAPUSAN NPWP MELEWATI BATAS WAKTU

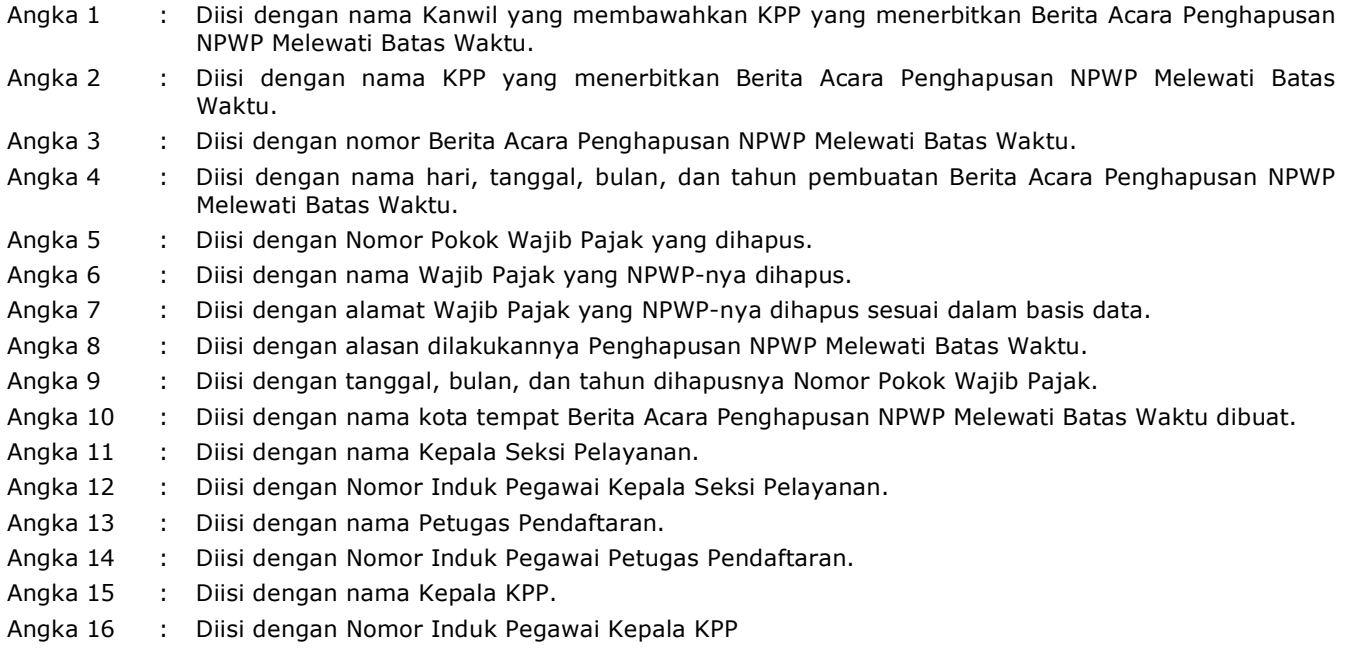

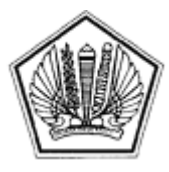

LAMPIRAN VII SURAT EDARAN DIREKTUR JENDERAL PAJAK NOMOR SE-60/PJ/2013

TENTANG

Lampiran VII Surat Edaran Direktur Jenderal Pajak Nomor : SE-60/PJ/2013 Tanggal : 24 Desember 2013

## BERITA ACARA PENGHAPUSAN/PENOLAKAN PENGHAPUSAN NPWP

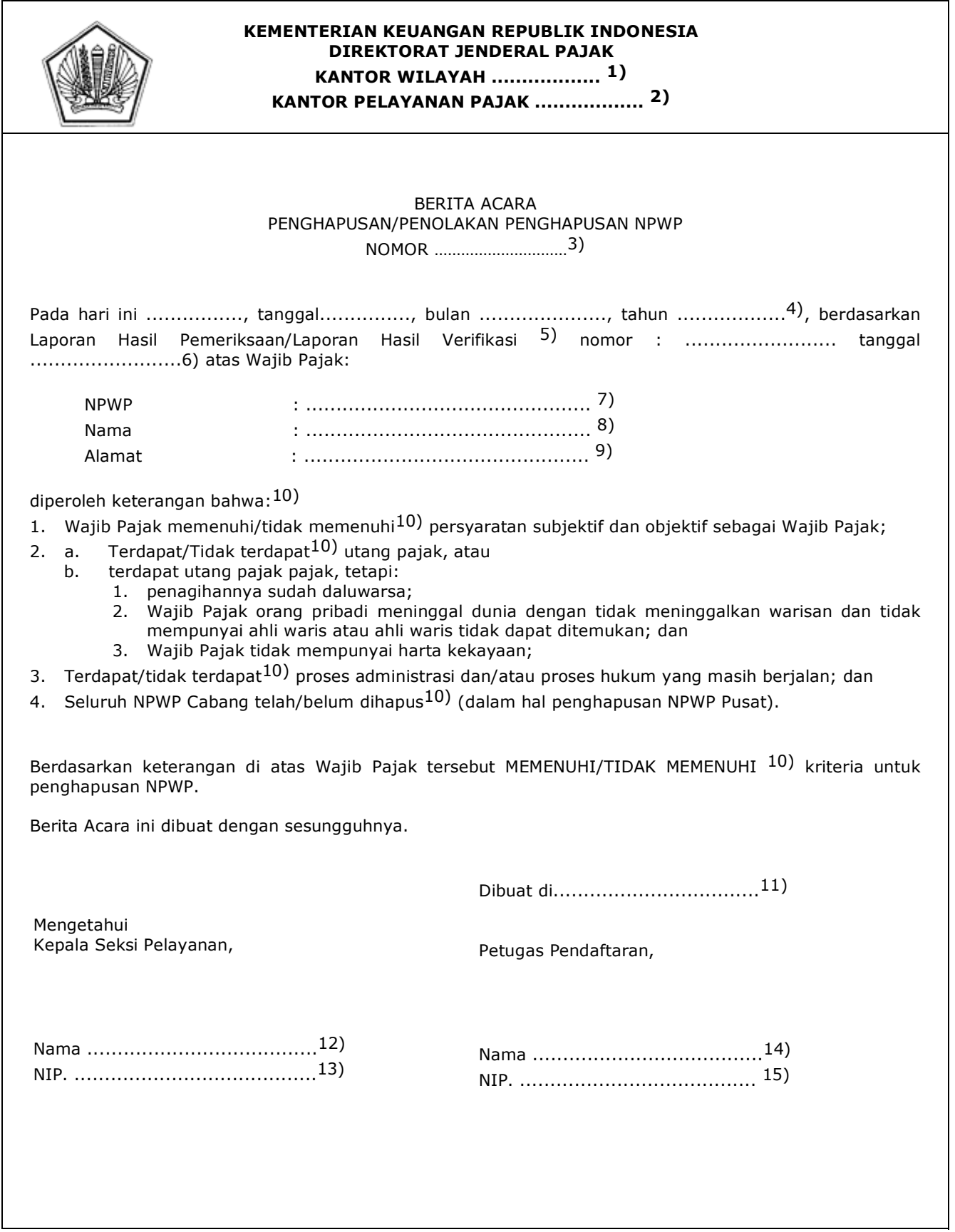

#### PETUNJUK PENGISIAN BERITA ACARA PENGHAPUSAN/PENOLAKAN PENGHAPUSAN NPWP

Angka 1 : Diisi dengan nama Kanwil yang membawahkan KPP yang menerbitkan Berita Acara Penghapusan/ Penolakan Penghapusan NPWP. Angka 2 : Diisi dengan nama KPP yang menerbitkan Berita Acara Penghapusan/Penolakan Penghapusan NPWP. Angka 3 : Diisi dengan nomor Berita Acara Penghapusan/Penolakan Penghapusan NPWP. Angka 4 : Diisi dengan nama hari, tanggal, bulan, dan tahun pembuatan Berita Acara Penghapusan/ Penolakan Penghapusan NPWP. Angka 5 : Coret yang tidak perlu. Angka 6 : Diisi dengan nomor dan tanggal LHP/LHV dalam rangka penghapusan NPWP. Angka 7 : Diisi dengan NPWP Wajib Pajak yang dihapus/ditolak dihapus. Angka 8 : Diisi dengan Nama Wajib Pajak yang dihapus/ditolak dihapus. Angka 9 : Diisi dengan alamat Wajib Pajak sesuai dalam basis data. Angka 10 : Dicoret yang tidak perlu. Angka 11 : Diisi dengan nama kota tempat Berita Acara Penghapusan/Penolakan Penghapusan NPWP dibuat. Angka 12 : Diisi dengan nama Kepala Seksi Pelayanan. Angka 13 : Diisi dengan Nomor Induk Pegawai Kepala Seksi Pelayanan. Angka 14 : Diisi dengan nama Petugas Pendaftaran. Angka 15 : Diisi dengan Nomor Induk Pegawai Petugas Pendaftaran

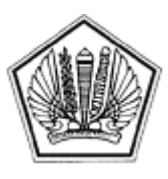

LAMPIRAN VIII SURAT EDARAN DIREKTUR JENDERAL PAJAK NOMOR SE-60/PJ/2013

TENTANG

Lampiran VIII Surat Edaran Direktur Jenderal Pajak Nomor : SE-60/PJ/2013 Tanggal : 24 Desember 2013

#### **TATA CARA PENGHAPUSAN NPWP**

#### **A. Deskripsi :**

 Prosedur operasi ini menguraikan tata cara penyelesaian permohonan penghapusan NPWP yang diajukan oleh Wajib Pajak baik melalui Aplikasi *e-Registration* maupun Tempat Pelayanan Terpadu KPP, atas permohonan Wajib Pajak dan secara Jabatan.

## **B. Prosedur Kerja:**

#### **I. Penghapusan NPWP melalui Aplikasi e-Registration**

- 1. Wajib Pajak membuka situs Direktorat Jenderal Pajak dengan alamat http://www.pajak.go.id., memilih menu Aplikasi *e-Registration* dan login pada Aplikasi *e-Registration*.
- 2. Wajib Pajak masuk ke menu Penghapusan NPWP, mengisi dan mengirimkan formulir permohonan dengan lengkap dan benar melalui Aplikasi e-Registration.
- 3. Wajib Pajak mengirimkan dokumen yang disyaratkan ke KPP.

 Apabila dokumen yang disyaratkan dikirim secara online melalui aplikasi *e-Registration*, Wajib Pajak mengunggah dan mengirimkan dokumen pendukung melalui sistem yang tersedia pada Aplikasi *e-Registration*.

 Apabila dokumen yang disyaratkan tidak dikirim secara *online* melalui aplikasi *e-Registration*, Wajib Pajak mencetak SPD untuk kemudian mengirimkan SPD dan dokumen yang disyaratkan ke KPP.

- 4. Petugas Pendaftaran memantau informasi penghapusan NPWP pada sistem *e-Registration* setiap hari kerja.
- 5. Petugas Pendaftaran menerima SPD dan dokumen yang disyaratkan, meneliti kelengkapan, memproses dan melakukan pengecekan atas isian formulir permohonan yang disampaikan melalui Aplikasi *e-Registration*.

 Apabila formulir permohonan dan dokumen yang disyaratkan tidak benar dan tidak lengkap, Petugas Pendaftaran memberikan pemberitahuan kepada Wajib Pajak melalui surat elektronik/*e-mail* (Aplikasi *e-Registration*) agar Wajib Pajak dapat melengkapi.

 Apabila permohonan dan dokumen yang disyaratkan benar dan lengkap, Petugas Pendaftaran menerbitkan BPS elektronik dan dikirimkan kepada Wajib Pajak melalui Aplikasi e-Registration.

Berkas permohonan diteruskan kepada Kepala Seksi Pelayanan.

- 6. Kepala Seksi Pelayanan meneliti berkas permohonan untuk ditindaklanjuti melalui pemeriksaan atau verifikasi.
- 7. Berkas Permohonan selanjutnya diproses melalui SOP Tata Cara Pemeriksaan atau Tata Cara Verifikasi.
- 8. Laporan Hasil Pemeriksaan (LHP) atau Laporan Hasil Verifikasi (LHV) disampaikan kepada Kepala Seksi Pelayanan.
- 9. Kepala Seksi Pelayanan menugaskan Petugas Pendaftaran untuk menindaklanjuti.
- 10. Petugas Pendaftaran menerima dan merekam nomor Laporan Hasil Pemeriksaan (LHP) atau Laporan Hasil Verifikasi (LHV). Berdasarkan LHP atau LHV:
	- a. Wajib Pajak tidak memenuhi syarat untuk dihapuskan.
		- Petugas Pendaftaran mencetak konsep Surat Penolakan Penghapusan NPWP dan menyampaikannya kepada Kepala Seksi Pelayanan.
	- b. Wajib Pajak memenuhi syarat untuk dihapuskan.
		- 1) Petugas Pendaftaran mengecek apakah penghapusan NPWP dilakukan sesuai batas waktu.
			- a) Dalam hal penghapusan NPWP dilakukan sesuai batas waktu, petugas pendaftaran membuat dan menandatangani konsep Surat Keputusan Penghapusan NPWP dan konsep Berita Acara Penghapusan NPWP.
			- b) Dalam hal penghapusan NPWP dilakukan melewati batas waktu, petugas pendaftaran membuat dan menandatangani konsep Surat Keputusan Penghapusan NPWP dan konsep Berita Acara Penghapusan NPWP Melewati Batas Waktu.
		- 2) Petugas Pendaftaran menyerahkan konsep Surat Keputusan Penghapusan NPWP, konsep Berita Acara Penghapusan NPWP atau konsep Berita Acara Penghapusan NPWP Melewati Batas Waktu kepada Kepala Seksi Pelayanan.
- 11. Kepala Seksi Pelayanan meneliti dan menandatangani Surat Penolakan Penghapusan NPWP atau Surat Keputusan Penghapusan NPWP, Berita Acara Penghapusan NPWP atau konsep Berita Acara Penghapusan NPWP Melewati Batas Waktu.

 Surat Penolakan Penghapusan NPWP atau Surat Keputusan Penghapusan NPWP, Berita Acara Penghapusan NPWP selanjutnya dikembalikan kepada Petugas Pendaftaran. Prosedur selanjutnya mengikuti prosedur nomor 13.

Konsep Berita Acara Penghapusan NPWP Melewati Batas Waktu selanjutnya disampaikan

kepada Kepala Kantor.

- 12. Kepala Kantor meneliti dan menandatangani Berita Acara Penghapusan NPWP Melewati Batas Waktu dan mengembalikannya ke Seksi Pelayanan.
- 13. Petugas Pendaftaran menatausahakan dokumen dan menyampaikan Surat Penolakan Penghapusan NPWP atau Surat Keputusan Penghapusan NPWP kepada Wajib Pajak.
- 14. Proses selesai.

## **Bagan Arus (Flow Chart) :**

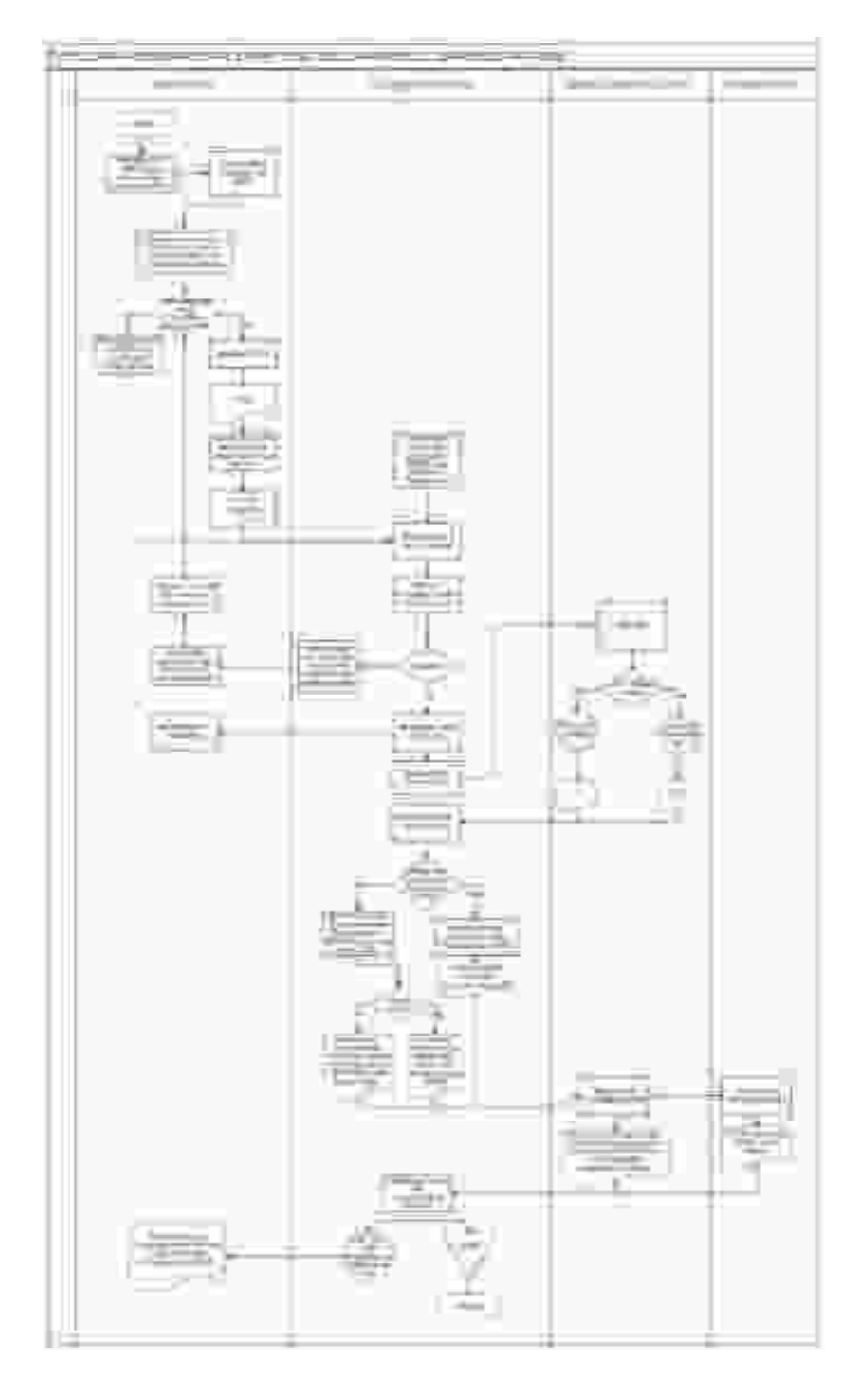

#### **II. Penghapusan NPWP melalui Tempat Pelayanan Terpadu KPP**

- 1. Wajib Pajak mengisi dan menyerahkan formulir permohonan dengan lengkap dan benar beserta dokumen yang disyaratkan kepada Petugas Pendaftaran.
- 2. Petugas Pendaftaran menerima formulir permohonan dan dokumen yang disyaratkan kemudian meneliti kelengkapan berkas permohonan.

 Dalam hal berkas permohonan belum lengkap, dihimbau kepada Wajib Pajak untuk melengkapinya.

 Dalam hal berkas permohonan sudah lengkap, Petugas Pendaftaran mencetak LPAD dan BPS. BPS diserahkan kepada Wajib Pajak sedangkan LPAD digabungkan dengan berkas permohonan.

Berkas permohonan diteruskan kepada Kepala Seksi Pelayanan.

- 3. Kepala Seksi Pelayanan meneliti berkas permohonan untuk ditindaklanjuti melalui pemeriksaan atau verifikasi.
- 4. Berkas Permohonan selanjutnya diproses melalui SOP Tata Cara Pemeriksaan atau Tata Cara Verifikasi.
- 5. Laporan Hasil Pemeriksaan (LHP) atau Laporan Hasil Verifikasi (LHV) disampaikan kepada Kepala Seksi Pelayanan.
- 6. Kepala Seksi Pelayanan menugaskan Petugas Pendaftaran untuk menindaklanjuti.
- 7. Petugas Pendaftaran menerima dan merekam nomor Laporan Hasil Pemeriksaan (LHP) atau Laporan Hasil Verifikasi (LHV). Berdasarkan LHP atau LHV:
	- a. Wajib Pajak tidak memenuhi syarat untuk dihapuskan.
		- Petugas Pendaftaran mencetak konsep Surat Penolakan Penghapusan NPWP dan menyampaikannya kepada Kepala Seksi Pelayanan.
	- b. Wajib Pajak memenuhi syarat untuk dihapuskan.
		- 1) Petugas Pendaftaran mengecek apakah penghapusan NPWP dilakukan sesuai batas waktu.
			- a) Dalam hal penghapusan NPWP dilakukan sesuai batas waktu, petugas pendaftaran membuat dan menandatangani konsep Surat Keputusan Penghapusan NPWP dan konsep Berita Acara Penghapusan NPWP.
			- b) Dalam hal penghapusan NPWP dilakukan melewati batas waktu, petugas pendaftaran membuat dan menandatangani konsep Surat Keputusan Penghapusan NPWP dan konsep Berita Acara Penghapusan NPWP Melewati Batas Waktu;
		- 2) Petugas Pendaftaran menyerahkan konsep Surat Keputusan Penghapusan NPWP, konsep Berita Acara Penghapusan NPWP atau konsep Berita Acara Penghapusan NPWP Melewati Batas Waktu kepada Kepala Seksi Pelayanan.
- 8. Kepala Seksi Pelayanan meneliti dan menandatangani Surat Penolakan Penghapusan NPWP atau Surat Keputusan Penghapusan NPWP, Berita Acara Penghapusan NPWP atau konsep Berita Acara Penghapusan NPWP Melewati Batas Waktu.

 Surat Penolakan Penghapusan NPWP atau Surat Keputusan Penghapusan NPWP, Berita Acara Penghapusan NPWP selanjutnya dikembalikan kepada Petugas Pendaftaran. Prosedur selanjutnya mengikuti prosedur nomor 10.

 Konsep Berita Acara Penghapusan NPWP Melewati Batas Waktu selanjutnya disampaikan kepada Kepala Kantor.

- 9. Kepala Kantor meneliti dan menandatangani Berita Acara Penghapusan NPWP Melewati Batas Waktu dan mengembalikannya ke Seksi Pelayanan.
- 10. Petugas Pendaftaran menatausahakan dokumen dan menyampaikan Surat Penolakan Penghapusan NPWP atau Surat Keputusan Penghapusan NPWP kepada Wajib Pajak.
- 11. Proses selesai.

## **Bagan Arus (Flow Chart)**

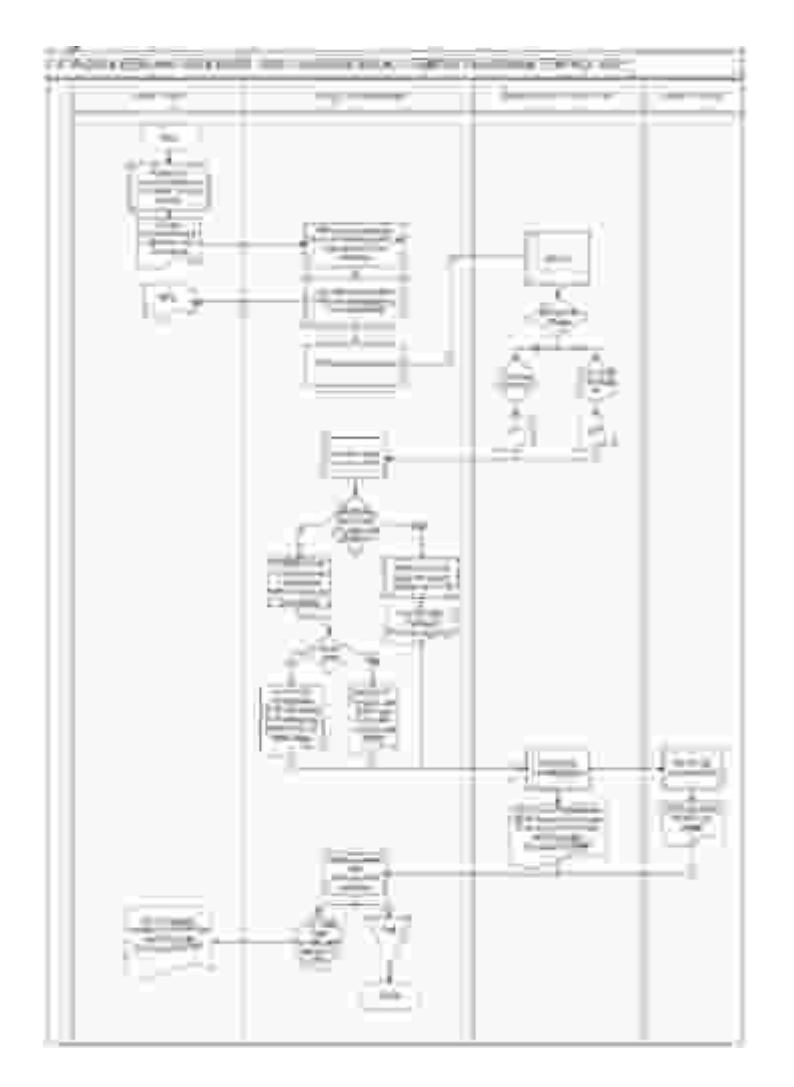

## **III. Penghapusan NPWP secara Jabatan**

- 1. Berdasarkan Data dan/atau informasi yang dimiliki/diperoleh, Kepala Kantor menugaskan Kepala Seksi Pengawasan dan Konsultasi untuk menindaklanjuti.
- 2. Kepala Seksi Pengawasan dan Konsultasi:
	- a. meneliti data dan/atau informasi dan menentukan perlu dilakukan pemeriksaan atau verifikasi. Dalam hal dilakukan pemeriksaan, Kepala Seksi Pengawasan dan Konsultasi menyerahkan data dan/atau informasi kepada Kepala Seksi Pemeriksaan dan Kepatuhan Internal untuk ditindaklanjuti sesuai SOP Tata Cara Pemeriksaan. Dalam hal dilakukan verifikasi, prosedur selanjutnya mengikuti Tata Cara Verifikasi;
	- b. menyampaikan usulan Non Efektif (NE) terhadap Wajib Pajak yang sedang diperiksa atau diverifikasi dan ditindaklanjuti sesuai Tata Cara Penetapan WP NE.
- 3. Laporan Hasil Pemeriksaan (LHP) atau Laporan Hasil Verifikasi (LHV) disampaikan kepada Kepala Seksi Pelayanan.
- 4. Kepala Seksi Pelayanan menugaskan Petugas Pendaftaran untuk menindaklanjuti.
- 5. Petugas Pendaftaran menerima dan merekam nomor Laporan Hasil Pemeriksaan (LHP) atau Laporan Hasil Verifikasi (LHV). Berdasarkan LHP atau LHV menyatakan:
	- a. Wajib Pajak tidak memenuhi syarat untuk dihapuskan maka Petugas Pendaftaran mengarsipkan LHP atau LHV.
	- b. Wajib Pajak memenuhi syarat untuk dihapuskan maka:
		- 1) Petugas Pendaftaran mengecek apakah penghapusan NPWP dilakukan sesuai batas waktu.
			- a) Dalam hal penghapusan NPWP dilakukan sesuai batas waktu, Petugas Pendaftaran membuat dan menandatangani konsep Surat Keputusan Penghapusan NPWP dan konsep Berita Acara Penghapusan NPWP.
			- b) Dalam hal penghapusan NPWP dilakukan melewati batas waktu, Petugas Pendaftaran membuat dan menandatangani konsep Surat Keputusan Penghapusan NPWP dan konsep Berita Acara Penghapusan NPWP Melewati Batas Waktu.
		- 2) Petugas Pendaftaran menyerahkan konsep Surat Keputusan Penghapusan NPWP, konsep Berita Acara Penghapusan NPWP atau konsep Berita Acara Penghapusan NPWP Melewati Batas Waktu kepada Kepala Seksi Pelayanan.
- 6. Kepala Seksi Pelayanan meneliti dan menandatangani Surat Keputusan Penghapusan NPWP, Berita Acara Penghapusan NPWP atau konsep Berita Acara Penghapusan NPWP Melewati Batas Waktu.

 Surat Keputusan Penghapusan NPWP, Berita Acara Penghapusan NPWP dikembalikan kepada Petugas Pendaftaran. Prosedur selanjutnya mengikuti prosedur nomor 8.

 Konsep Berita Acara Penghapusan NPWP Melewati Batas Waktu selanjutnya disampaikan kepada Kepala Kantor.

- 7. Kepala Kantor meneliti, dan menandatangani Berita Acara Penghapusan NPWP Melewati Batas Waktu selanjutnya mengembalikan ke Seksi Pelayanan.
- 8. Petugas Pendaftaran menatausahakan dokumen dan menyampaikan Surat Keputusan Penghapusan NPWP kepada Wajib Pajak.
- 9. Proses selesai.

# **Bagan Arus (***Flow Chart)*

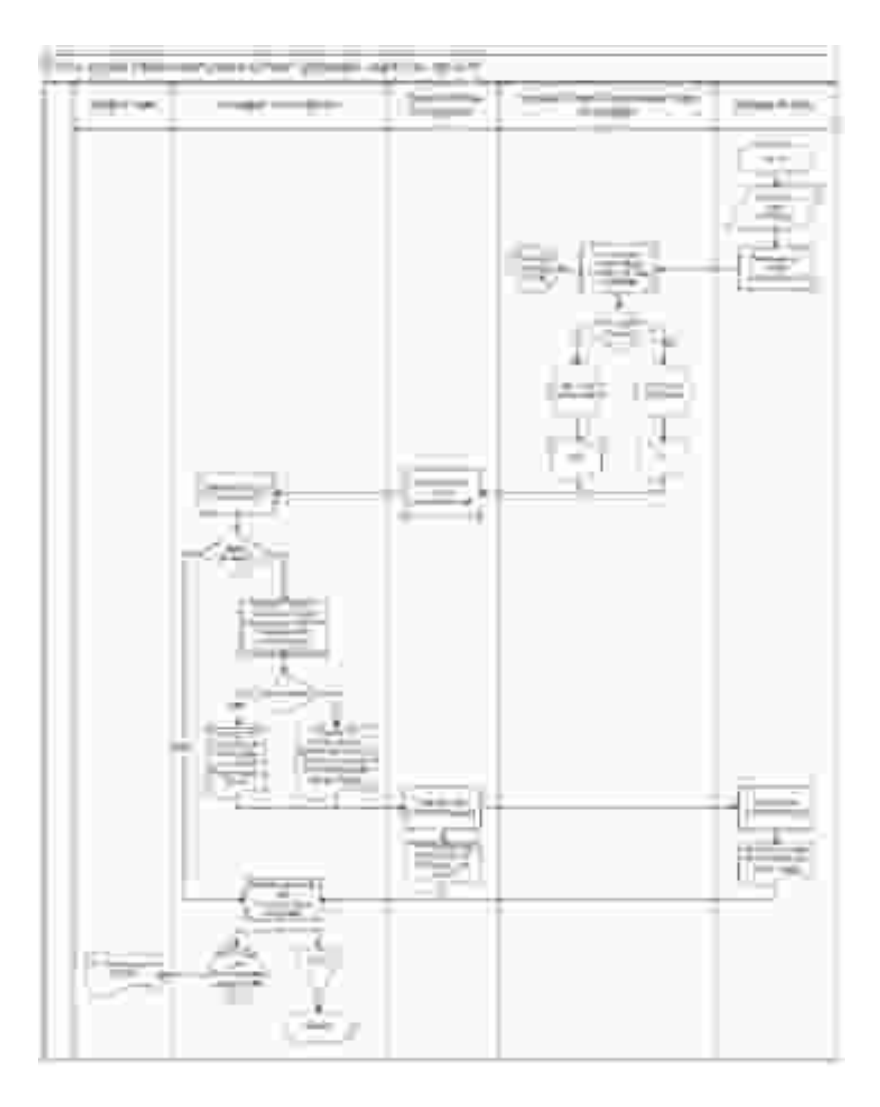

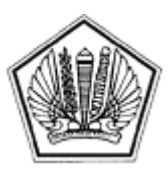

LAMPIRAN IX SURAT EDARAN DIREKTUR JENDERAL PAJAK NOMOR SE-60/PJ/2013

TENTANG

Lampiran IX Surat Edaran Direktur Jenderal Pajak Nomor : SE-60/PJ/2013 Tanggal : 24 Desember 2013

## BERITA ACARA PENGUKUHAN PKP MELEWATI BATAS WAKTU

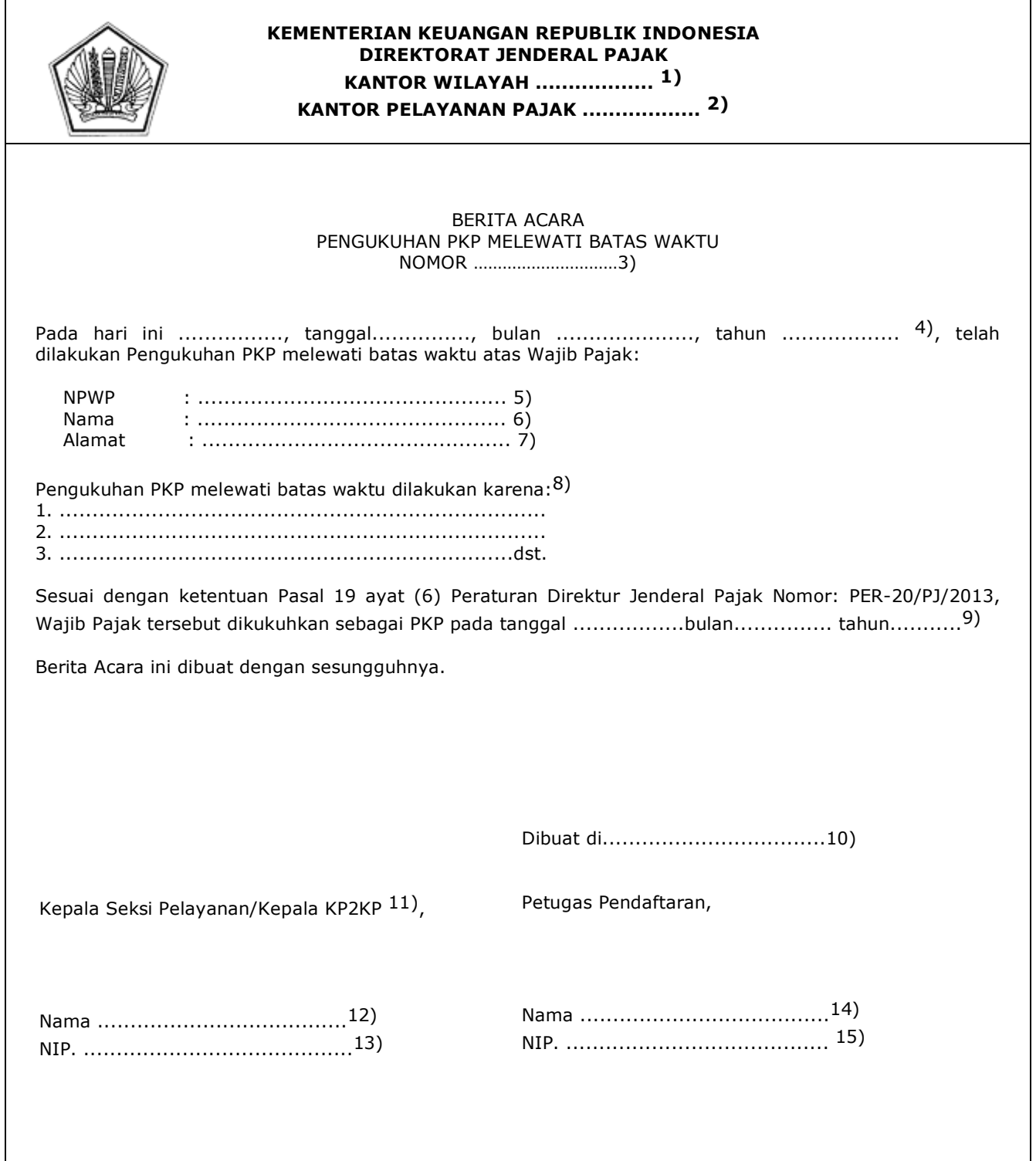

## PETUNJUK PENGISIAN

# BERITA ACARA PENGUKUHAN PKP MELEWATI BATAS WAKTU

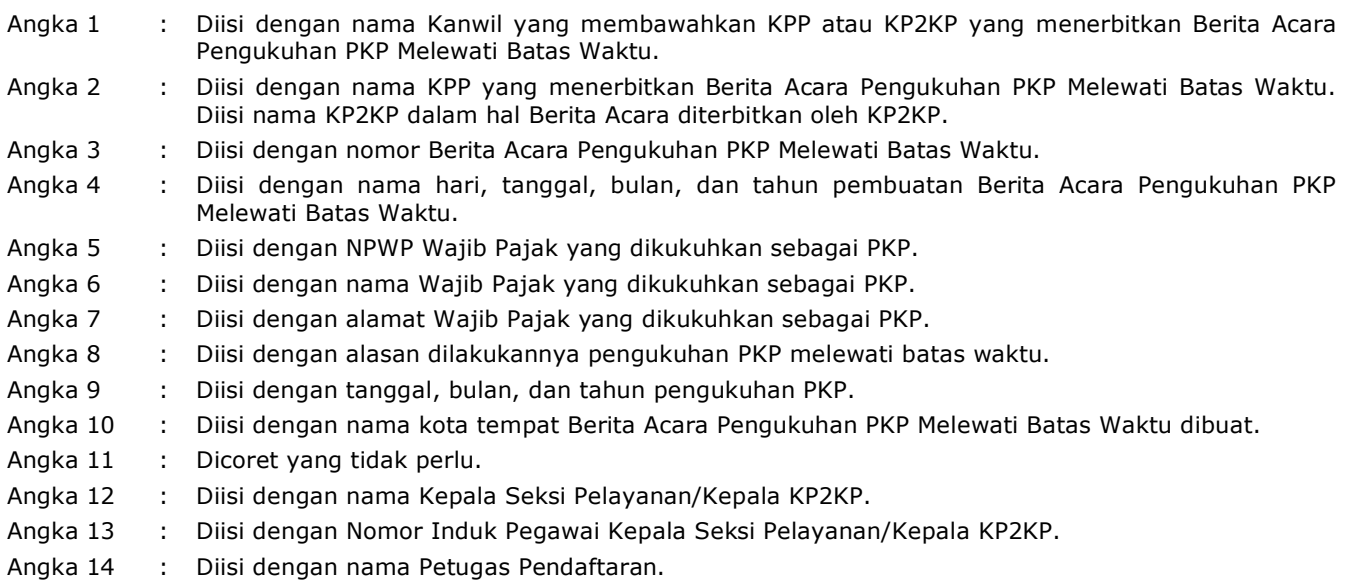

Angka 15 : Diisi dengan Nomor Induk Pegawai Petugas Pendaftaran.

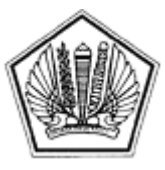

LAMPIRAN X SURAT EDARAN DIREKTUR JENDERAL PAJAK NOMOR SE-60/PJ/2013

TENTANG
Lampiran X Surat Edaran Direktur Jenderal Pajak Nomor : SE-60/PJ/2013 Tanggal : 24 Desember 2013

#### **TATA CARA PELAPORAN USAHA DAN PENGUKUHAN PENGUSAHA KENA PAJAK**

## **A. Deskripsi :**

 Prosedur operasi ini menguraikan tata cara penyelesaian pelaporan usaha untuk dikukuhkan sebagai Pengusaha Kena Pajak (PKP) yang diajukan oleh Wajib Pajak baik melalui Aplikasi *e-Registration*, Tempat Pelayanan Terpadu KPP maupun KP2KP, atas permohonan Wajib Pajak dan secara jabatan.

## **B. Prosedur Kerja:**

## **I. Pelaporan Usaha dan Pengukuhan PKP melalui Aplikasi** *e-Registration*

- 1. Wajib Pajak membuka situs Direktorat Jenderal Pajak dengan alamat http://www.pajak.go.id. memilih menu Aplikasi *e-Registration* dan login pada Aplikasi *e-Registration*.
- 2. Wajib Pajak masuk ke menu Pelaporan Usaha untuk Dikukuhkan sebagai PKP, mengisi dan mengirimkan formulir permohonan dengan lengkap dan benar melalui Aplikasi *e-Registration*.
- 3. Wajib Pajak mengirimkan dokumen yang disyaratkan ke KPP.
	- Apabila dokumen yang disyaratkan dikirim secara online melalui Aplikasi *e-Registration*, Wajib Pajak mengunggah dan mengirimkan dokumen yang disyaratkan melalui sistem yang tersedia pada Aplikasi *e-Registration*.

 Apabila dokumen yang disyaratkan tidak dikirim secara online melalui Aplikasi *e-Registration*, Wajib Pajak mencetak SPD untuk kemudian mengirimkan SPD dan dokumen yang disyaratkan ke KPP.

- 4. Petugas Pendaftaran memantau informasi pendaftaran WP pada sistem *e-Registration* setiap hari kerja.
- 5. Petugas Pendaftaran menerima SPD dan dokumen yang disyaratkan, meneliti kelengkapan, memproses dan melakukan *filtering* atas isian Formulir Pengukuhan PKP yang disampaikan melalui sistem *e-Registration*.
- 6. Apabila formulir permohonan dan dokumen yang disyaratkan tidak benar dan tidak lengkap, Petugas Pendaftaran memberikan pemberitahuan kepada Wajib Pajak melalui surat elektronik/*e-mail* (Aplikasi *e-Registration)* agar Wajib Pajak dapat melengkapi.

 Apabila permohonan dan dokumen yang disyaratkan benar dan lengkap, Petugas Pendaftaran menerbitkan BPS secara elektronik dan dikirimkan kepada Wajib Pajak melalui Aplikasi *e-Registration*.

 Selanjutnya berkas permohonan ditindaklanjuti dengan Tata Cara Verifikasi Dalam Rangka Pengukuhan PKP.

- 7. Petugas Pendaftaran menerima dan merekam nomor LHV. Berdasarkan LHV:
	- Apabila LHV menyatakan permohonan pelaporan usaha untuk dikukuhkan sebagai PKP diterima, Petugas Pendaftaran Petugas Pendaftaran mengecek apakah Pengukuhan PKP dilakukan sesuai batas waktu.
		- 1) Dalam hal Pengukuhan PKP dilakukan sesuai batas waktu, Petugas Pendaftaran mencetak konsep SPPKP.
		- 2) Dalam hal Pengukuhan PKP dilakukan melewati batas waktu, Petugas Pendaftaran mencetak dan menandatangani Berita Acara Pengukuhan PKP Melewati Batas Waktu dan konsep SPPKP.
	- b. Apabila LHV menyatakan permohonan pelaporan usaha untuk dikukuhkan sebagai PKP ditolak, Petugas Pendaftaran mencetak Surat Penolakan Pengukuhan PKP.
- 8. Petugas Pendaftaran mencetak dan menyampaikan konsep SPPKP atau Surat Penolakan Pengukuhan PKP kepada Kepala Seksi Pelayanan.
- 9. Kepala Seksi Pelayanan meneliti dan menandatangani SPPKP atau Surat Penolakan Pengukuhan PKP, kemudian menyerahkan kembali SPPKP atau Surat Penolakan Pengukuhan PKP kepada Petugas Pendaftaran.
- 10. Petugas Pendaftaran menatausahakan dokumen dan menyampaikan SPPKP atau Surat Penolakan Pengukuhan PKP kepada Wajib Pajak.
- 11. Proses Selesai.

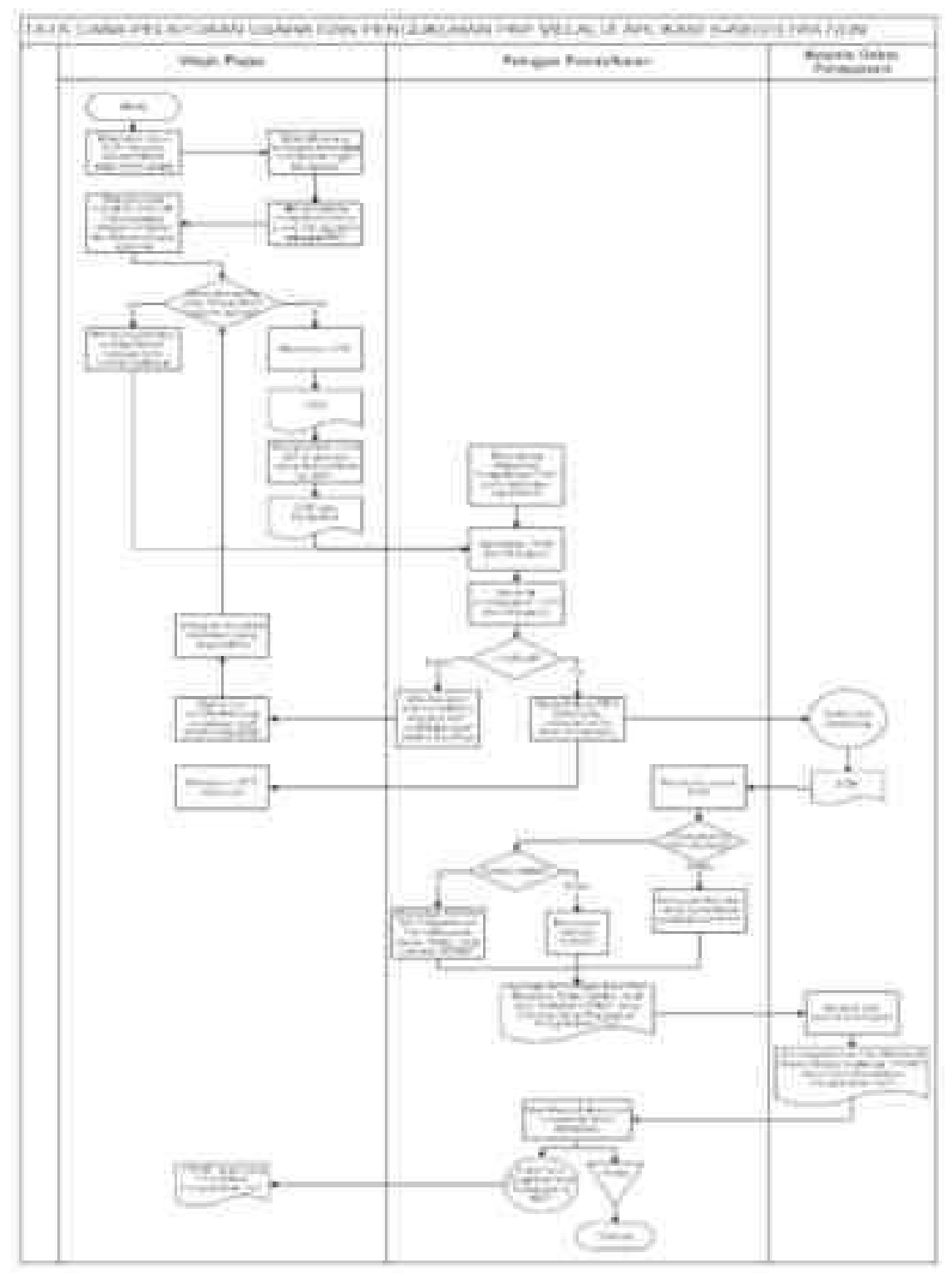

## **II. Pelaporan Usaha dan Pengukuhan PKP melalui Tempat Pelayanan Terpadu KPP atau KP2KP**

- 1. Wajib Pajak mengisi dan menyerahkan formulir permohonan dengan lengkap dan benar beserta dokumen yang disyaratkan kepada Petugas Pendaftaran.
- 2. Petugas Pendaftaran menerima formulir pendaftaran dan dokumen yang disyaratkan kemudian meneliti kelengkapan berkas permohonan.

 Dalam hal berkas permohonan belum lengkap, dihimbau kepada Wajib Pajak untuk melengkapinya.

 Dalam hal berkas permohonan sudah lengkap, Petugas Pendaftaran mencetak LPAD dan BPS. BPS diserahkan kepada Wajib Pajak sedangkan LPAD digabungkan dengan berkas permohonan.

3. Petugas Pendaftaran meneliti status pengukuhan PKP.

 Apabila Wajib Pajak belum dikukuhkan sebagai PKP maka dilanjutkan dengan prosedur nomor4.

 Apabila Wajib Pajak telah dikukuhkan sebagai PKP maka diberitahukan bahwa Wajib Pajak telah dikukuhkan sebagai PKP dan atas permohonan yang diajukan, tidak diberikan SPPKP.

- 4. Selanjutnya berkas permohonan ditindaklanjuti dengan Prosedur Verifikasi Dalam Rangka Pengukuhan PKP.
- 5. Petugas Pendaftaran menerima dan merekam nomor LHV. Berdasarkan LHV:
	- a. Apabila LHV menyatakan permohonan pelaporan usaha untuk dikukuhkan sebagai PKP diterima, Petugas Pendaftaran Petugas Pendaftaran mengecek apakah penghapusan NPWP dilakukan sesuai batas waktu.
		- 1) Dalam hal Pengukuhan PKP dilakukan sesuai batas waktu, Petugas Pendaftaran mencetak konsep SPPKP.
		- 2) Dalam hal Pengukuhan PKP dilakukan melewati batas waktu, Petugas Pendaftaran mencetak dan menandatangani Berita acara Pengukuhan PKP Melewati Batas Waktu dan konsep SPPKP.
	- b. Apabila LHV menyatakan permohonan pelaporan usaha untuk dikukuhkan sebagai PKP ditolak, Petugas Pendaftaran mencetak Surat Penolakan Pengukuhan PKP.
- 6. Petugas Pendaftaran menyampaikan SPPKP atau Surat Penolakan Pengukuhan PKP kepada Kepala Seksi Pelayanan.
- 7. Kepala Seksi Pelayanan meneliti dan menandatangani SPPKP atau Surat Penolakan Pengukuhan PKP, kemudian menyerahkan kembali SPPKP atau Surat Penolakan Pengukuhan PKP kepada Petugas Pendaftaran.
- 8. Petugas Pendaftaran menatausahakan dokumen dan menyampaikan SPPKP atau Surat Penolakan Pengukuhan PKP kepada Wajib Pajak.
- 9. Proses Selesai.

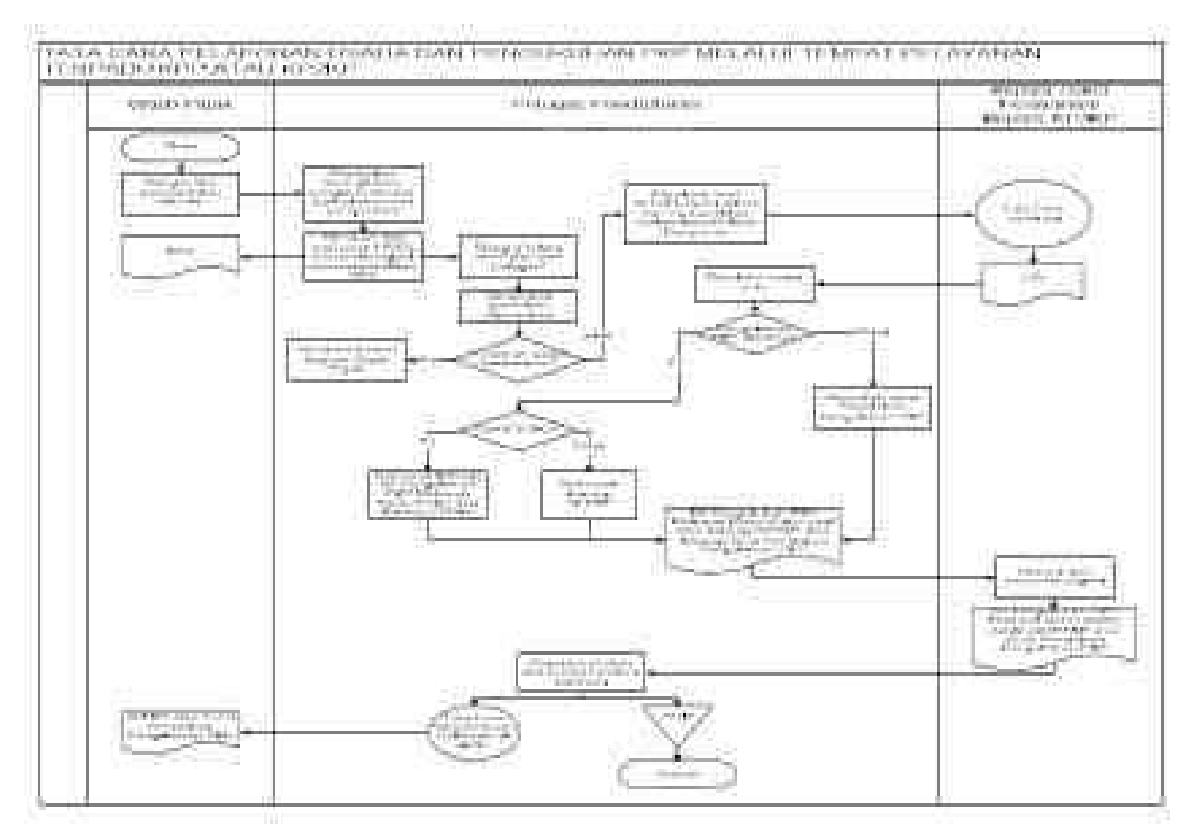

### **III. Pelaporan Usaha dan Pengukuhan PKP secara Jabatan**

- 1. Berdasarkan Data dan/atau informasi yang dimiliki/diperoleh, Kepala Kantor menugaskan Kepala Seksi Pengawasan dan Konsultasi untuk menindaklanjuti.
- 2. Kepala Seksi Pengawasan dan Konsultasi meneliti data dan/atau informasi, selanjutnya menentukan apakah perlu dilakukan pemeriksaan atau verifikasi. Dalam hal dilakukan pemeriksaan, Kepala Seksi Pengawasan dan Konsultasi menyerahkan

data dan/atau informasi kepada Kepala Seksi Pemeriksaan dan Kepatuhan Internal untuk ditindaklanjuti sesuai SOP Tata Cara Pemeriksaan.

Dalam hal dilakukan verifikasi, prosedur selanjutnya mengikuti SOP Tata Cara Verifikasi.

- 3. Dalam hal LHV atau LHP menyatakan Wajib Pajak memenuhi syarat untuk dikukuhkan sebagai PKP, Petugas Verifikasi atau Pemeriksa Pajak mengisi dan menandatangani Formulir Pengukuhan Pengusaha Kena Pajak.
- 4. Formulir Pengukuhan Pengusaha Kena Pajak dan/atau Laporan Hasil Verifikasi (LHV) atau Laporan Hasil Pemeriksaan (LHP) selanjutnya disampaikan kepada Kepala Seksi Pelayanan.
- 5. Kepala Seksi Pelayanan menugaskan Petugas Pendaftaran untuk menindaklanjuti.
- 6. Petugas Pendaftaran menerima dan merekam nomor LHV atau LHP. Berdasarkan LHV atau LHP:
	- a. menyatakan Wajib Pajak dapat dikukuhkan sebagai PKP:
		- 1) Petugas Pendaftaran merekam data dalam Formulir Pengukuhan Pengusaha Kena Pajak;
		- 2) Petugas Pendaftaran mencetak konsep Surat Pengukuhan Pengusaha Kena Pajak (SPPKP), membuat dan menandatangani konsep Berita Acara Pengukuhan PKP. Konsep SPPKP dan konsep Berita Acara Pengukuhan PKP disampaikan kepada Kepala Seksi Pelayanan,
	- b. menyatakan Wajib Pajak tidak dapat dikukuhkan sebagai PKP:
		- Petugas Pendaftaran mengarsipkan LHV atau LHP.
- 7. Kepala Seksi Pelayanan menerima, meneliti dan menandatangani SPPKP dan Berita Acara Pengukuhan PKP, kemudian menyerahkan SPPKP dan Berita Acara Pengukuhan PKP kepada Petugas Pendaftaran.
- 8. Petugas Pendaftaran menatausahakan dokumen dan menyampaikan SPPKP kepada Wajib Pajak.
- 9. Proses selesai.

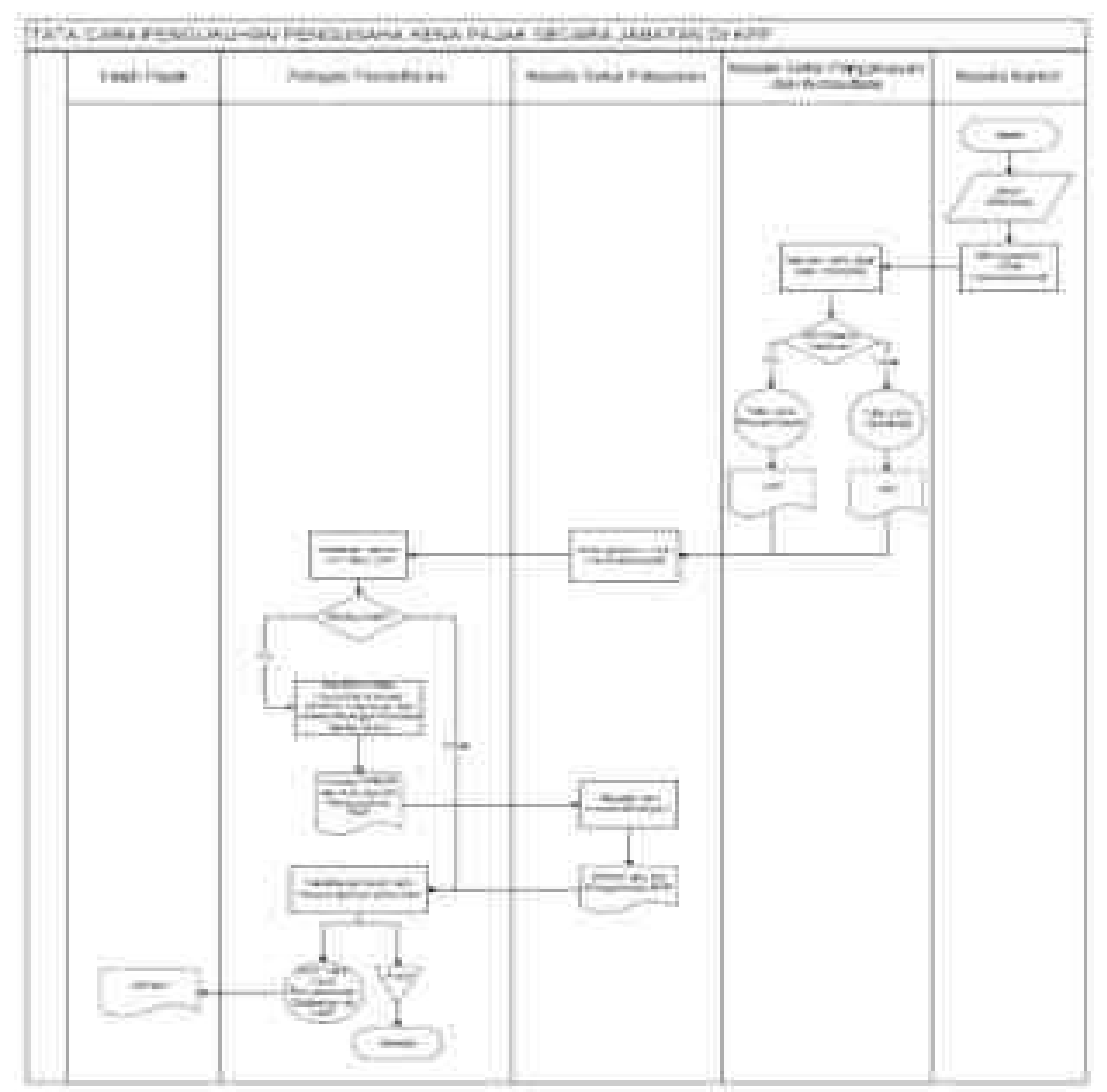

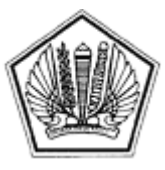

LAMPIRAN XI SURAT EDARAN DIREKTUR JENDERAL PAJAK NOMOR SE-60/PJ/2013

TENTANG

Lampiran XI Surat Edaran Direktur Jenderal Pajak Nomor : SE-60/PJ/2013 Tanggal : 24 Desember 2013

## BERITA ACARA PENCABUTAN PENGUKUHAN PKP MELEWATI BATAS WAKTU

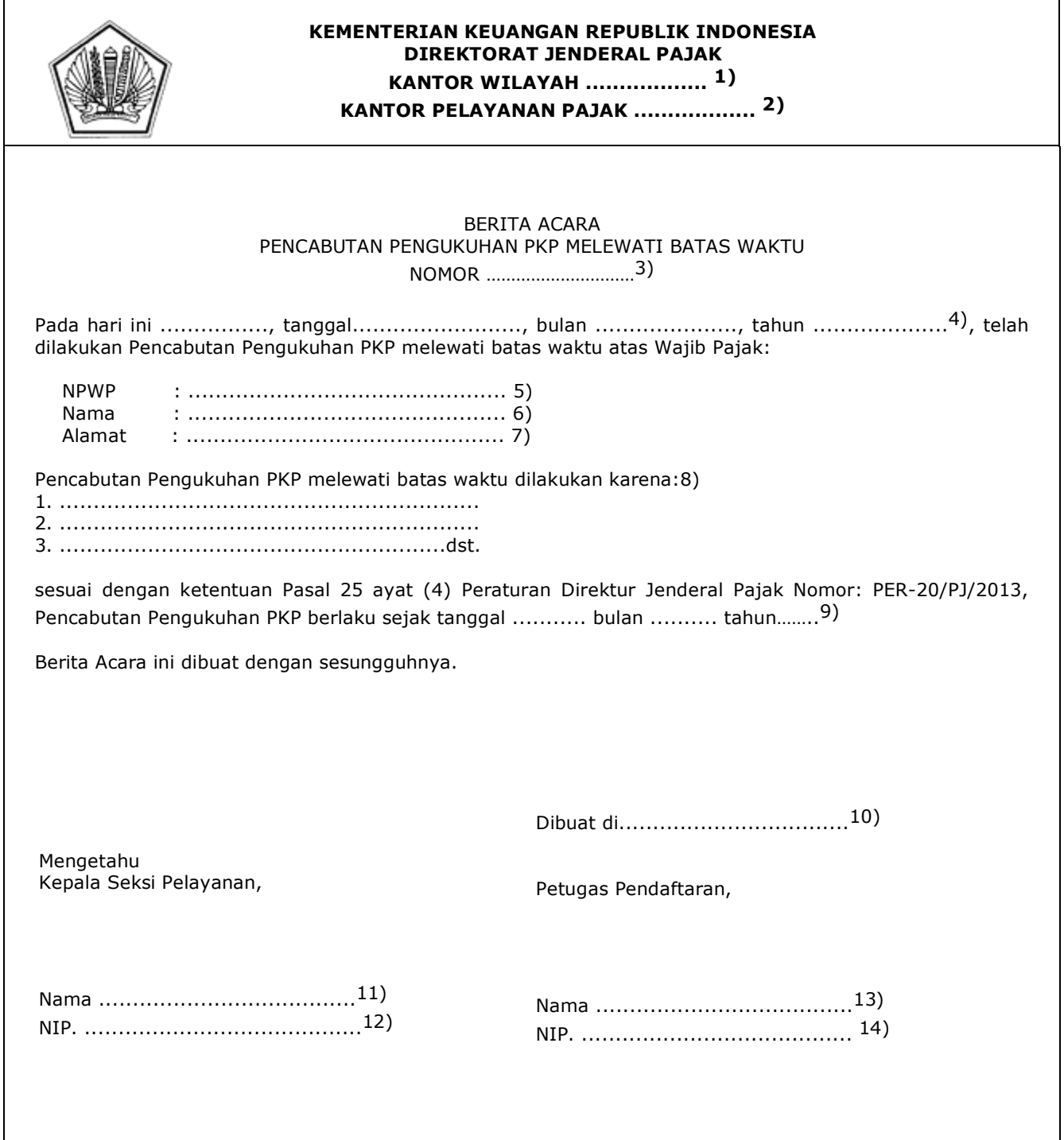

#### PETUNJUK PENGISIAN BERITA ACARA PENCABUTAN PENGUKUHAN PKP MELEWATI BATAS WAKTU

- Angka 1 : Diisi dengan nama Kanwil yang membawahkan KPP yang menerbitkan Berita Acara Pencabutan Pengukuhan PKP Melewati Batas Waktu.
- Angka 2 : Diisi dengan nama KPP yang menerbitkan Berita Acara Pencabutan Pengukuhan PKP Melewati Batas Waktu.
- Angka 3 : Diisi dengan nomor Berita Acara Pencabutan Pengukuhan PKP Melewati Batas Waktu.
- Angka 4 : Diisi dengan nama hari, tanggal, bulan, dan tahun pembuatan Berita Acara Pencabutan Pengukuhan PKP Melewati Batas Waktu.
- Angka 5 : Diisi dengan Nomor Pokok Wajib Pajak yang dicabut Pengukuhan PKP-nya
- Angka 6 : Diisi dengan nama Wajib Pajak sesuai dalam basis data.
- Angka 7 : Diisi dengan alamat Wajib Pajak sesuai dalam basis data.
- Angka 8 : Diisi dengan alasan dilakukannya pencabutan pengukuhan PKP melewati batas waktu.
- Angka 9 : Diisi dengan tanggal, bulan, dan tahun pencabutan pengukuhan PKP.
- Angka 10 : Diisi dengan nama kota tempat Berita Acara Pencabutan Pengukuhan PKP Melewati Batas Waktu dibuat.
- Angka 11 : Diisi dengan nama Kepala Seksi Pelayanan.
- Angka 12 : Diisi dengan Nomor Induk Pegawai Kepala Seksi Pelayanan.
- Angka 13 : Diisi dengan nama Petugas Pendaftaran.
- Angka 14 : Diisi dengan Nomor Induk Pegawai Petugas Pendaftaran.

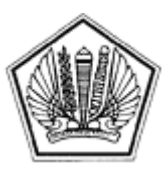

LAMPIRAN XII SURAT EDARAN DIREKTUR JENDERAL PAJAK NOMOR SE-60/PJ/2013

TENTANG

Lampiran XII Surat Edaran Direktur Jenderal Pajak Nomor : SE-60/PJ/2013 Tanggal : 24 Desember 2013

### **TATA CARA PENCABUTAN PENGUKUHAN PKP**

#### **A. Deskripsi :**

 Prosedur operasi ini menguraikan tata cara penyelesaian permohonan pencabutan pengukuhan PKP yang diajukan oleh Wajib Pajak baik melalui Aplikasi *e-Registration* maupun Tempat Pelayanan Terpadu KPP, atas permohonan Wajib Pajak dan secara jabatan.

## **B. Prosedur Kerja:**

#### **I. Pencabutan Pengukuhan PKP yang Diajukan melalui Aplikasi** *e-Registration*

- 1. Wajib Pajak membuka situs Direktorat Jenderal Pajak dengan alamat http://www.pajak.go.id., memilih menu Aplikasi *e-Registration* dan login pada Aplikasi *e-Registration.*
- 2. Wajib Pajak masuk ke menu Pencabutan Pengukuhan PKP, mengisi dan mengirimkan formulir permohonan dengan lengkap dan benar melalui Aplikasi *e-Registration*.
- 3. Wajib Pajak mengirimkan dokumen pendukung ke KPP. Apabila dokumen yang disyaratkan dikirim secara *online* melalui Aplikasi *e-Registration*, Wajib Pajak mengunggah dan mengirimkan dokumen pendukung melalui sistem yang tersedia pada aplikasi *e-Registration*.

 Apabila dokumen pendukung tidak dikirim secara online melalui Aplikasi e-Registration, Wajib Pajak mencetak SPD untuk kemudian mengirimkan SPD dan dokumen pendukung ke KPP.

- 4. Petugas Pendaftaran memantau informasi pencabutan pengukuhan PKP pada sistem *e-Registration* setiap hari kerja.
- 5. Petugas Pendaftaran menerima SPD dan dokumen pendukung, meneliti kelengkapan, memproses dan melakukan *filtering* atas isian formulir permohonan yang disampaikan melalui Aplikasi *e-Registration*.

 Apabila formulir permohonan dan dokumen pendukung tidak benar dan tidak lengkap, Petugas Pendaftaran memberikan pemberitahuan kepada Wajib Pajak melalui surat elektronik/*e-mail* (Aplikasi *e-Registration*) agar Wajib Pajak dapat melengkapi.

 Apabila permohonan dan dokumen yang disyaratkan benar dan lengkap, Petugas Pendaftaran menerbitkan BPS elektronik dan dikirimkan kepada Wajib Pajak melalui Aplikasi *e-Registration*.

Berkas permohonan diteruskan kepada Kepala Seksi Pelayanan.

- 6. Kepala Seksi Pelayanan meneliti berkas permohonan untuk ditindaklanjuti melalui pemeriksaan atau verifikasi.
- 7. Berkas Permohonan selanjutnya diproses melalui SOP Tata Cara Pemeriksaan atau SOP Tata Cara Verifikasi.
- 8. Petugas Pendaftaran menerima dan merekam nomor Laporan Hasil Pemeriksaan (LHP) atau Laporan Hasil Verifikasi (LHV). Berdasarkan LHP atau LHV:
	- a. Wajib Pajak tidak memenuhi syarat untuk dicabut.
		- Petugas Pendaftaran mencetak dan menyampaikan konsep Surat Penolakan Pencabutan Pengukuhan PKP kepada Kepala Seksi Pelayanan.
	- b. Wajib Pajak memenuhi syarat untuk dicabut.
		- 1) Petugas Pendaftaran mencetak Surat Pencabutan Pengukuhan PKP.
- 2) Dalam hal melebihi batas waktu, Petugas Pendaftaran membuat dan menandatangani konsep Berita Acara Pencabutan Pengukuhan PKP Melewati Batas Waktu.
	- 3) Petugas Pendaftaran menyampaikan konsep Surat Pencabutan Pengukuhan PKP dan/atau Berita Acara Pencabutan Pengukuhan PKP Melewati Batas Waktu kepada Kepala Seksi Pelayanan.
	- 9. Kepala Seksi Pelayanan menerima, meneliti dan menandatangani Surat Penolakan Pencabutan Pengukuhan PKP atau Surat Pencabutan Pengukuhan PKP dan/atau Berita Acara Pencabutan Pengukuhan PKP Melewati Batas Waktu, kemudian menyerahkan kembali Surat Penolakan Pencabutan Pengukuhan PKP atau Surat Pencabutan Pengukuhan PKP dan/atau Berita Acara Pencabutan Pengukuhan PKP Melewati Batas Waktu kepada Petugas Pendaftaran.
	- 10. Petugas Pendaftaran menatausahakan dokumen dan menyampaikan Surat Pencabutan Pengukuhan PKP dan/atau Surat Penolakan Pencabutan Pengukuhan PKP kepada Wajib Pajak.
	- 11. Proses selesai.

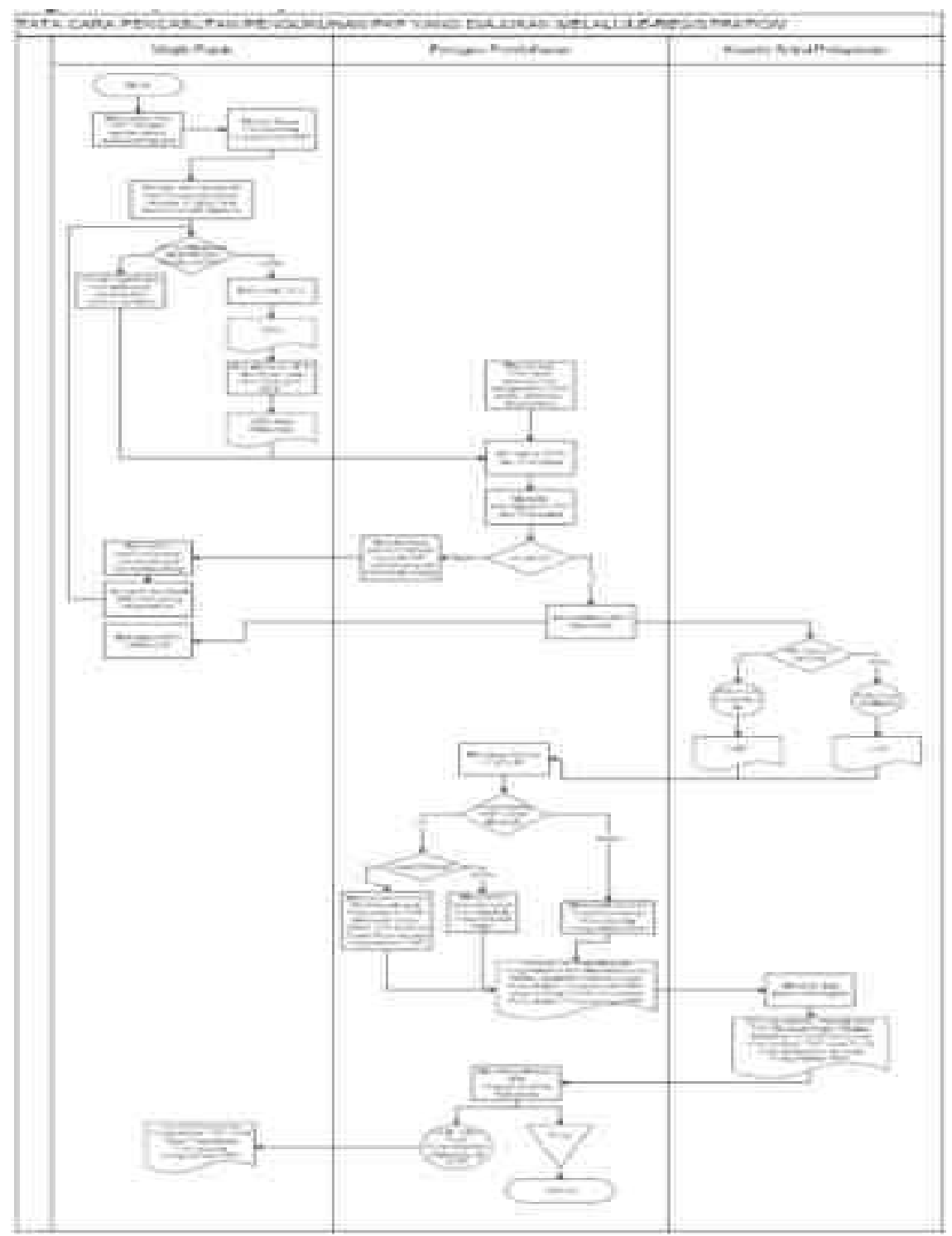

### **II. Pencabutan Pengukuhan PKP yang Diajukan melalui Tempat Pelayanan Terpadu KPP**

- 1. Wajib Pajak mengisi dan menyerahkan formulir permohonan dengan lengkap dan benar beserta dokumen pendukung kepada Petugas Pendaftaran.
- 2. Petugas Pendaftaran menerima formulir permohonan dan dokumen persyaratan kemudian meneliti kelengkapan persyaratan.

 Dalam hal berkas pendaftaran belum lengkap, dihimbau kepada Wajib Pajak untuk melengkapinya.

 Dalam hal berkas permohonan sudah lengkap, Petugas Pendaftaran mencetak LPAD dan BPS. BPS diserahkan kepada Wajib Pajak sedangkan LPAD digabungkan dengan berkas permohonan.

Berkas permohonan diteruskan kepada Kepala Seksi Pelayanan.

- 3. Kepala Seksi Pelayanan meneliti berkas permohonan untuk ditindaklanjuti melalui pemeriksaan atau verifikasi.
- 4. Berkas Permohonan selanjutnya diproses melalui SOP Tata Cara Pemeriksaan atau SOP Tata Cara Verifikasi.
- 5. Petugas Pendaftaran menerima dan merekam nomor Laporan Hasil Pemeriksaan (LHP) atau Laporan Hasil Verifikasi (LHV). Berdasarkan LHP atau LHV:
	- a. Wajib Pajak tidak memenuhi syarat untuk dicabut.

 Petugas Pendaftaran mencetak dan menyampaikan konsep Surat Penolakan Pencabutan Pengukuhan PKP kepada Kepala Seksi Pelayanan.

- b. Wajib Pajak memenuhi syarat untuk dicabut.
	- 1) Petugas Pendaftaran mencetak Surat Pencabutan Pengukuhan PKP.
	- 2) Dalam hal melebihi batas waktu, Petugas Pendaftaran membuat dan menandatangani konsep Berita Acara Pencabutan Pengukuhan PKP Melewati Batas Waktu.
	- 3) Petugas Pendaftaran menyampaikan konsep Surat Pencabutan Pengukuhan PKP dan/atau Berita Acara Pencabutan Pengukuhan PKP Melewati Batas Waktu kepada Kepala Seksi Pelayanan.
- 6. Kepala Seksi Pelayanan menerima, meneliti dan menandatangani Surat Penolakan Pencabutan Pengukuhan PKP atau Surat Pencabutan Pengukuhan PKP dan/atau Berita Acara Pencabutan Pengukuhan PKP Melewati Batas Waktu, kemudian menyerahkan kembali Surat Penolakan Pencabutan Pengukuhan PKP atau Surat Pencabutan Pengukuhan PKP dan/atau Berita Acara Pencabutan Pengukuhan PKP Melewati Batas Waktu kepada Petugas Pendaftaran.
- 7. Petugas Pendaftaran menatausahakan dokumen dan menyampaikan Surat Pencabutan Pengukuhan PKP dan/atau Surat Penolakan Pencabutan Pengukuhan PKP kepada Wajib Pajak.
- 8. Proses selesai.

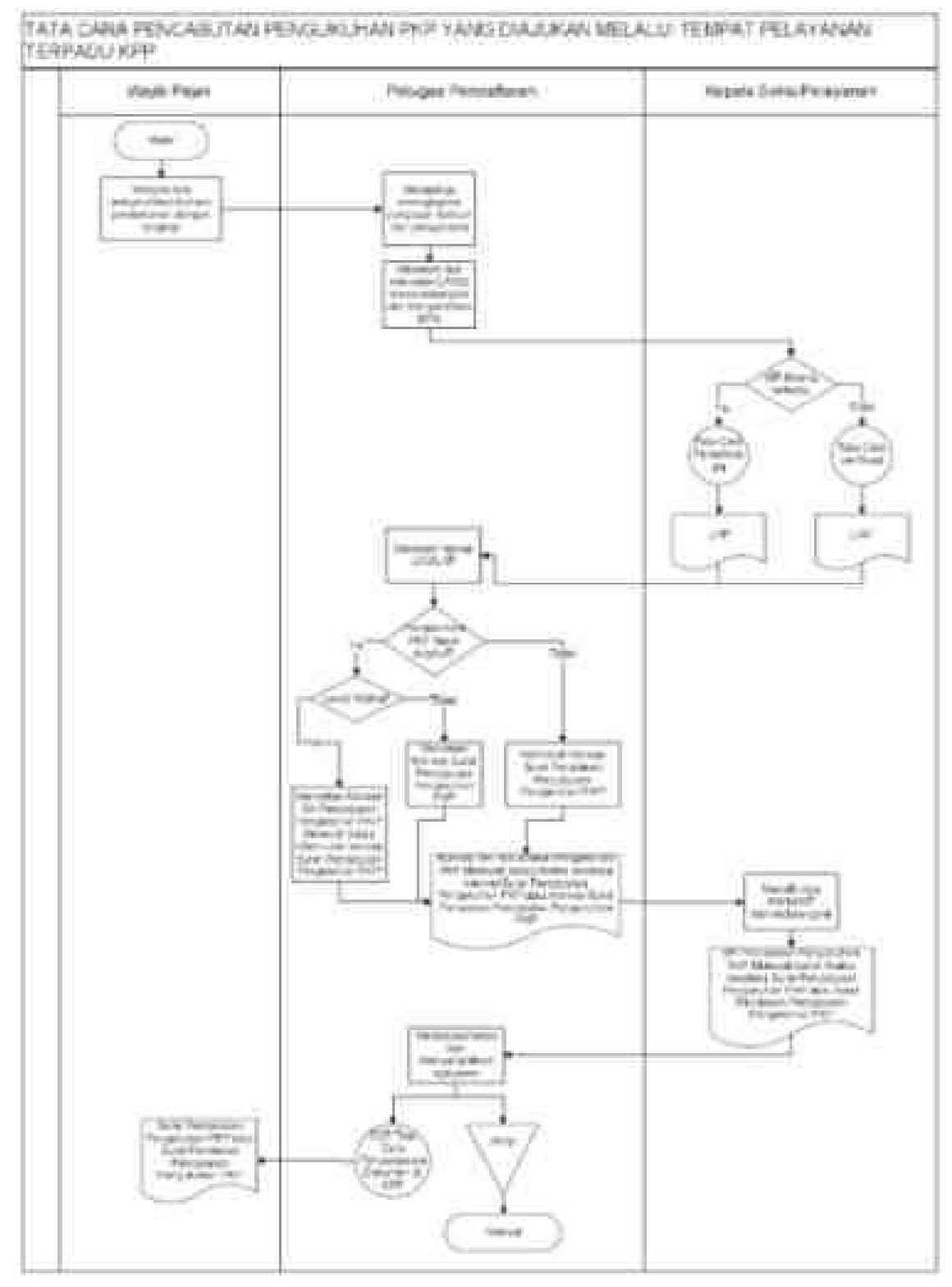

## **III. Pencabutan Pengukuhan PKP Secara Jabatan**

- 1. Berdasarkan data dan/atau informasi yang dimiliki/diperoleh, Kepala Kantor menugaskan Kepala Seksi Pengawasan dan Konsultasi untuk menindaklanjuti.
- 2. Kepala Seksi Pengawasan dan Konsultasi meneliti data dan/atau informasi dan menentukan perlu dilakukan pemeriksaan atau verifikasi. Dalam hal dilakukan pemeriksaan, Kepala Seksi Pengawasan dan Konsultasi menyerahkan

data dan/atau informasi kepada Kepala Seksi Pemeriksaan dan Kepatuhan Internal untuk ditindaklanjuti sesuai SOP Tata Cara Pemeriksaan.

Dalam hal dilakukan verifikasi, prosedur selanjutnya mengikuti Tata Cara Verifikasi.

- 3. Laporan Hasil Pemeriksaan (LHP) atau Laporan hasil Verifikasi (LHV) disampaikan kepada Kepala Seksi Pelayanan.
- 4. Kepala Seksi Pelayanan menugaskan Petugas Pendaftaran untuk menindaklanjuti.
- 5. Petugas Pendaftaran menerima dan merekam nomor Laporan Hasil Pemeriksaan (LHP) atau Laporan Hasil Verifikasi (LHV). Berdasarkan LHP atau LHV:
	- a. Menyatakan Surat Pengukuhan PKP tidak dapat dicabut:
		- Petugas Pendaftaran mengarsipkan LHP atau LHV.
	- b. Menyatakan Surat Pengukuhan PKP dapat dicabut:
		- Petugas Pendaftaran:
			- 1) mencetak konsep Surat Pencabutan Pengukuhan PKP.
			- 2) membuat dan menandatangani konsep Berita Acara Pencabutan Pengukuhan PKP.
			- 3) menyampaikan konsep Surat Pencabutan Pengukuhan PKP dan konsep Berita Acara kepada Kepala Seksi Pelayanan.
- 6. Kepala Seksi Pelayanan meneliti dan menandatangani Surat Pencabutan Pengukuhan PKP dan Berita Acara Pencabutan Pengukuhan PKP, kemudian menyerahkan Surat Pencabutan Pengukuhan PKP dan Berita Acara Pencabutan Pengukuhan PKP kepada Petugas Pendaftaran.
- 7. Petugas Pendaftaran menatausahakan dokumen dan menyampaikan Surat Pencabutan Pengukuhan PKP kepada Wajib Pajak.
- 8. Proses selesai.

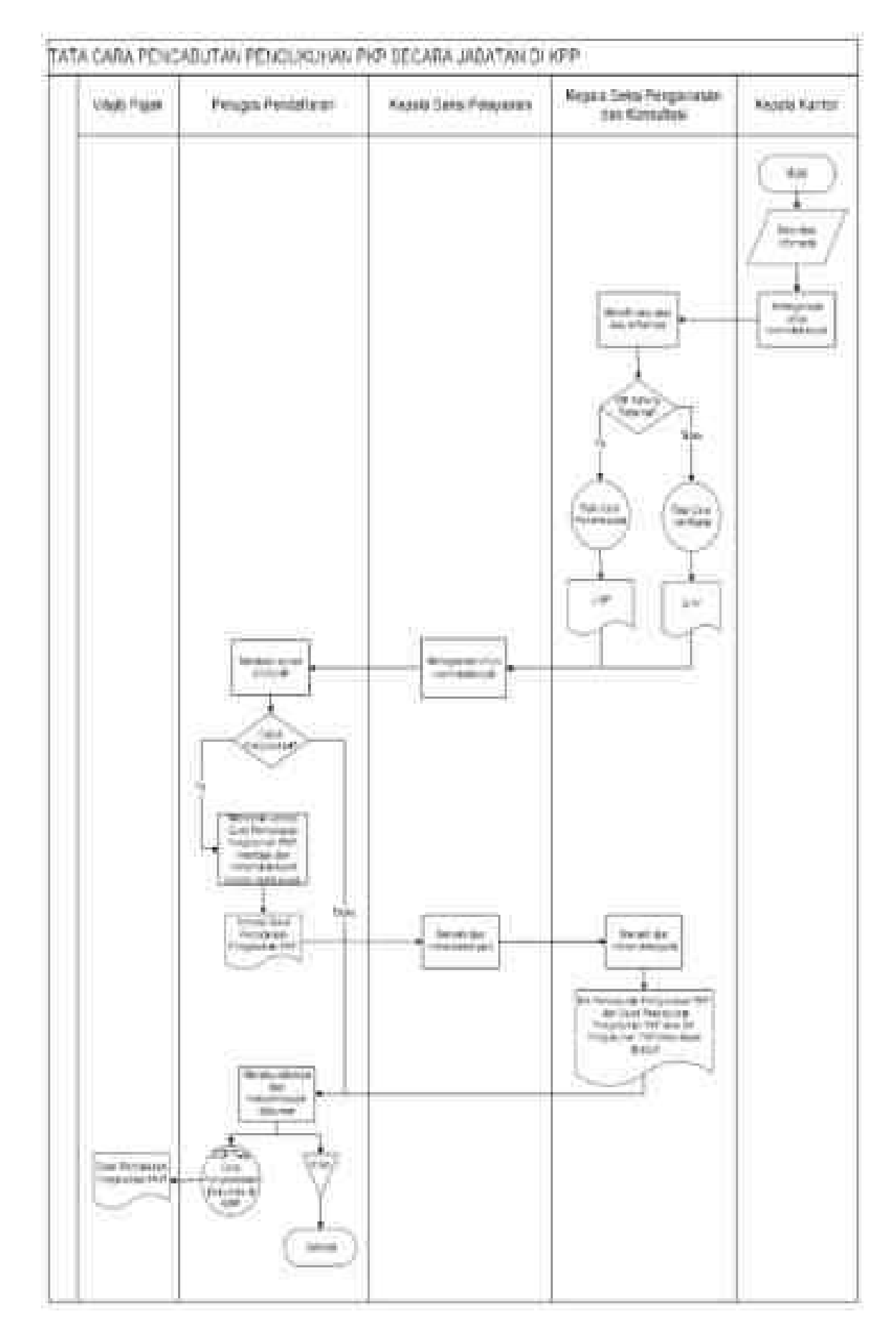

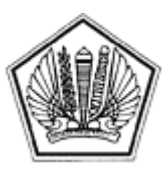

LAMPIRAN XIII SURAT EDARAN DIREKTUR JENDERAL PAJAK NOMOR SE-60/PJ/2013

TENTANG

Lampiran XIII Surat Edaran Direktur Jenderal Pajak Nomor : SE-60/PJ/2013 Tanggal : 24 Desember 2013

## SURAT PEMBERITAHUAN PERUBAHAN DATA

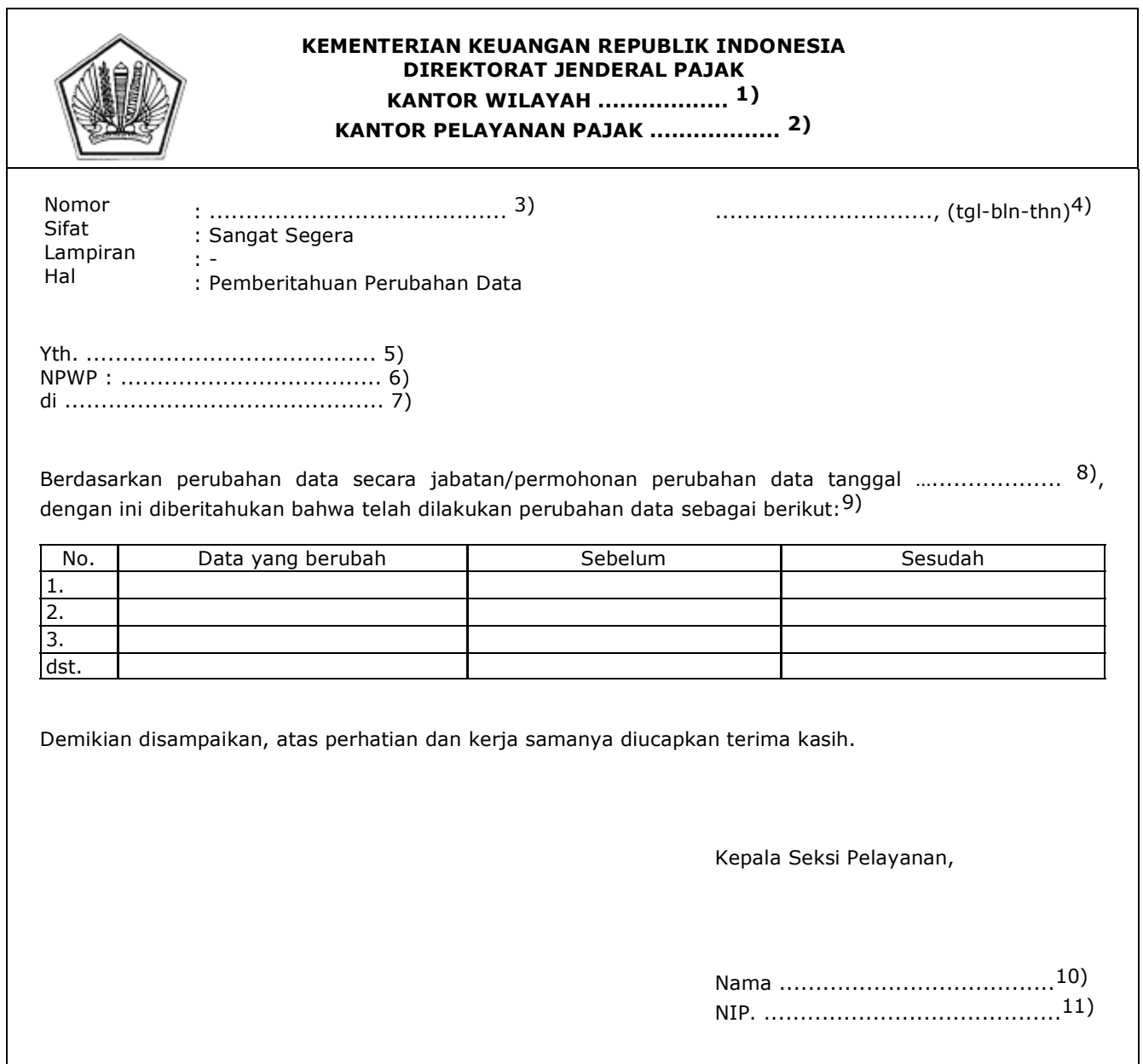

## PETUNJUK PENGISIAN

## SURAT PEMBERITAHUAN PERUBAHAN DATA

- Angka 1 : Diisi dengan nama Kanwil yang membawahkan KPP yang menerbitkan Surat Pemberitahuan Perubahan Data.
- Angka 2 : Diisi dengan nama KPP yang menerbitkan Surat Pemberitahuan Perubahan Data.
- Angka 3 : Diisi dengan nomor Surat Pemberitahuan Perubahan Data.
- Angka 4 : Diisi dengan kota tempat, tanggal, bulan dan tahun Surat Pemberitahuan Perubahan Data dibuat.
- Angka 5 : Diisi dengan nama Wajib Pajak yang dilakukan perubahan data.
- Angka 6 : Diisi dengan NPWP Wajib Pajak yang dilakukan perubahan data.
- Angka 7 : Diisi dengan alamat Wajib Pajak yang dilakukan perubahan data.
- Angka 8 : Dicoret yang tidak perlu. Dalam hal Perubahan Data berdasarkan permohonan Wajib Pajak, diisi dengan tanggal, bulan, dan tahun Permohonan diajukan.
- Angka 9 : Diisi dengan data yang berubah.
- Angka 10 : Diisi dengan nama Kepala Seksi Pelayanan
- Angka 11 : Diisi dengan Nomor Induk Pegawai Kepala Seksi Pelayanan

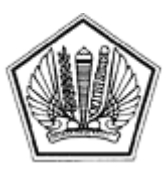

LAMPIRAN XIV SURAT EDARAN DIREKTUR JENDERAL PAJAK NOMOR SE-60/PJ/2013

TENTANG

Lampiran XIV Surat Edaran Direktur Jenderal Pajak Nomor : SE-60/PJ/2013 Tanggal : 24 Desember 2013

BERITA ACARA PERUBAHAN DATA WP DAN/ATAU PKP

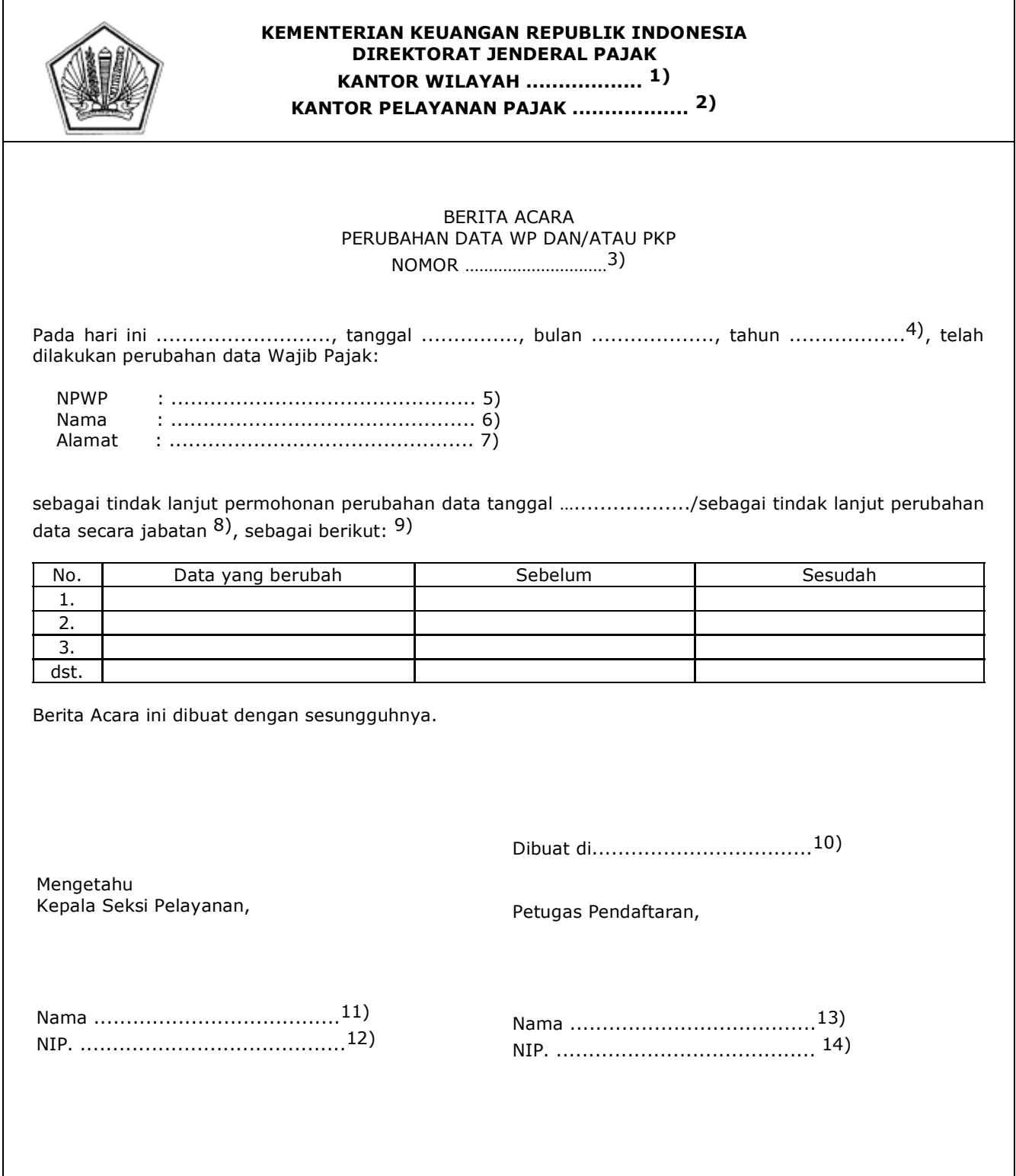

## PETUNJUK PENGISIAN

## BERITA ACARA PERUBAHAN DATA WP DAN/ATAU PKP

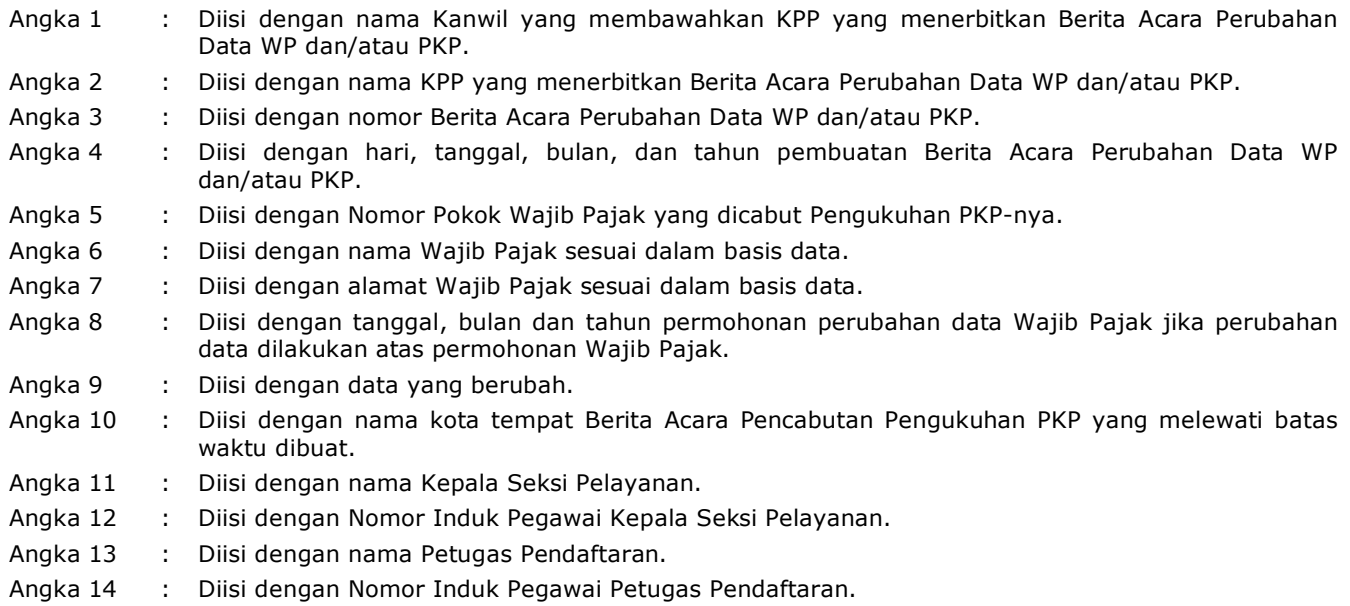

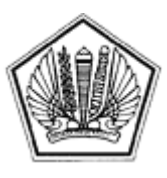

LAMPIRAN XV SURAT EDARAN DIREKTUR JENDERAL PAJAK NOMOR SE-60/PJ/2013

TENTANG

### **TATA CARA PERUBAHAN DATA WAJIB PAJAK**

#### **A. Deskripsi :**

 Prosedur operasi ini menguraikan tata cara penyelesaian permohonan perubahan data Wajib Pajak yang diajukan oleh Wajib Pajak baik melalui Aplikasi e-Registration maupun Tempat Pelayanan Terpadu KPP, atas permohonan Wajib Pajak dan secara jabatan.

## **B. Prosedur Kerja:**

#### **I. Prosedur Kerja Perubahan Data Wajib Pajak melalui Aplikasi e-Registration**

- 1. Wajib Pajak membuka situs Direktorat Jenderal Pajak dengan alamat http://www.pajak.go.id. memilih menu Aplikasi *e-Registration* dan login pada Aplikasi *e-Registration.*
- 2. Wajib Pajak masuk ke menu Perubahan Data Wajib Pajak dan/atau PKP, mengisi dan mengirimkan formulir permohonan dengan lengkap dan benar melalui Aplikasi *e-Registration*.
- 3. Setelah mengisi dan mengirimkan formulir permohonan, Wajib Pajak harus mengirimkan dokumen yang disyaratkan ke KPP.

 Apabila dokumen yang disyaratkan dikirim secara *online* melalui aplikasi *e-Registration*, Wajib Pajak mengunggah dan mengirimkan dokumen yang disyaratkan melalui sistem yang tersedia pada aplikasi *e-Registration*.

 Apabila dokumen yang disyaratkan tidak dikirim secara online melalui aplikasi *e-Registration*, Wajib Pajak mencetak SPD untuk kemudian mengirimkan SPD dan dokumen yang disyaratkan ke KPP.

- 4. Petugas Pendaftaran memantau informasi pendaftaran WP pada sistem *e-Registration* setiap hari kerja.
- 5. Petugas Pendaftaran menerima SPD dan dokumen persyaratan, meneliti kelengkapan, memproses dan melakukan pengecekan atas isian formulir permohonan yang disampaikan melalui aplikasi *e-Registration*.

 Apabila formulir permohonan dan dokumen yang disyaratkan tidak benar dan tidak lengkap, Petugas Pendaftaran memberikan pemberitahuan kepada Wajib Pajak melalui surat elektronik/*e-mail* (Aplikasi *e-Registration*) agar Wajib Pajak dapat melengkapi.

 Apabila permohonan dan dokumen yang disyaratkan benar dan lengkap, Petugas Pendaftaran menerbitkan BPS secara elektronik dan dikirimkan kepada Wajib Pajak melalui Aplikasi *e-Registration*.

- 6. Petugas pendaftaran melakukan pengecekan isian formulir permohonan dan melakukan otorisasi perubahan data.
- 7. Berdasarkan hasil pengecekan dan otorisasi perubahan data, Petugas Pendaftaraan mencetak konsep Berita Acara Perubahan Data WP dan/atau PKP, konsep Surat Pemberitahuan Perubahan Data, dan/atau Kartu NPWP, dan/atau konsep SKT dan/atau SPPKP, kemudian diserahkan kepada Kepala Seksi Pelayanan.
- 8. Kepala Seksi Pelayanan meneliti dan mendatangani Berita Acara Perubahan Data WP dan/atau PKP, Surat Pemberitahuan Perubahan Data dan/atau Kartu NPWP, dan/atau SKT dan/atau SPPKP, kemudian menyerahkan kembali kepada Petugas Pendaftaran.
- 9. Petugas Pendaftaran menatausahakan dokumen dan menyampaikan Surat pemberitahuan Perubahan Data dan/atau Kartu NPWP, dan SKT dan/atau SPPKP kepada Wajib Pajak.
- 10. Proses selesai.

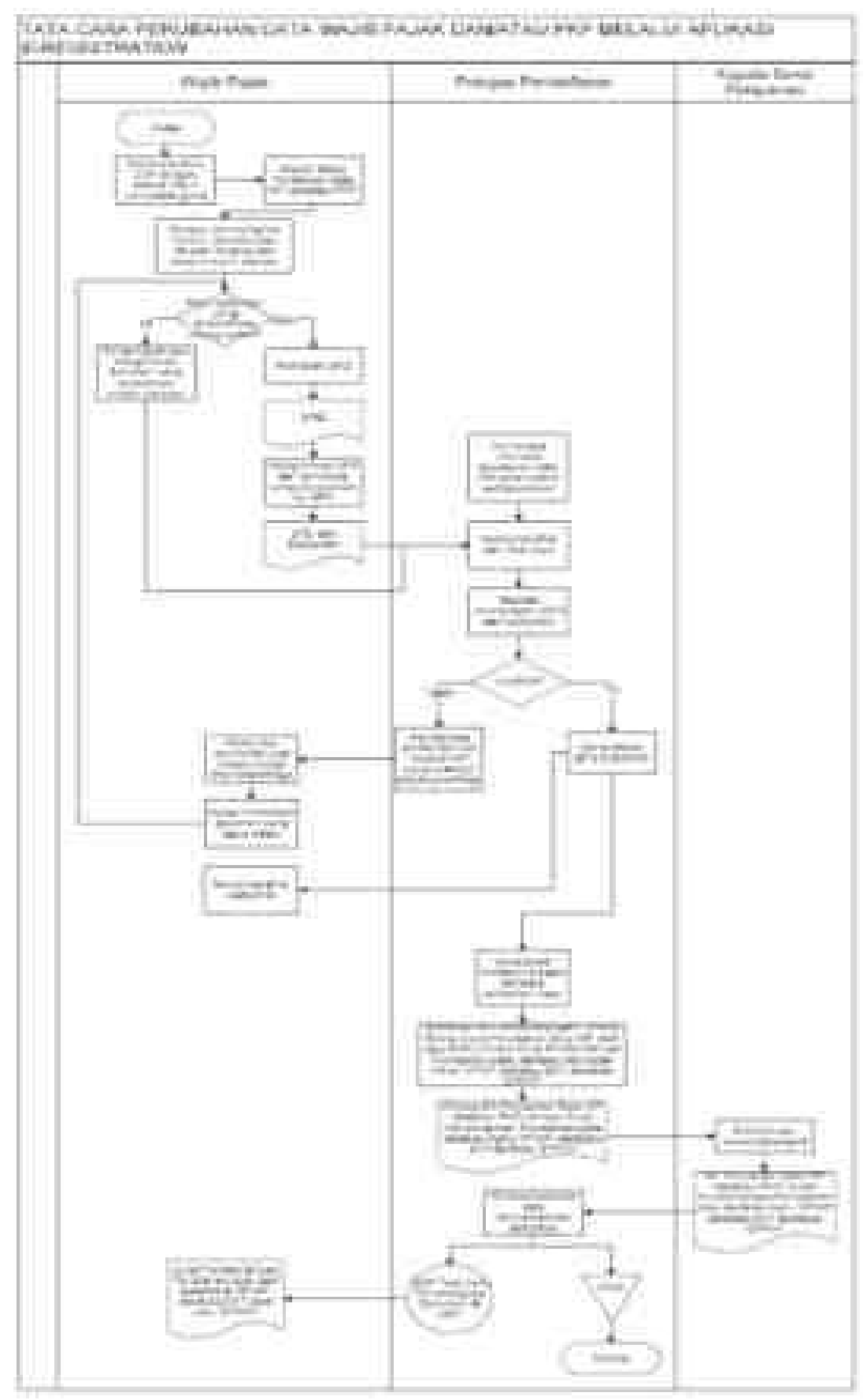

#### **II. Prosedur Kerja Perubahan Data Wajib Pajak melalui Tempat Pelayanan Terpadu KPP**

- 1. Wajib Pajak mengisi dan menyerahkan formulir permohonan dengan lengkap dan benar beserta dokumen persyaratan kepada Petugas Pendaftaran.
- 2. Petugas Pendaftaran menerima formulir permohonan dan dokumen persyaratan kemudian meneliti kelengkapan persyaratan. Dalam hal berkas pendaftaran belum lengkap, dihimbau kepada Wajib Pajak untuk melengkapinya. Dalam hal berkas permohonan sudah lengkap, Petugas Pendaftaran mencetak LPAD dan BPS. BPS diserahkan kepada Wajib Pajak sedangkan LPAD digabungkan dengan berkas permohonan.
- 3. Petugas pendaftaran melakukan pengecekan atas isian formulir permohonan dan melakukan otorisasi perubahan data.
- 4. Berdasarkan hasil pengecekan dan otorisasi perubahan data, Petugas Pendaftaraan mencetak konsep Berita Acara Perubahan Data WP dan/atau PKP, konsep Surat Pemberitahuan Perubahan Data, dan/atau Kartu NPWP, dan/atau SKT dan/atau SPPKP, kemudian diserahkan kepada Kepala Seksi Pelayanan.
- 5. Kepala Seksi Pelayanan meneliti dan mendatangani Berita Acara Perubahan Data WP dan/atau PKP, Surat Pemberitahuan Perubahan Data, dan/atau Kartu NPWP, dan/atau SKT dan/atau SPPKP, kemudian menyerahkan kembali kepada Petugas Pendaftaran.
- 6. Petugas Pendaftaran menatausahakan dokumen dan menyampaikan Surat pemberitahuan Perubahan Data WP dan/atau PKP, dan/atau Kartu NPWP, dan/atau SKT dan/atau SPPKP kepada Wajib Pajak.
- 7. Proses selesai.

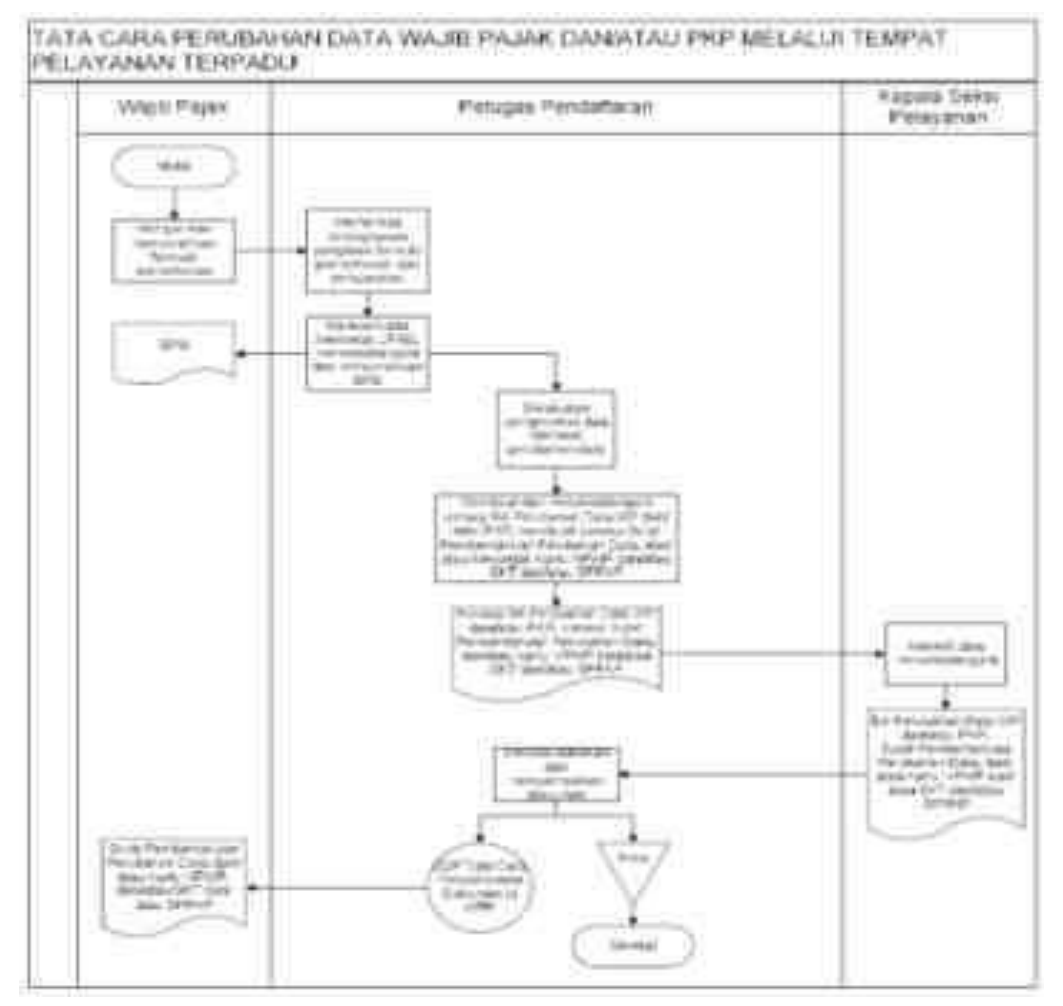

#### **III. Prosedur Kerja Perubahan Data Wajib Pajak secara Jabatan**

- 1. Berdasarkan data dan/atau informasi yang dimiliki/diperoleh, Kepala Kantor menugaskan Kepala Seksi Pelayanan untuk menindaklanjuti.
- 2. Kepala Seksi Pelayanan menerima data dan/atau informasi dan menugaskan petugas pendaftaran untuk menindaklanjuti.
- 3. Petugas Pendaftaran melakukan pengecekan dan melakukan otorisasi perubahan.
- 4. Berdasarkan hasil pengecekan dan otorisasi perubahan, Petugas Pendaftaraan mencetak konsep Berita Acara Perubahan Data WP dan/atau PKP, konsep Surat Pemberitahuan Perubahan Data, kartu NPWP, dan SKT dan/atau SPPKP, kemudian diserahkan kepada Kepala Seksi Pelayanan.
- 5. Kepala Seksi Pelayanan meneliti dan mendatangani Berita Acara Perubahan Data WP dan/atau PKP, Surat Pemberitahuan Perubahan Data, kartu NPWP, dan SKT dan/atau SPPKP, kemudian menyerahkan kembali kepada Petugas Pendaftaran.
- 6. Petugas Pendaftaran menatausahakan dan menyampaikan Surat pemberitahuan Perubahan Data, Kartu NPWP, dan SKT dan/atau SPPKP kepada Wajib Pajak.
- 7. Proses selesai.

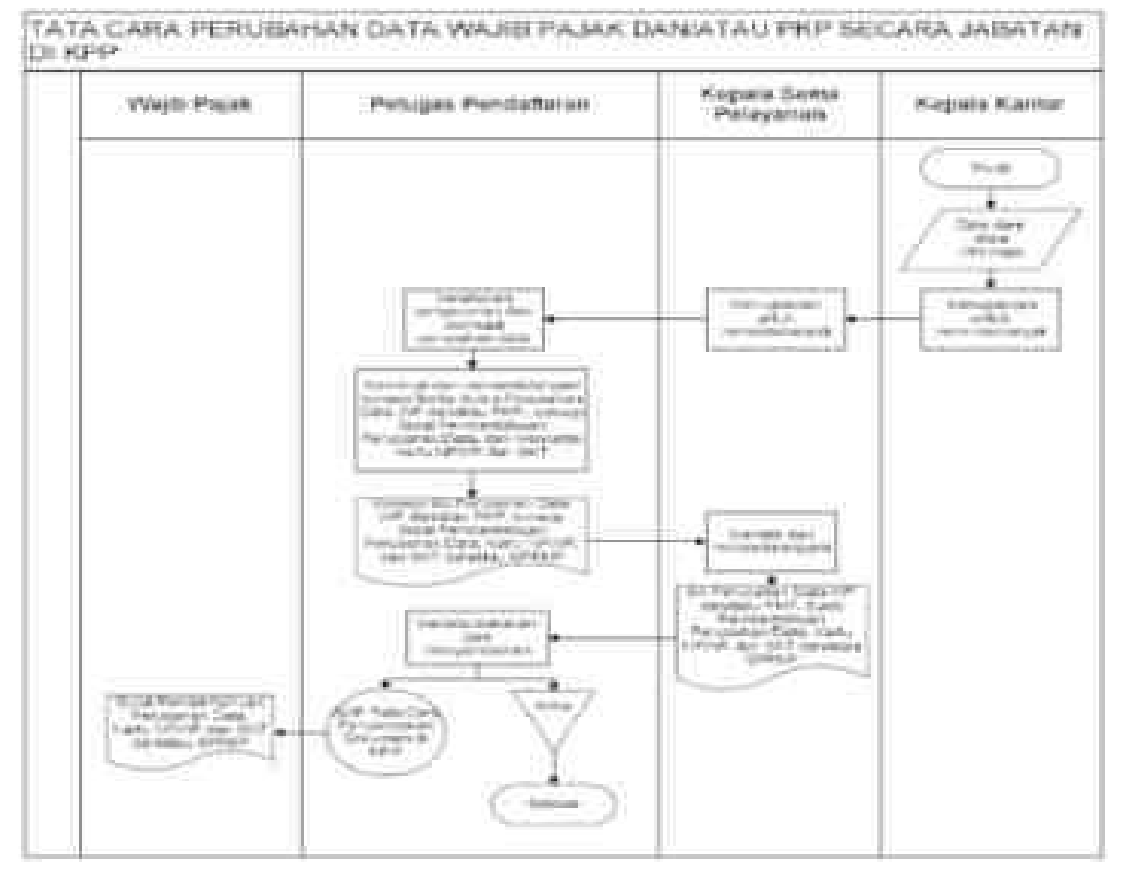

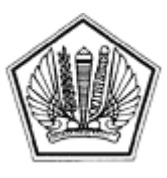

LAMPIRAN XVI SURAT EDARAN DIREKTUR JENDERAL PAJAK NOMOR SE-60/PJ/2013

TENTANG

Lampiran XVI Surat Edaran Direktur Jenderal Pajak Nomor : SE-60/PJ/2013 Tanggal : 24 Desember 2013

## SURAT USULAN PEMINDAHAN WAJIB PAJAK

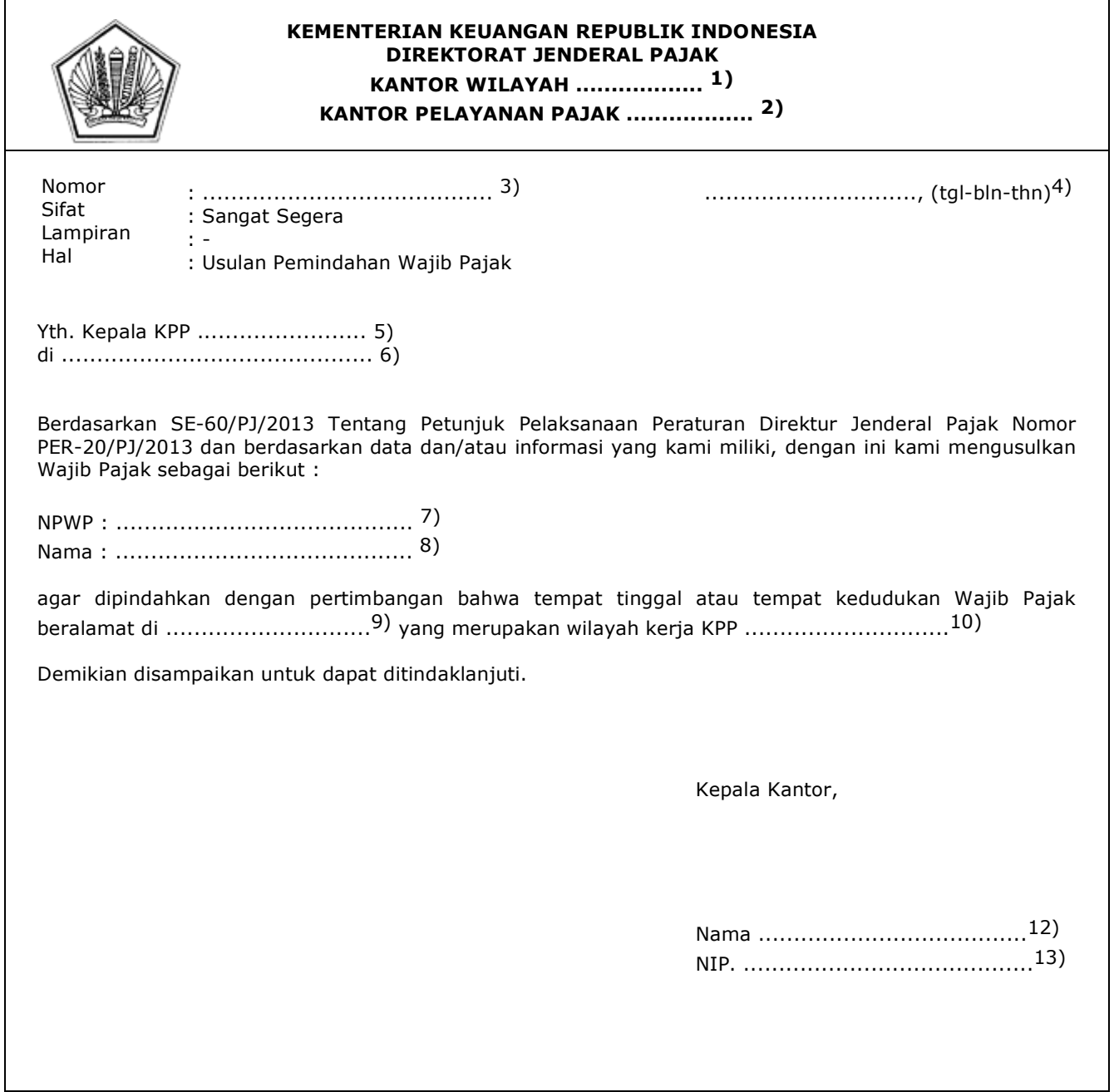

## PETUNJUK PENGISIAN

### SURAT USULAN PEMINDAHAN WAJIB PAJAK

Angka 1 : Diisi dengan nama Kanwil yang membawahkan KPP yang menerbitkan Surat Usulan Pemindahan Wajib Pajak. Angka 2 : Diisi dengan nama KPP yang menerbitkan Surat Usulan Pemindahan Wajib Pajak. Angka 3 : Diisi dengan nomor Surat Usulan Pemindahan Wajib Pajak. Angka 4 : Diisi dengan kota tempat, tanggal, bulan dan tahun pembuatan Surat Usulan Pemindahan Wajib Pajak. Angka 5 : Diisi dengan KPP tempat terdaftar Wajib Pajak. Angka 6 : Diisi dengan alamat KPP tempat terdaftar Wajib Pajak. Angka 7 : Diisi dengan NPWP Wajib Pajak yang diusulkan untuk dipindahkan. Angka 8 : Diisi dengan nama Wajib Pajak yang diusulkan untuk dipindahkan. Angka 9 : Diisi dengan alamat tempat tinggal atau tempat kedudukan Wajib Pajak yang diusulkan untuk dipindahkan. Angka 10 : Diisi dengan KPP yang wilayah kerjanya meliputi tempat tinggal/tempat kedudukan Wajib Pajak yang diusulkan untuk dipindahkan. Angka 11 : Diisi dengan nama Kepala KPP. Angka 12 : Diisi dengan Nomor Induk Pegawai Kepala KPP.

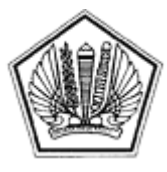

#### LAMPIRAN XVII SURAT EDARAN DIREKTUR JENDERAL PAJAK NOMOR SE-60/PJ/2013

TENTANG

## SURAT PEMBERITAHUAN WAJIB PAJAK TIDAK DAPAT DIPINDAH SECARA JABATAN

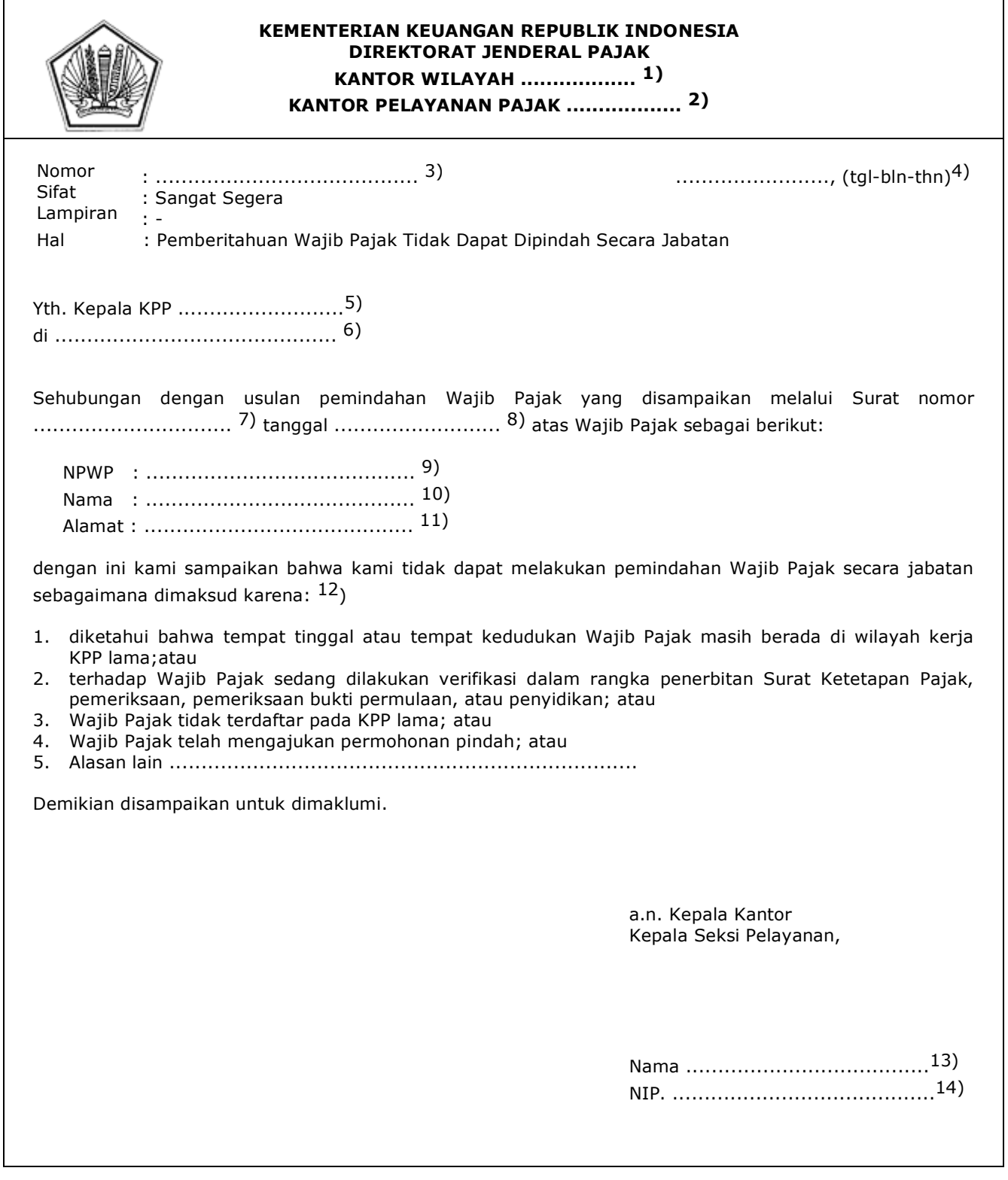

#### PETUNJUK PENGISIAN

#### SURAT PEMBERITAHUAN WAJIB PAJAK TIDAK DAPAT DIPINDAH SECARA JABATAN

- Angka 1 : Diisi dengan nama Kanwil yang membawahkan KPP yang menerbitkan Surat Pemberitahuan Wajib Pajak Tidak Dapat Dipindah Secara Jabatan.
- Angka 2 : Diisi dengan nama KPP yang menerbitkan Surat Pemberitahuan Wajib Pajak Tidak Dapat Dipindah Secara Jabatan.
- Angka 3 : Diisi dengan nomor Surat Pemberitahuan Wajib Pajak Tidak Dapat Dipindah Secara Jabatan.
- Angka 4 : Diisi dengan kota tempat, tanggal, bulan dan tahun dibuatnya Surat Pemberitahuan Wajib Pajak Tidak Dapat Dipindah Secara Jabatan.
- Angka 5 : Diisi dengan nama KPP yang menyampaikan usulan pemindahan Wajib Pajak.
- Angka 6 : Diisi dengan alamat KPP yang menyampaikan usulan pemindahan Wajib Pajak.
- Angka 7 : Diisi dengan nomor Surat Usulan Pemindahan Wajib Pajak.
- Angka 8 : Diisi dengan tanggal Surat Usulan Pemindahan Wajib Pajak.
- Angka 9 : Diisi dengan NPWP Wajib Pajak yang diusulkan untuk dipindahkan.
- Angka 10 : Diisi dengan nama Wajib Pajak yang diusulkan untuk dipindahkan.
- Angka 11 : Diisi dengan alamat Wajib Pajak yang diusulkan untuk dipindahkan.
- Angka 12 : Diisi dengan alasan Wajib Pajak tidak dapat dipindahkan.
- Angka 13 : Diisi dengan nama Kepala Seksi Pelayanan.
- Angka 14 : Diisi dengan Nomor Induk Pegawai Kepala Seksi Pelayanan.

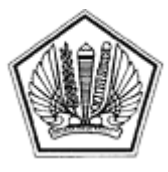

#### LAMPIRAN XVIII SURAT EDARAN DIREKTUR JENDERAL PAJAK NOMOR SE-60/PJ/2013

TENTANG

## **TATA CARA PEMINDAHAN WAJIB PAJAK**

#### **A. Deskripsi :**

 Prosedur operasi ini menguraikan tata cara penyelesaian permohonan Pemindahan tempat terdaftar Wajib Pajak yang diajukan oleh Wajib Pajak baik melalui Aplikasi *e-Registration* maupun Tempat Pelayanan Terpadu KPP, atas permohonan Wajib Pajak dan secara jabatan.

### **B. Prosedur Kerja:**

#### **I. Prosedur Kerja Pemindahan Tempat Terdaftar Wajib Pajak melalui Aplikasi** *e-Registration* **pada KPP Lama**

- 1. Wajib Pajak membuka situs Direktorat Jenderal Pajak dengan alamat http://www.pajak.go.id, memilih menu Aplikasi *e-Registration* dan login pada Aplikasi *e-Registration*.
- 2. Wajib Pajak masuk ke menu Pemindahan Wajib Pajak, mengisi dan mengirimkan formulir permohonan dengan lengkap dan benar melalui Aplikasi *e-Registration*.
- 3. Setelah mengisi dan mengirimkan formulir permohonan, Wajib Pajak harus mengirimkan dokumen yang disyaratkan ke KPP.

 Apabila dokumen yang disyaratkan dikirim secara online melalui Aplikasi *e-Registration*, Wajib Pajak mengunggah dan mengirimkan dokumen yang disyaratkan melalui sistem yang tersedia pada Aplikasi *e-Registration*.

 Apabila dokumen yang disyaratkan tidak dikirim secara *online* melalui Aplikasi *e-Registration*, Wajib Pajak mencetak SPD untuk kemudian mengirimkan SPD dan dokumen yang disyaratkan ke KPP.

- 4. Petugas Pendaftaran memantau informasi permohonan Pemindahan Wajib Pajak pada sistem *e-Registration* setiap hari kerja.
- 5. Petugas Pendaftaran menerima SPD dan dokumen persyaratan, meneliti kelengkapan, memproses dan melakukan *filtering* atas isian formulir permohonan yang disampaikan melalui Aplikasi *e-Registration*.

 Apabila formulir permohonan dan dokumen yang disyaratkan tidak benar dan tidak lengkap, Petugas Pendaftaran memberikan pemberitahuan kepada Wajib Pajak melalui surat elektronik/*e-mail* (Aplikasi *e-Registration*) agar Wajib Pajak dapat melengkapi.

 Apabila permohonan dan dokumen yang disyaratkan benar dan lengkap, Petugas Pendaftaran menerbitkan BPS elektronik dan dikirimkan kepada Wajib Pajak melalui Aplikasi *e-Registration*.

- 6. Berkas Permohonan selanjutnya diproses melalui SOP Tata Cara Verifikasi.
- 7. Berdasarkan LHV :
	- a. permohonan pindah ditolak:
	- Petugas Pendaftaran mencetak konsep Surat Pemberitahuan Tidak Dapat Dipindah b. permohonan pindah diterima :
		- Petugas Pendaftaran mencetak konsep Surat Pindah, Surat Pencabutan SKT dan/atau Surat Pencabutan Pengukuhan PKP.

 Kemudian Petugas Pendaftaran menyampaikan konsep Surat Pemberitahuan Tidak Dapat Dipindah atau konsep Surat Pindah, Surat Pencabutan SKT dan/atau Surat Pencabutan Pengukuhan PKP kepada Kepala Seksi Pelayanan.

- 8. Kepala Seksi Pelayanan meneliti dan menandatangani Surat Pemberitahuan Tidak Dapat Dipindah atau Surat Pindah, Surat Pencabutan SKT dan/atau Surat Pencabutan Pengukuhan PKP, kemudian menyerahkan kembali kepada Petugas Pendaftaran.
- 9. Petugas Pendaftaran menatausahakan dokumen dan menyampaikan Surat Pemberitahuan Tidak Dapat Dipindah atau Surat Pindah, Surat Pencabutan SKT dan/atau Surat Pencabutan Pengukuhan PKP kepada Wajib Pajak dan tembusannya dikirimkan ke KPP Baru.
- 10. Proses selesai.

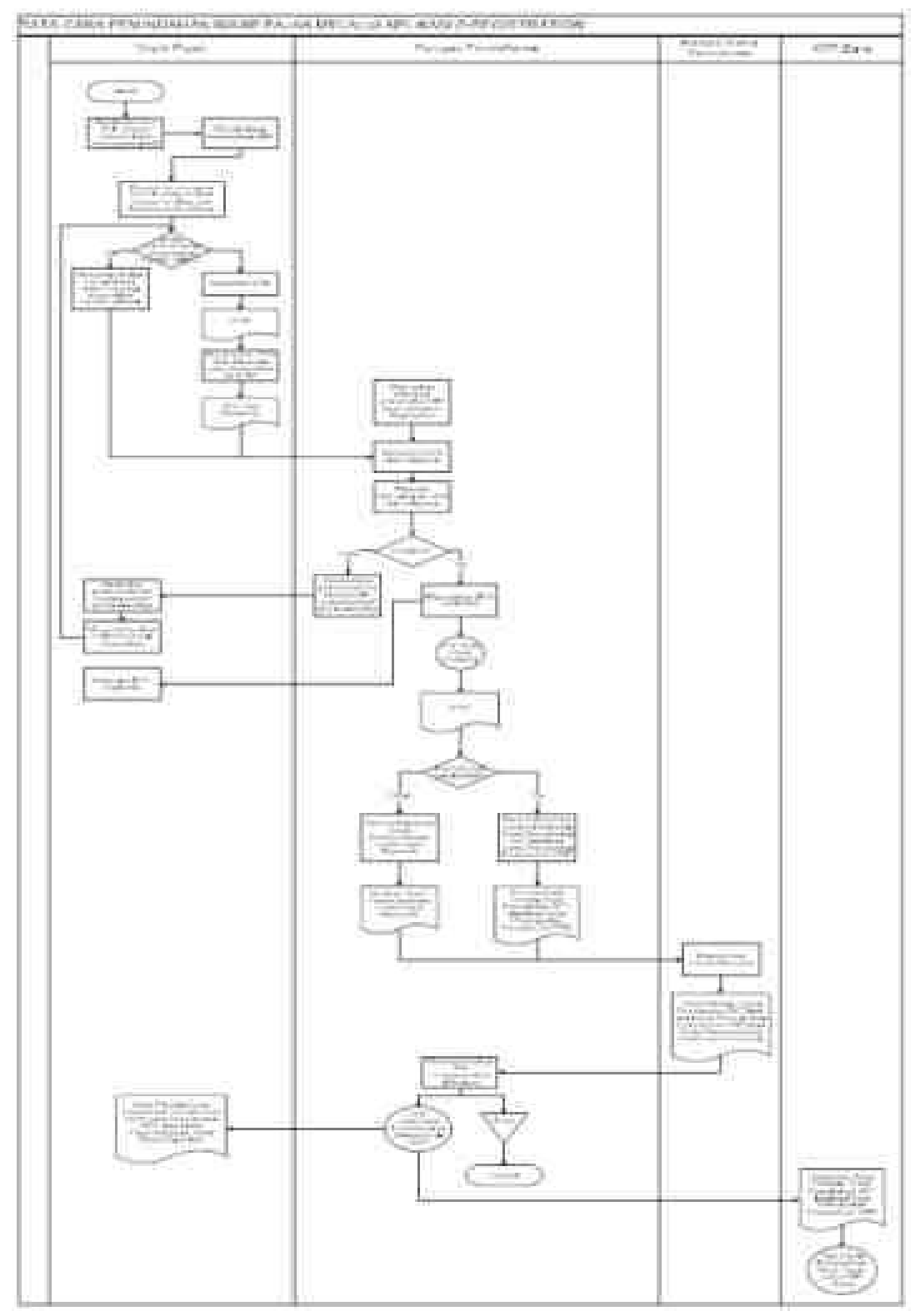

## **II. Prosedur Kerja Pemindahan Wajib Pajak melalui Tempat Pelayanan Terpadu pada KPP Lama**

- 1. Wajib Pajak mengisi dan menyerahkan formulir permohonan dengan lengkap dan benar beserta dokumen persyaratan kepada Petugas Pendaftaran ke KPP Lama atau KPP Baru.
- 2. Petugas Pendaftaran menerima formulir permohonan dan dokumen persyaratan kemudian meneliti kelengkapan persyaratan.

 Dalam hal berkas pendaftaran belum lengkap, dihimbau kepada Wajib Pajak untuk melengkapinya.

Dalam hal berkas permohonan sudah lengkap, Petugas Pendaftaran mencetak LPAD dan BPS.

 BPS diserahkan kepada Wajib Pajak sedangkan LPAD digabungkan dengan berkas permohonan.

 Dalam hal permohonan diajukan ke KPP Baru, berkas permohonan Wajib Pajak diteruskan ke KPP Lama paling lambat 1 (satu) hari kerja setelah permohonan diterima.

- 3. Berkas Permohonan selanjutnya diproses melalui SOP Tata Cara Verifikasi.
- 4. Berdasarkan LHV :
	- a. permohonan pindah ditolak:
	- Petugas Pendaftaran mencetak konsep Surat Pemberitahuan Tidak Dapat Pindah.<br>Permohonan pindah diterima :
		- permohonan pindah diterima : Petugas Pendaftaran mencetak konsep Surat Pindah, Surat Pencabutan SKT dan/atau Surat Pencabutan Pengukuhan PKP.

 Kemudian Petugas Pendaftaran menyampaikan konsep Surat Pemberitahuan Tidak Dapat Pindah atau konsep Surat Pindah, Surat Pencabutan SKT dan/atau Surat Pencabutan Pengukuhan PKP kepada Kepala Seksi Pelayanan.

- 5. Kepala Seksi Pelayanan meneliti dan menandatangani Surat Pemberitahuan Tidak Dapat Pindah atau Surat Pindah, Surat Pencabutan SKT dan/atau Surat Pencabutan Pengukuhan PKP, kemudian menyerahkan kembali kepada Petugas Pendaftaran.
- 6. Petugas Pendaftaran menatausahakan dokumen dan menyampaikan Surat Pemberitahuan Tidak Dapat Pindah atau Surat Pindah, Surat Pencabutan SKT dan/atau Surat Pencabutan Pengukuhan PKP kepada Wajib Pajak dan tembusannya dikirimkan ke KPP Baru.
- 7. Proses selesai.

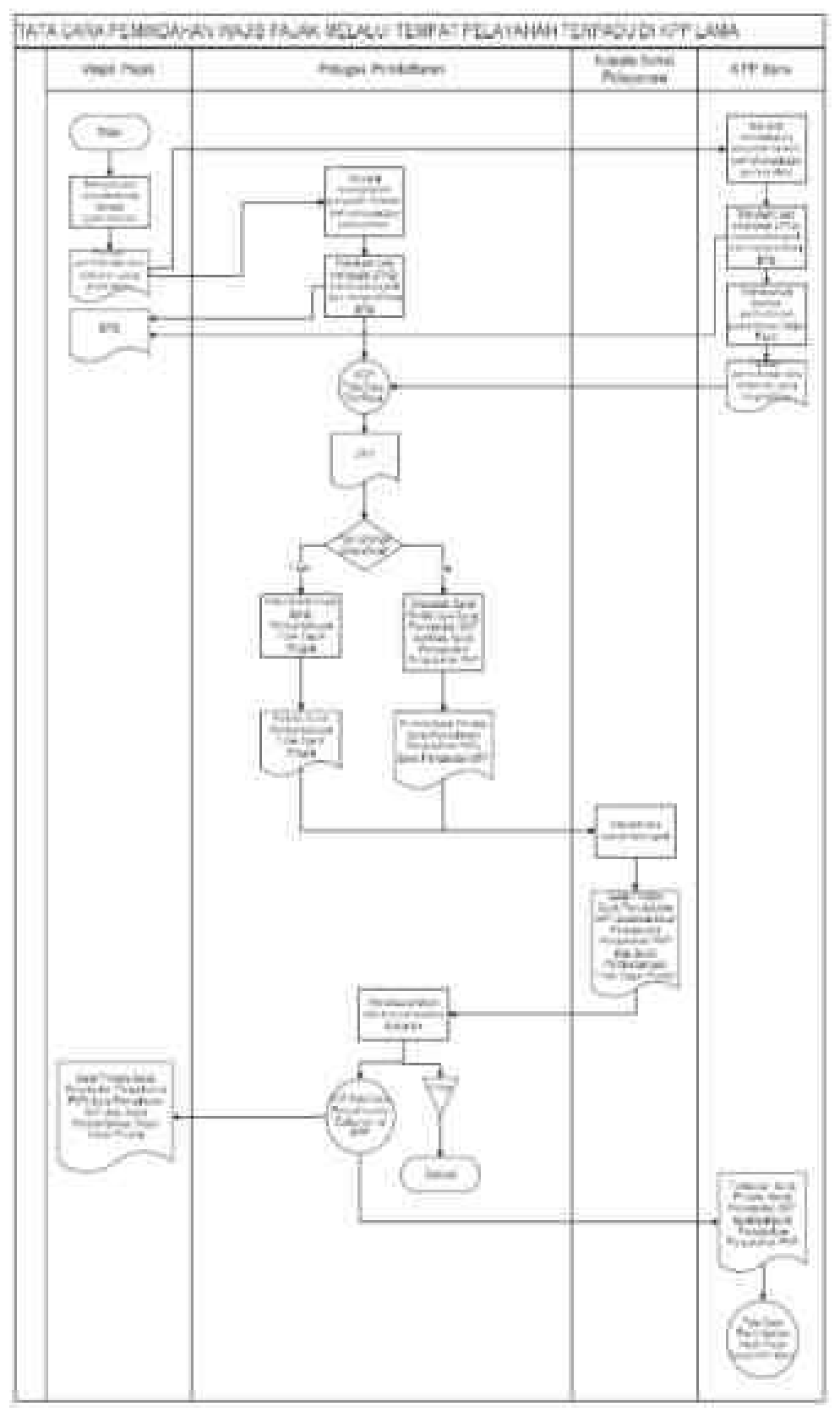
## **III. Prosedur Kerja Pemindahan Wajib Pajak Secara Jabatan**

- 1. Berdasarkan data dan/atau informasi yang dimiliki/diperoleh atau usulan dari KPP Baru, Kepala Kantor menugaskan Kepala Seksi Pelayanan untuk menindaklanjuti.
- 2. Kepala Seksi Pelayanan menerima penugasan dan menindaklanjuti sesuai SOP Tata Cara Verifikasi.
- 3. Berdasarkan LHV:
	- a. Wajib Pajak tidak dapat dipindahkan:
		- 1) Dalam hal data dan/atau informasi berasal dari KPP Lain, Petugas Pendaftaran mencetak konsep Surat Pemberitahuan Wajib Pajak Tidak Dapat Pindah Secara Jabatan;
		- 2) Dalam hal data dan/atau informasi tidak berasal dari KPP Lain, Petugas Pendaftaran mengarsipkan LHV.
	- b. Wajib Pajak dapat dipindahkan:
		- Petugas Pendaftaran mencetak konsep Surat Pindah, konsep Surat Pencabutan SKT, dan/atau konsep Surat Pencabutan Pengukuhan PKP.
- 4. Petugas Pendaftaran menyerahkan konsep Surat Pemberitahuan Wajib Pajak Tidak Dapat Pindah Secara Jabatan atau konsep Surat Pindah, konsep Surat Pencabutan SKT dan/atau konsep Surat Pencabutan Pengukuhan PKP kepada Kepala Seksi Pelayanan.
- 5. Kepala Seksi Pelayanan meneliti dan menandatangani Surat Pemberitahuan Wajib Pajak Tidak Dapat Pindah Secara Jabatan atau Surat Pindah, Surat Pencabutan SKT dan/atau Surat Pencabutan Pengukuhan PKP, kemudian menyerahkan kembali kepada Petugas Pendaftaran.
- 6. Petugas Pendaftaran menatausahakan dokumen dan menyampaikan:
	- 1) Surat Pindah, Surat Pencabutan SKT, dan/atau Surat Pencabutan Pengukuhan PKP kepada Wajib Pajak dan tembusannya dikirimkan ke KPP Baru.
	- 2) Surat Pemberitahuan Wajib Pajak Tidak Dapat Pindah Secara Jabatan kepada KPP Baru dalam hal Wajib Pajak tidak dapat dipindahkan.
- 7. Proses selesai.

# **Bagan Arus (Flow Chart) :**

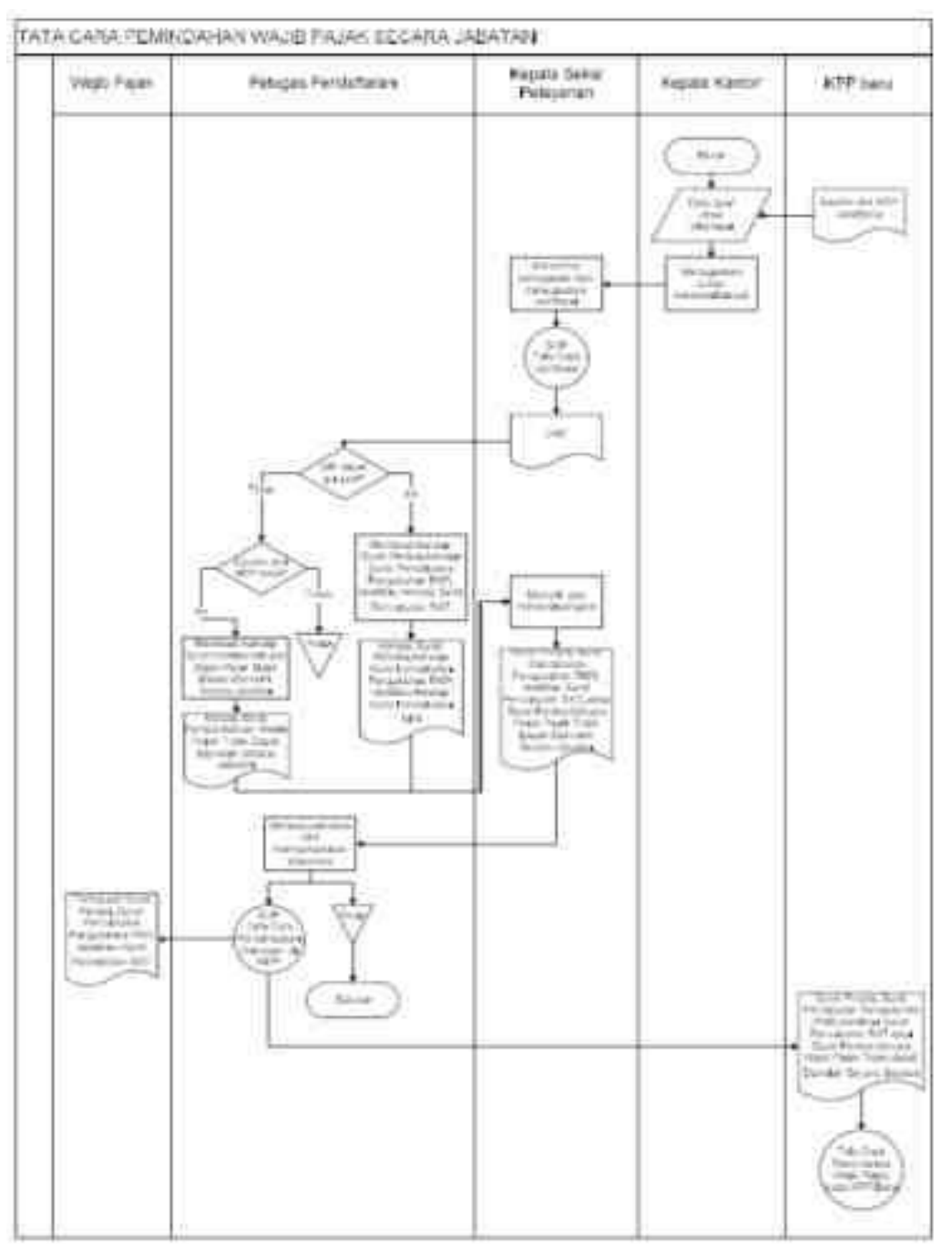

## **IV. Prosedur Kerja Pemindahan Wajib Pajak pada KPP Baru**

- 1. Berdasarkan tembusan, Surat Pencabutan SKT, Surat Pindah dan/atau Surat Pencabutan Pengukuhan PKP dari KPP Lama, Kepala Kantor memerintahkan Kepala Seksi Pelayanan untuk menerbitkan kartu NPWP, SKT dan/atau SPPKP.
	- 2. Kepala Seksi Pelayanan meneruskan perintah kepada Petugas Pendaftaran untuk mencetak kartu NPWP, SKT dan/atau SPPKP.
	- 3. Petugas Pendaftaran mencetak dan menyampaikan konsep SKT dan/atau SPPKP kartu NPWP kepada Kepala Seksi Pelayanan.
	- 4. Kepala Seksi Pelayanan meneliti dan menandatangani SKT dan/atau SPPKP dan menyerahkan kembali kepada Petugas Pendaftaran.
	- 5. Petugas Pendaftaran menatausahakan dokumen dan menyampaikan Kartu NPWP, SKT dan/atau SPPKP kepada Wajib Pajak.
	- 6. Proses selesai.

#### **Bagan Arus (Flow Chart):**

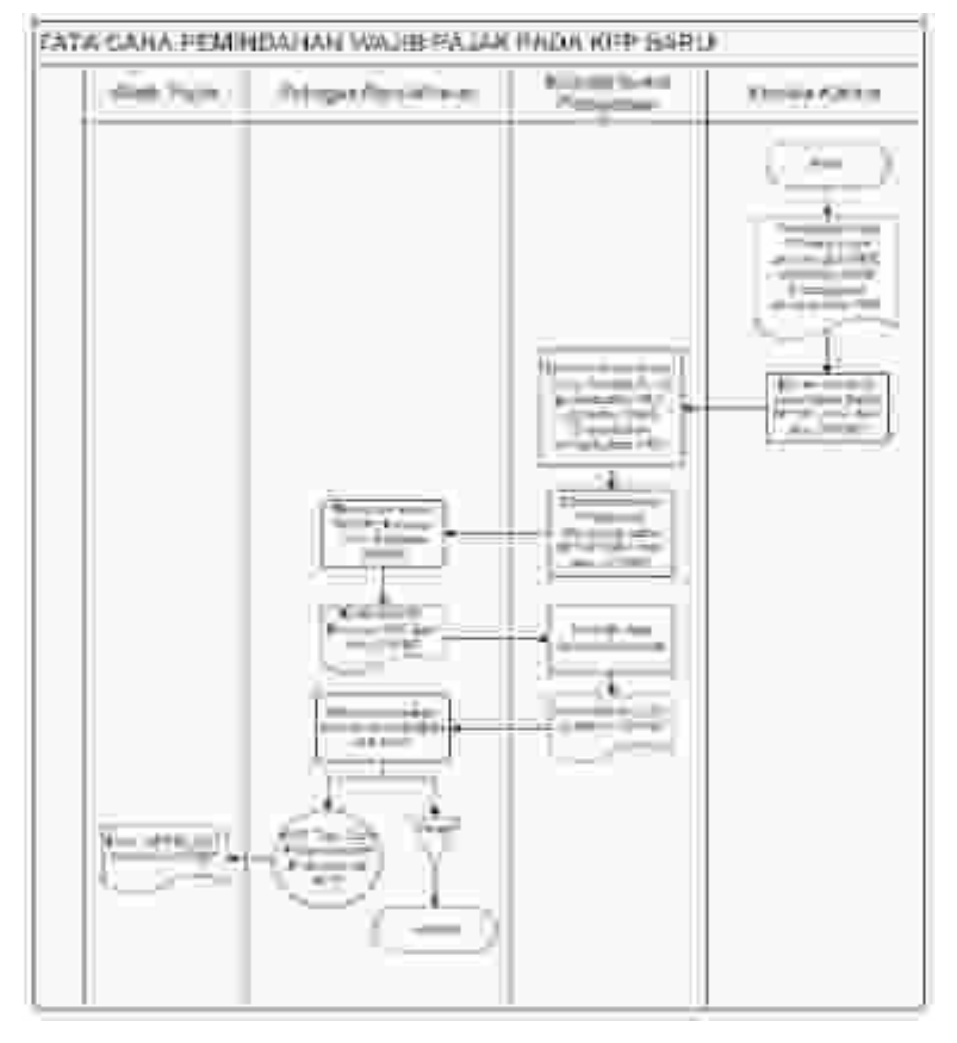

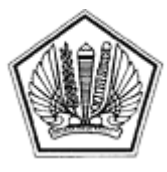

LAMPIRAN XIX SURAT EDARAN DIREKTUR JENDERAL PAJAK NOMOR SE-60/PJ/2013

TENTANG

Lampiran XIX Surat Edaran Direktur Jenderal Pajak Nomor : SE-60/PJ/2013 Tanggal : 24 Desember 2013

SURAT PERNYATAAN WAJIB PAJAK NON EFEKTIF

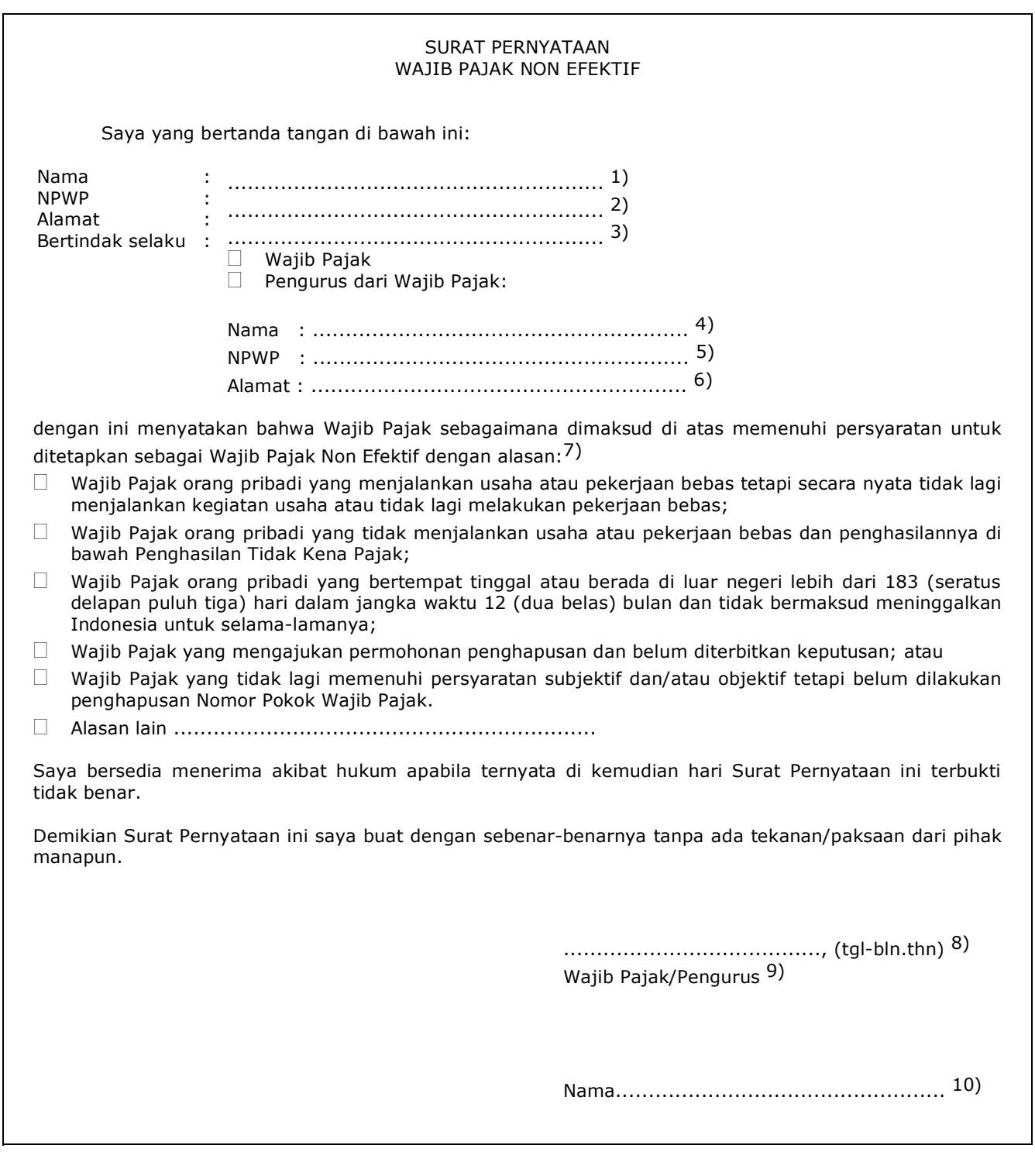

#### PETUNJUK PENGISIAN SURAT PERNYATAAN WAJIB PAJAK NON EFEKTIF

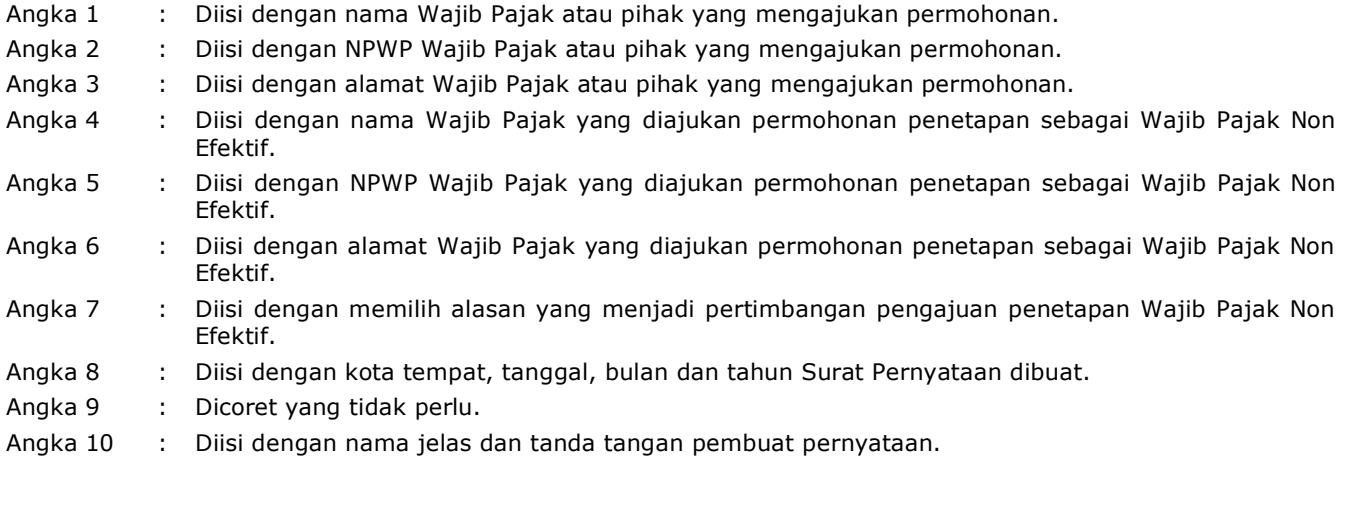

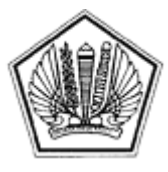

LAMPIRAN XX SURAT EDARAN DIREKTUR JENDERAL PAJAK NOMOR SE-60/PJ/2013

TENTANG

Lampiran XX Surat Edaran Direktur Jenderal Pajak Nomor : SE-60/PJ/2013 Tanggal : 24 Desember 2013

BERITA ACARA PENETAPAN/PENGAKTIFAN KEMBALI WAJIB PAJAK NON EFEKTIF

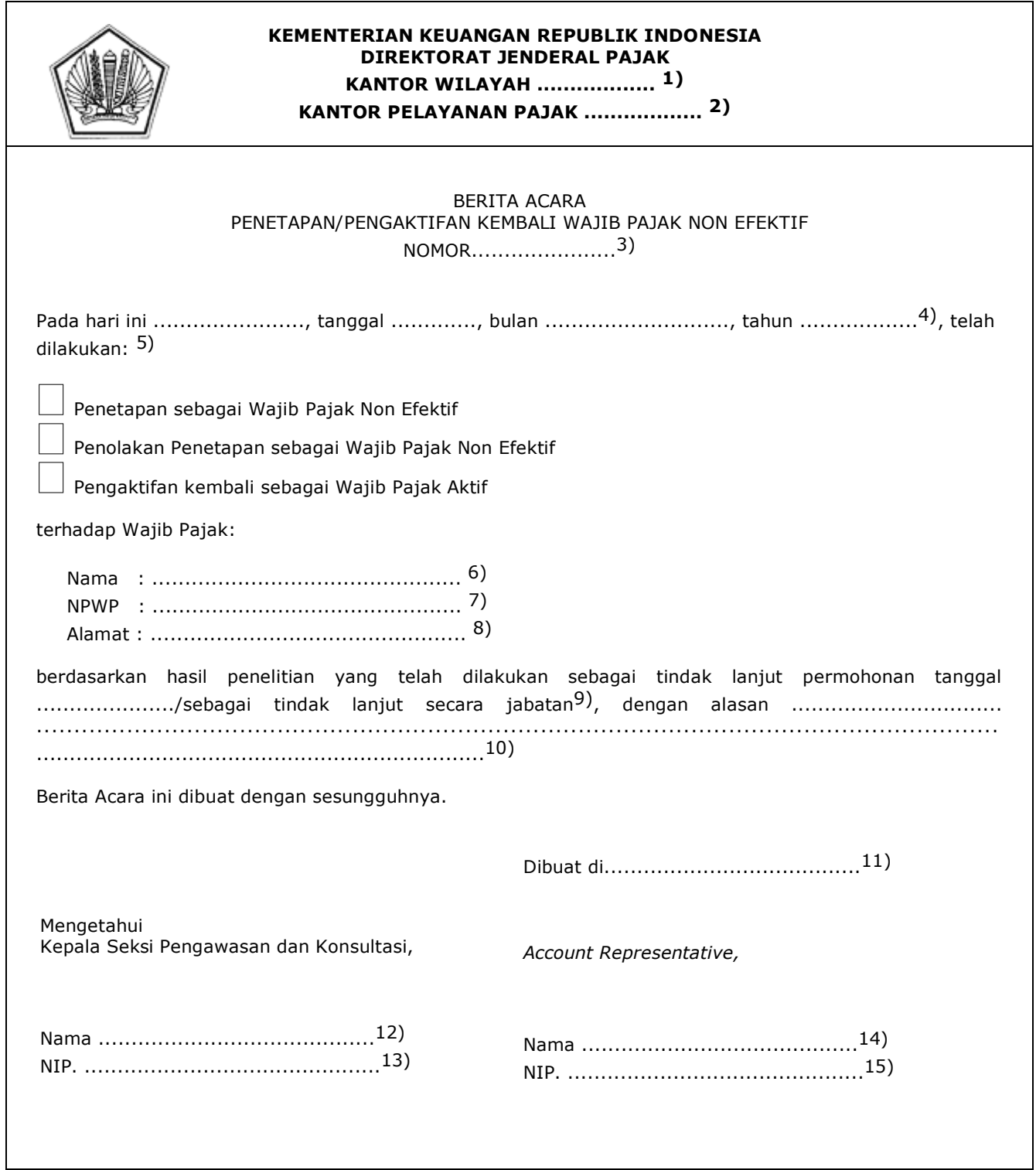

#### PETUNJUK PENGISIAN

#### BERITA ACARA PENETAPAN/PENGAKTIFAN KEMBALI WAJIB PAJAK NON EFEKTIF

- Angka 1 : Diisi dengan nama Kanwil yang membawahkan KPP yang menerbitkan Berita Acara Penetapan/Pengaktifan Kembali Wajib Pajak Non Efektif.
- Angka 2 : Diisi dengan nama KPP yang menerbitkan Berita Acara Penetapan/Pengaktifan Kembali Wajib Pajak Non Efektif.
- Angka 3 : Diisi dengan nomor Berita Acara Penetapan/Pengaktifan Kembali Wajib Pajak Non Efektif.
- Angka 4 : Diisi dengan tanggal, bulan, dan tahun pembuatan Berita Acara Penetapan/Pengaktifan Kembali Wajib Pajak Non Efektif.
- Angka 5 : Diisi dengan memberikan tanda cek ( $\sqrt{ }$ ) pada salah satu kotak yang tersedia.
- Angka 6 : Diisi dengan nama Wajib Pajak.
- Angka 7 : Diisi dengan Nomor Pokok Wajib Pajak
- Angka 8 : Diisi dengan alamat Wajib Pajak.
- Angka 9 : Coret yang tidak perlu. Dalam hal Penetapan/Penolakan Penetapan/Pengaktifan Kembali Wajib Pajak Non Efektif tidak dilakukan secara jabatan, diisi dengan tanggal permohonan Wajib Pajak .
- Angka 10 : Diisi dengan alasan Penetapan/Penolakan Penetapan/Pengaktifan Kembali Wajib Pajak Non Efektif.
- Angka 11 : Diisi dengan nama kota tempat Berita Acara Penetapan/Pengaktifan Kembali Wajib Pajak Non Efektif dibuat.
- Angka 12 : Diisi dengan nama Kepala Seksi Pengawasan dan Konsultasi.
- Angka 13 : Diisi dengan Nomor Induk Pegawai Kepala Seksi Pengawasan dan Konsultasi.
- Angka 14 : Diisi dengan nama *Account Representative*.
- Angka 15 : Diisi dengan Nomor Induk Pegawai *Account Representative.*

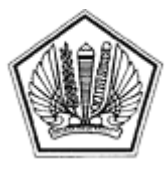

LAMPIRAN XXI SURAT EDARAN DIREKTUR JENDERAL PAJAK NOMOR SE-60/PJ/2013

TENTANG

#### SURAT PEMBERITAHUAN PENETAPAN WAJIB PAJAK NON EFEKTIF/ PENOLAKAN PENETAPAN WAJIB PAJAK NON EFEKTIF/ PENGAKTIFAN KEMBALI WAJIB PAJAK NON EFEKTIF

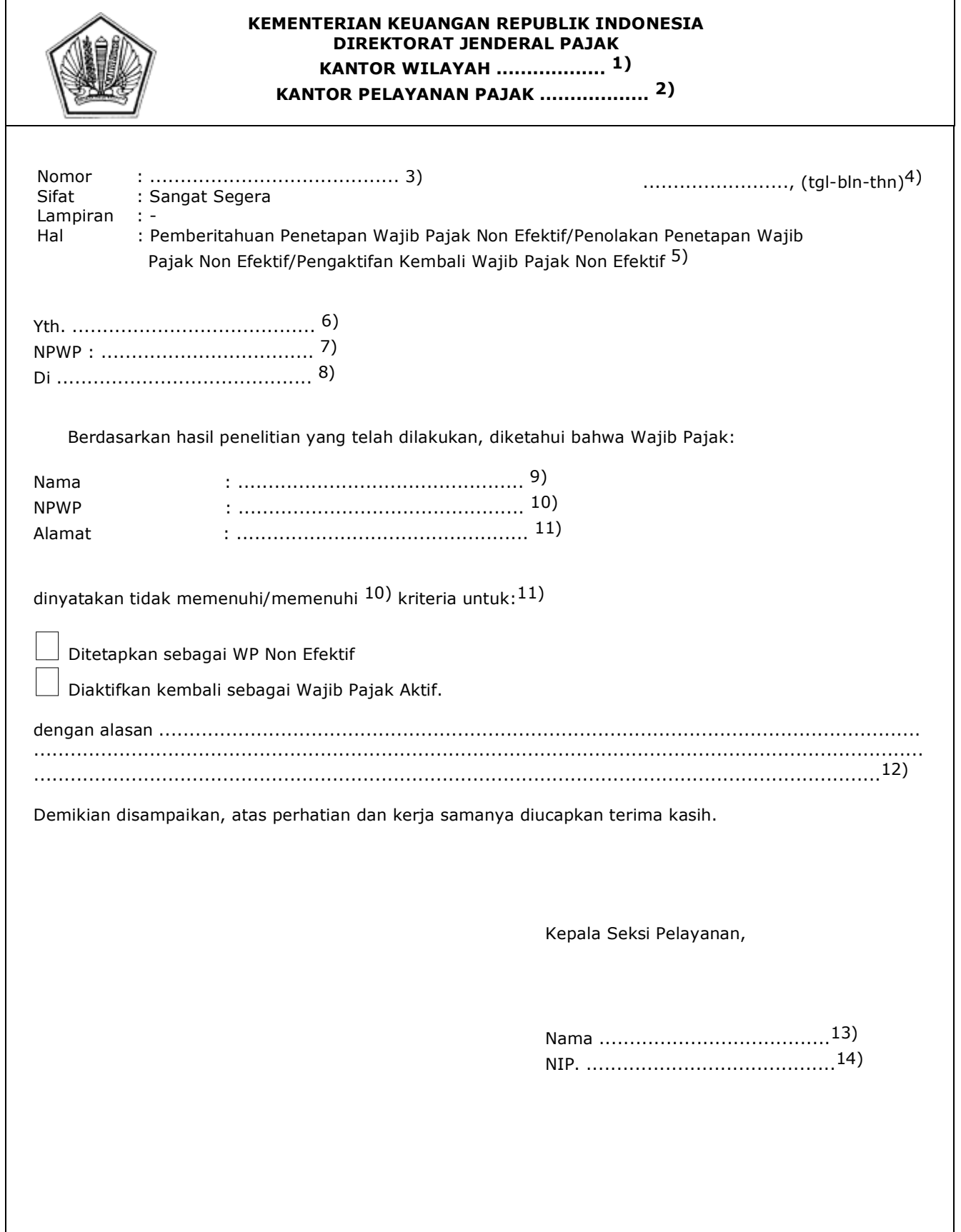

#### PETUNJUK PENGISIAN SURAT PEMBERITAHUAN PENETAPAN WAJIB PAJAK NON EFEKTIF/ PENOLAKAN PENETAPAN WAJIB PAJAK NON EFEKTIF/ PENGAKTIFAN KEMBALI WAJIB PAJAK NON EFEKTIF

- Angka 1 : Diisi dengan nama Kanwil yang membawahkan KPP yang menerbitkan Surat Pemberitahuan Penetapan Wajib Pajak Non Efektif/Penolakan Penetapan Wajib Pajak Non Efektif/Pengaktifan Kembali Wajib Pajak Non Efektif. Angka 2 : Diisi dengan nama KPP yang menerbitkan Surat Pemberitahuan Penetapan Wajib Pajak Non Efektif/Penolakan Penetapan Wajib Pajak Non Efektif/Pengaktifan Kembali Wajib Pajak Non Efektif. Angka 3 : Diisi dengan nomor Surat Pemberitahuan Penetapan Wajib Pajak Non Efektif/Penolakan Penetapan Wajib Pajak Non Efektif/Pengaktifan Kembali Wajib Pajak Non Efektif. Angka 4 : Diisi dengan nama kota tempat, tanggal, bulan dan tahun pembuatan Surat Pemberitahuan Penetapan Wajib Pajak Non Efektif/Penolakan Penetapan Wajib Pajak Non Efektif/Pengaktifan Kembali Wajib Pajak Non Efektif. Angka 5 : Coret yang tidak perlu. Angka 6 : Diisi dengan Nama Wajib Pajak. Angka 7 : Diisi dengan Nomor Pokok Wajib Pajak. Angka 8 : Diisi dengan alamat Wajib Pajak. Angka 9 : Diisi dengan Nama Wajib Pajak yang ditetapkan/ditolak ditetapkan/diaktifkan kembali sebagai Wajib Pajak Non efektif. Angka 10 : Coret yang tidak perlu. Angka 11 : Diisi dengan memberikan tanda cek ( $\sqrt{ }$ ) pada salah satu kotak yang tersedia. Angka 12 : Diisi dengan alasan Penetapan Wajib Pajak Non Efektif/Penolakan Penetapan Wajib Pajak Non Efektif/Pengaktifan Kembali Wajib Pajak Non Efektif. Angka 13 : Diisi dengan Nama Kepala Seksi Pelayanan.
- Angka 14 : Diisi dengan Nomor Induk Pegawai Kepala Seksi Pelayanan.

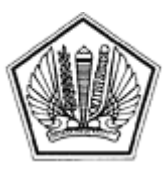

LAMPIRAN XXII SURAT EDARAN DIREKTUR JENDERAL PAJAK NOMOR SE-60/PJ/2013

TENTANG

## **TATA CARA PENETAPAN WAJIB PAJAK NON EFEKTIF**

#### **A. Deskripsi :**

 Prosedur operasi ini menguraikan tata cara penyelesaian Penetapan Wajib Pajak Non Efektif yang diajukan oleh Wajib Pajak baik melalui Aplikasi *e-Registration* maupun Tempat Pelayanan Terpadu KPP, atas permohonan Wajib Pajak dan secara jabatan.

#### **B. Prosedur Kerja:**

#### **I. Prosedur Kerja Penetapan Wajib Pajak Non Efektif Berdasarkan Permohonan melalui Aplikasi** *e-Registration*

- 1. Wajib Pajak membuka situs Direktorat Jenderal Pajak dengan alamat http://www.pajak.go.id memilih menu Aplikasi *e-Registration* dan login pada Aplikasi *e-Registration*.
- 2. Wajib Pajak masuk ke menu Penetapan dan Pengaktifan Kembali Wajib Pajak Non Efektif, mengisi dan mengirimkan formulir permohonan dengan lengkap dan benar melalui Aplikasi *e-Registration*.
- 3. Setelah mengisi dan mengirimkan formulir permohonan, Wajib Pajak harus mengirimkan dokumen yang disyaratkan ke KPP.

 Apabila dokumen yang disyaratkan dikirim secara *online* melalui Aplikasi *e-Registration*, Wajib Pajak mengunggah dan mengirimkan dokumen yang disyaratkan melalui sistem yang tersedia pada Aplikasi *e-Registration*.

 Apabila dokumen yang disyaratkan tidak dikirim secara online melalui Aplikasi *e-Registration*, Wajib Pajak mencetak SPD untuk kemudian mengirimkan SPD dan dokumen yang disyaratkan ke KPP.

- 4. Petugas Pendaftaran memantau informasi permohonan Penetapan Wajib Pajak Non Efektif pada sistem *e-Registration* setiap hari kerja.
- 5. Petugas Pendaftaran menerima SPD dan dokumen persyaratan, meneliti kelengkapan, memproses dan melakukan *filtering* atas isian formulir permohonan yang disampaikan melalui Aplikasi *e-Registration*.

 Apabila formulir permohonan dan dokumen yang disyaratkan tidak benar dan tidak lengkap, Petugas Pendaftaran memberikan pemberitahuan kepada Wajib Pajak melalui surat elektronik/*e-mail* (Aplikasi *e-Registration*) agar Wajib Pajak dapat melengkapi.

 Apabila permohonan dan dokumen yang disyaratkan benar dan lengkap, Petugas Pendaftaran menerbitkan BPS secara elektronik dan dikirimkan kepada Wajib Pajak melalui Aplikasi *e-Registration*.

- 6. Petugas Pendaftaran mengusulkan penelitian administrasi perpajakan dalam rangka Penetapan Wajib Pajak Non Efektif kepada Kepala Seksi Pelayanan.
- 7. Berdasarkan berkas permohonan Penetapan Wajib Pajak Non Efektif, Kepala Seksi Pelayanan meneruskan permohonan kepada Kepala Seksi Pengawasan dan Konsultasi untuk menindaklanjuti.
- 8. Kepala Seksi Pengawasan dan Konsultasi menerima berkas permohonan dan memerintahkan *Account Representative* (AR) untuk menindaklanjuti.
- 9. *Account Representative* (AR) melakukan penelitian atas berkas permohonan Penetapan Wajib Pajak Non Efektif.
- 10. AR membuat laporan hasil penelitian dan Berita Acara Penetapan Wajib Pajak Non Efektif, dan menyerahkan kepada Kepala Seksi Pengawasan dan Konsultasi untuk diteliti dan ditandatangani.
- 11. Kepala Seksi Pengawasan dan Konsultasi meneliti dan menandatangani laporan hasil penelitian dan Berita Acara Penetapan Wajib Pajak Non Efektif dan meneruskan ke Kepala Seksi Pelayanan.
- 12. Kepala Seksi Pelayanan menerima laporan hasil penelitian dan Berita Acara Penetapan Wajib Pajak Non Efektif.
- 13. Kepala Seksi Pelayanan menyerahkan laporan hasil penelitian dan Berita Acara Penetapan Wajib Pajak Non Efektif dan memerintahkan Petugas Pendaftaran untuk menindaklanjuti.
- 14. Berdasarkan hasil penelitian administrasi perpajakan dan Berita Acara Penetapan Wajib Pajak Non Efektif:
	- a. Wajib Pajak memenuhi krtiteria dapat ditetapkan sebagai Wajib Pajak Non Efektif:
		- 1) Petugas Pendaftaran melakukan perubahan Status *Master File* Wajib Pajak menjadi Status Non Efektif.
		- 2) Petugas Pendaftaran mencetak dan menyampaikan konsep Surat Pemberitahuan Penetapan Wajib Pajak Non Efektif.
	- b. Wajib Pajak tidak memenuhi krtiteria dapat ditetapkan sebagai Wajib Pajak Non Efektif:
		- 1) Petugas Pendaftaran tidak melakukan perubahan Status *Master File* Wajib Pajak.
		- 2) Petugas Pendaftaran mencetak konsep Surat Penolakan Penetapan Wajib Pajak Non Efektif.
- 15. Petugas Pendaftaran menyampaikan konsep Surat Pemberitahuan Penetapan Wajib Pajak Non Efektif atau Surat Penolakan Penetapan Wajib Pajak Non Efektif kepada Kepala Seksi

Pelayanan.

- 16. Kepala Seksi Pelayanan meneliti dan menandatangani Surat Pemberitahuan Penetapan Wajib Pajak Non Efektif atau Surat Penolakan Penetapan Wajib Pajak Non Efektif, kemudian menyerahkan kembali kepada Petugas Pendaftaran.
	- 17. Petugas Pendaftaran menatausahakan dokumen dan menyampaikan Surat Pemberitahuan Penetapan Wajib Pajak Non Efektif atau Surat Penolakan Penetapan Wajib Pajak Non Efektif kepada Wajib Pajak.
	- 18. Proses selesai.

## **Bagan Arus** *(Flow Chart)*

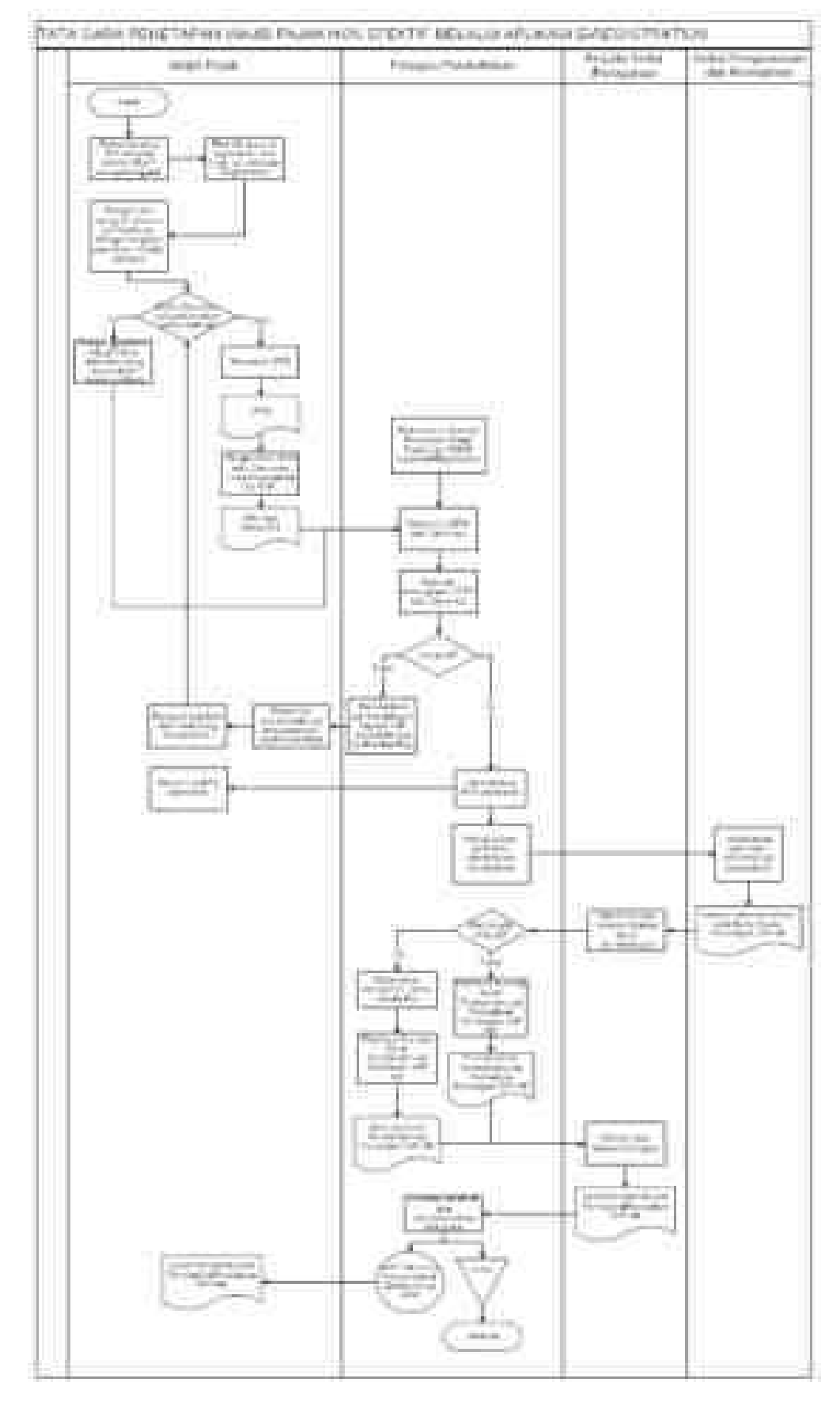

#### **II. Prosedur Kerja Penetapan Wajib Pajak Non Efektif melalui Tempat Pelayanan Terpadu KPP**

- 1. Wajib Pajak mengisi dan menyerahkan formulir permohonan dengan lengkap dan benar beserta dokumen persyaratan kepada Petugas Pendaftaran.
- 2. Petugas Pendaftaran menerima formulir permohonan dan dokumen persyaratan kemudian meneliti kelengkapan persyaratan.

 Dalam hal berkas belum lengkap, Petugas Pendaftaran menghimbau Wajib Pajak untuk melengkapinya.

Dalam hal berkas permohonan sudah lengkap, Petugas Pendaftaran mencetak LPAD dan BPS.

 BPS diserahkan kepada Wajib Pajak sedangkan LPAD digabungkan dengan berkas permohonan.

- 3. Petugas pendaftaran mengusulkan penelitian administrasi perpajakan dalam rangka Penetapan Wajib Pajak Non Efektif.
- 4. Berdasarkan berkas permohonan Penetapan Wajib Pajak Non Efektif, Kepala Seksi Pelayanan meneruskan permohonan kepada Kepala Seksi Pengawasan dan Konsultasi untuk menindaklanjuti.
- 5. Kepala Seksi Pengawasan dan Konsultasi menerima berkas permohonan dan memerintahkan Account Representative (AR) untuk menindaklanjuti.
- 6. Account Representative (AR) melakukan penelitian atas berkas permohonan Penetapan Wajib Pajak Non Efektif.
- 7. Account Representative (AR) membuat laporan hasil penelitian dan Berita Acara Penetapan Wajib Pajak Non Efektif, dan menyerahkan kepada Kepala Seksi Pengawasan dan Konsultasi untuk diteliti dan ditandatangani.
- 8. Kepala Seksi Pengawasan dan Konsultasi meneliti dan menandatangani laporan hasil penelitian dan Berita Acara Penetapan Wajib Pajak Non Efektif dan meneruskan ke Kepala Seksi Pelayanan.
- 9. Kepala Seksi Pelayanan menerima laporan hasil penelitian dan Berita Acara Penetapan Wajib Pajak Non Efektif.
- 10. Kepala Seksi Pelayanan menyerahkan laporan hasil penelitian dan Berita Acara Penetapan Wajib Pajak Non Efektif dan memerintahkan Petugas Pendaftaran untuk menindaklanjuti.
- 11. Berdasarkan hasil penelitian administrasi perpajakan dan Berita Acara Penetapan Wajib Pajak Non Efektif:
	- a. Wajib Pajak memenuhi kriteria dapat ditetapkan sebagai Wajib Pajak Non Efektif:
		- 1) Petugas Pendaftaran melakukan perubahan *Status Master File* Wajib Pajak menjadi Status Non Efektif.
		- 2) Petugas Pendaftaran mencetak dan menyampaikan konsep Surat Pemberitahuan Penetapan Wajib Pajak Non Efektif.
	- b. Wajib Pajak tidak memenuhi krtiteria dapat ditetapkan sebagai Wajib Pajak Non Efektif:
		- 1) Petugas Pendaftaran tidak melakukan perubahan Status *Master File* Wajib Pajak.
			- 2) Petugas Pendaftaran mencetak konsep Surat Penolakan Penetapan Wajib Pajak Non Efektif.
- 12. Petugas Pendaftaran menyampaikan konsep Surat Pemberitahuan Penetapan Wajib Pajak Non Efektif atau Surat Penolakan Penetapan Wajib Pajak Non Efektif kepada Kepala Seksi Pelayanan.
- 13. Kepala Seksi Pelayanan meneliti dan menandatangani Surat Pemberitahuan Penetapan Wajib Pajak Non Efektif atau Surat Penolakan Penetapan Wajib Pajak Non Efektif, kemudian menyerahkan kembali kepada Petugas Pendaftaran.
- 14. Petugas Pendaftaran menatausahakan dokumen dan menyampaikan Surat Pemberitahuan Penetapan Wajib Pajak Non Efektif atau Surat Penolakan Penetapan Wajib Pajak Non Efektif kepada Wajib Pajak.
- 15. Proses selesai.

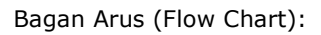

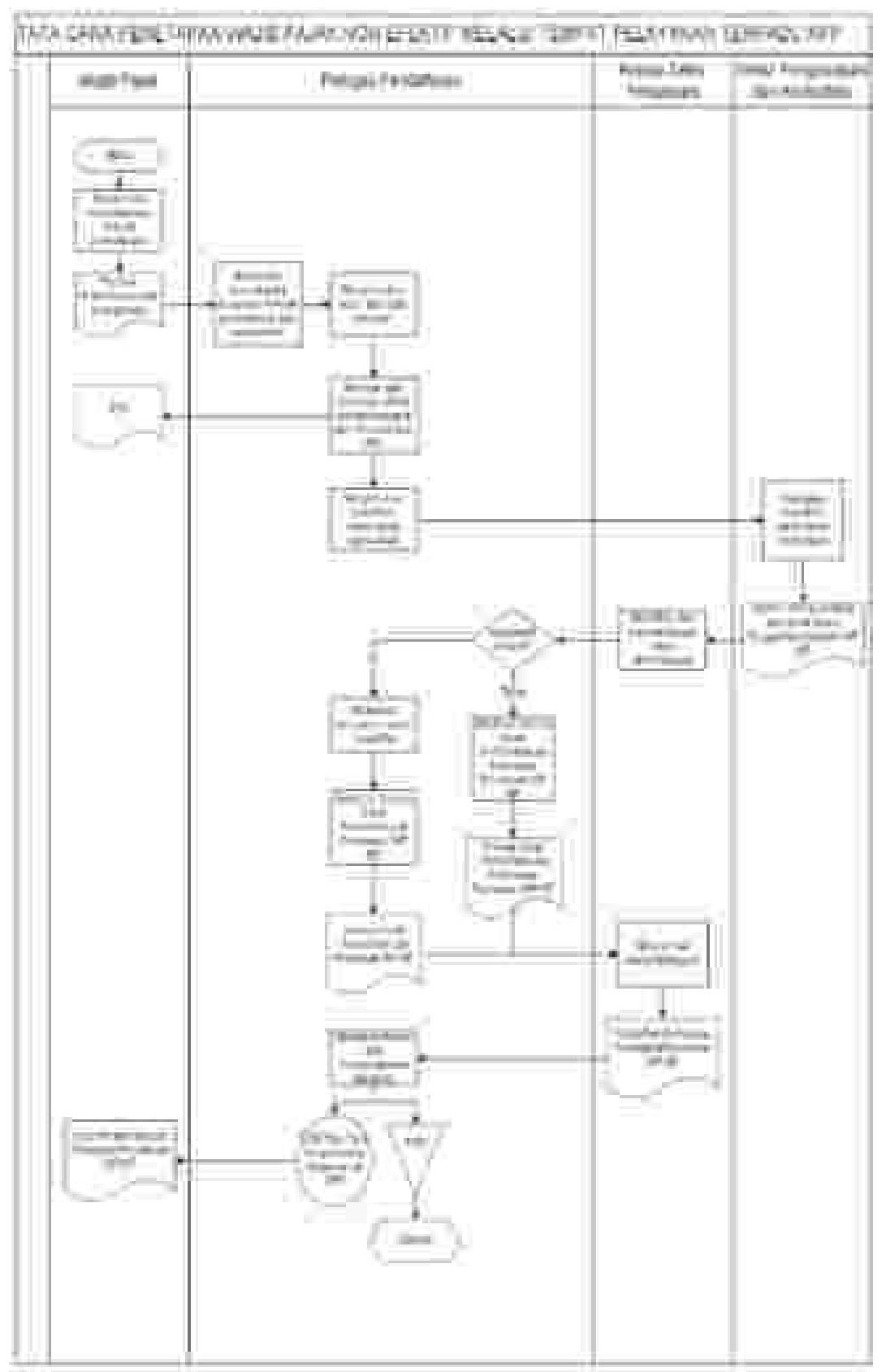

### **III. Prosedur Kerja Penetapan Wajib Pajak Non Efektif Secara Jabatan**

- 1. Berdasarkan data dan/atau informasi yang dimiliki/diperoleh, Kepala Kantor menugaskan Kepala Seksi Pengawasan dan Konsultasi untuk menindaklanjuti.
- 2. Kepala Seksi Pengawasan dan Konsultasi memerintahkan *Account Representative* (AR) untuk menindaklanjuti.
- 3. *Account Representative* (AR) melakukan penelitian administrasi perpajakan dalam rangka Penetapan Wajib Pajak Non Efektif.
- 4. *Account Representative* (AR) membuat laporan hasil penelitian dan Berita Acara Penetapan Wajib Pajak Non Efektif, dan menyerahkan kepada Kepala Seksi Pengawasan dan Konsultasi untuk diteliti dan ditandatangani.
- 5. Kepala Seksi Pengawasan dan Konsultasi meneliti dan menandatangani laporan hasil penelitian dan Berita Acara Penetapan Wajib Pajak Non Efektif dan meneruskan kepada Kepala seksi pelayanan.
- 6. Kepala Seksi Pelayanan menerima laporan *hasil penelitian* dan Berita Acara Penetapan Wajib Pajak Non Efektif.
- 7. Kepala Seksi Pelayanan menyerahkan laporan *hasil penelitian* dan Berita Acara Penetapan Wajib Pajak Non Efektif dan memerintahkan Petugas Pendaftaran untuk menindaklanjuti.
- 8. Berdasarkan hasil penelitian administrasi perpajakan dan Berita Acara Penetapan Wajib Pajak Non Efektif:
	- a. Wajib Pajak memenuhi kriteria dapat ditetapkan sebagai Wajib Pajak Non Efektif:
		- 1) Petugas Pendaftaran melakukan perubahan Status *Master File* Wajib Pajak menjadi Status Non Efektif.
		- 2) Petugas Pendaftaran mencetak dan menyampaikan konsep Surat Pemberitahuan Penetapan Wajib Pajak Non Efektif.
	- b. Wajib Pajak tidak memenuhi kriteria dapat ditetapkan sebagai Wajib Pajak Non Efektif:
		- 1) Petugas Pendaftaran tidak melakukan perubahan *Status Master File* Wajib Pajak.
			- 2) Petugas Pendaftaran mengarsipkan laporan hasil penelitian dan Berita acara Penetapan Wajib Pajak Non Efektif.
- 9. Petugas Pendaftaran menyampaikan konsep Surat Pemberitahuan Penetapan Wajib Pajak Non Efektif kepada Kepala Seksi Pelayanan.
- 10. Kepala Seksi Pelayanan meneliti dan menandatangani Surat Pemberitahuan Penetapan Wajib Pajak Non Efektif, kemudian menyerahkan kembali kepada Petugas Pendaftaran.
- 11. Petugas Pendaftaran menatausahakan dokumen dan menyampaikan Surat Pemberitahuan Penetapan Wajib Pajak Non Efektif kepada Wajib Pajak.
- 12. Proses selesai.

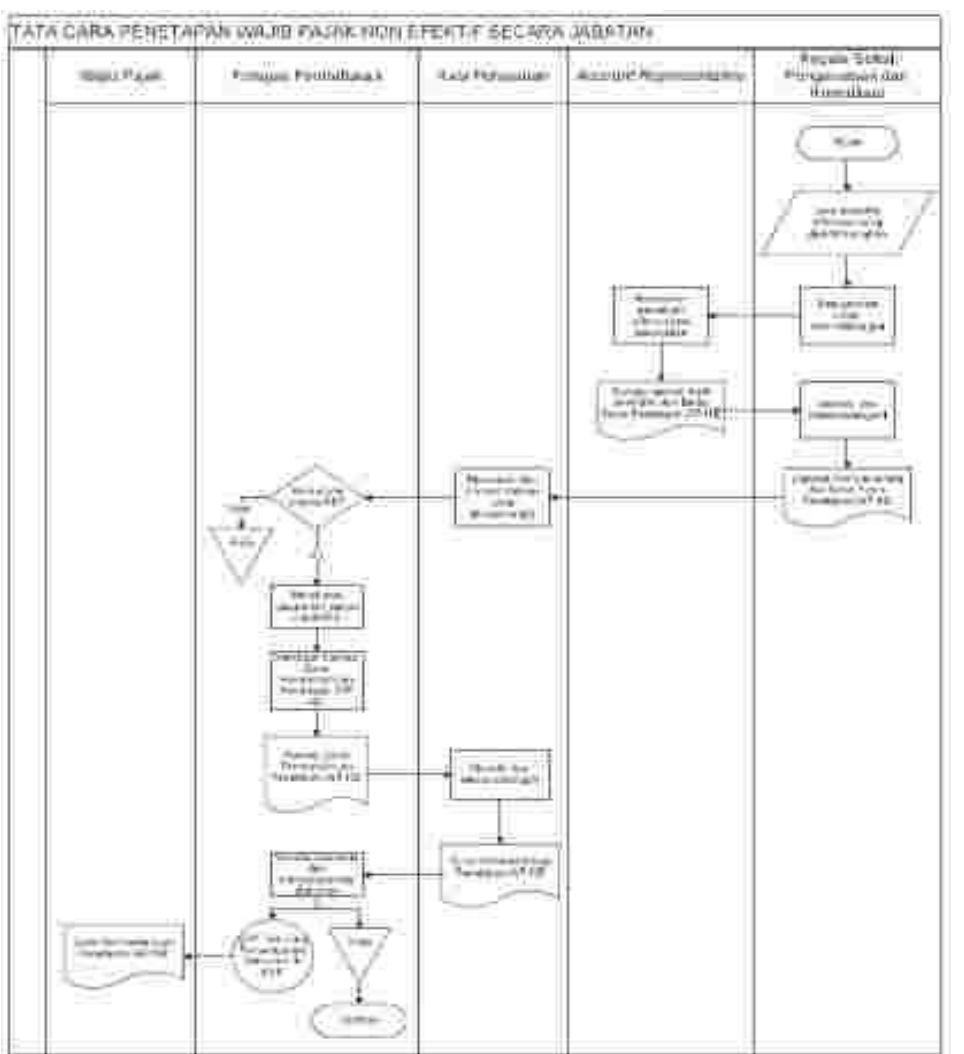

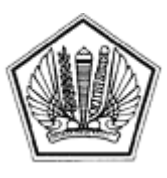

LAMPIRAN XXIII SURAT EDARAN DIREKTUR JENDERAL PAJAK NOMOR SE-60/PJ/2013

TENTANG

Lampiran XXIII Surat Edaran Direktur Jenderal Pajak Nomor : SE-60/PJ/2013 Tanggal : 24 Desember 2013

## **TATA CARA PENGAKTIFAN KEMBALI WAJIB PAJAK NON EFEKTIF**

#### **A. Deskripsi :**

 Prosedur operasi ini menguraikan tata cara penyelesaian Pengaktifan Kembali Wajib Pajak Non Efektif yang diajukan oleh Wajib Pajak baik melalui Aplikasi *e-Registration* maupun Tempat Pelayanan Terpadu KPP, atas permohonan Wajib Pajak dan secara jabatan.

#### **B. Prosedur Kerja:**

- **I. Prosedur Kerja Pengaktifan Kembali Wajib Pajak Non Efektif Berdasarkan Permohonan melalui Aplikasi** *e-Registration*
	- 1. Wajib Pajak membuka situs Direktorat Jenderal Pajak dengan alamat http://www.pajak.go.id memilih menu Aplikasi *e-Registration* dan login pada Aplikasi *e-Registration*.
	- 2. Wajib Pajak masuk ke menu Pengaktifan Kembali Wajib Pajak Non Efektif, mengisi dan mengirimkan formulir permohonan dengan lengkap dan benar melalui Aplikasi *e-Registration*.
	- 3. Setelah mengisi dan mengirimkan formulir permohonan, Wajib Pajak harus mengirimkan dokumen yang disyaratkan ke KPP.

 Apabila dokumen yang disyaratkan dikirim secara *online* melalui Aplikasi *e-Registration*, Wajib Pajak mengunggah dan mengirimkan dokumen yang disyaratkan melalui sistem yang tersedia pada Aplikasi *e-Registration*.

 Apabila dokumen yang disyaratkan tidak dikirim secara online melalui Aplikasi *e-Registration,* Wajib Pajak mencetak SPD untuk kemudian mengirimkan SPD dan dokumen yang disyaratkan ke KPP.

- 4. Petugas Pendaftaran memantau informasi permohonan Pengaktifan Kembali Wajib Pajak Non Efektif pada sistem *e-Registration* setiap hari kerja.
- 5. Petugas Pendaftaran menerima SPD dan dokumen persyaratan, meneliti kelengkapan, memproses dan melakukan *filtering* atas isian formulir permohonan yang disampaikan melalui Aplikasi *e-Registration*.

 Apabila formulir permohonan dan dokumen yang disyaratkan tidak benar dan tidak lengkap, Petugas Pendaftaran memberikan pemberitahuan kepada Wajib Pajak melalui surat elektronik/*e-mail* (Aplikasi *e-Registration*) agar Wajib Pajak dapat melengkapi.

 Apabila permohonan dan dokumen yang disyaratkan benar dan lengkap, Petugas Pendaftaran menerbitkan BPS secara elektronik dan dikirimkan kepada Wajib Pajak melalui Aplikasi *e-Registration*.

- 6. Petugas Pendaftaran melakukan perubahan Status *Master File* Wajib Pajak menjadi Aktif kembali.
- 7. Petugas Pendaftaran mencetak dan menyampaikan konsep Surat Pemberitahuan Pengaktifan Kembali Wajib Pajak Non Efektif kepada Kepala Seksi Pelayanan.
- 8. Kepala Seksi Pelayanan meneliti dan menandatangani Surat Pemberitahuan Pengaktifan Kembali Wajib Pajak Non Efektif, kemudian menyerahkan kembali kepada Petugas Pendaftaran.
- 9. Petugas Pendaftaran menyampaikan Surat Pemberitahuan Pengaktifan Kembali Wajib Pajak Non Efektif kepada Wajib Pajak.
- 10. Proses selesai.

# Bagan Arus (Flow Chart)

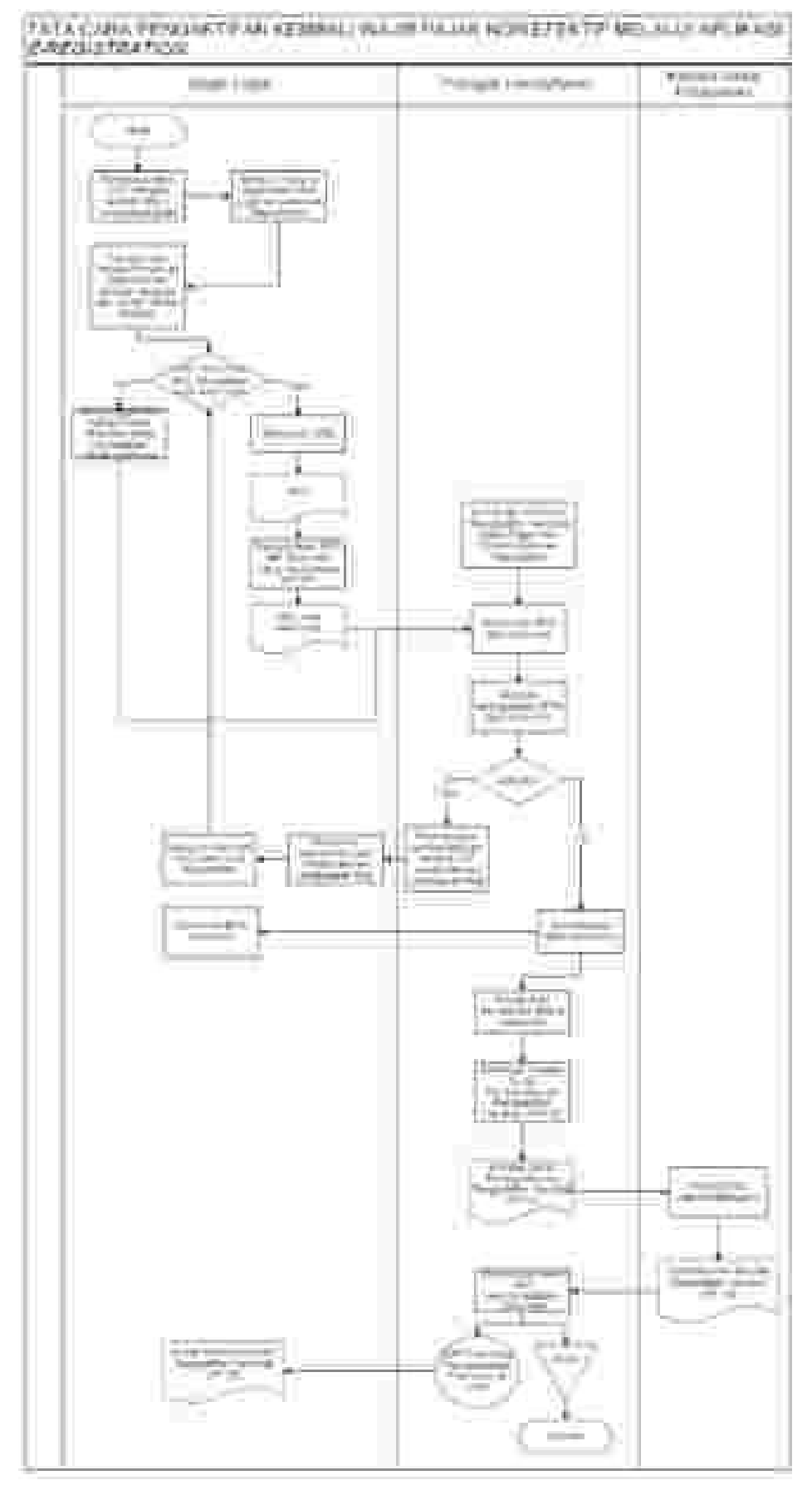

### **II. Prosedur Kerja Pengaktifan Kembali Wajib Pajak Non Efektif melalui Tempat Pelayanan Terpadu KPP**

- 1. Wajib Pajak mengisi dan menyerahkan formulir permohonan dengan lengkap dan benar beserta dokumen persyaratan kepada Petugas Pendaftaran.
- 2. Petugas Pendaftaran menerima formulir permohonan dan dokumen persyaratan kemudian meneliti kelengkapan persyaratan.

 Dalam hal berkas belum lengkap, Petugas Pendaftaran menghimbau Wajib Pajak untuk melengkapinya.

Dalam hal berkas permohonan sudah lengkap, Petugas Pendaftaran mencetak LPAD dan BPS.

 BPS diserahkan kepada Wajib Pajak sedangkan LPAD digabungkan dengan berkas permohonan.

- 3. Petugas Pendaftaran melakukan perubahan Status *Master File* Wajib Pajak menjadi Aktif kembali.
- 4. Petugas Pendaftaran mencetak dan menyampaikan konsep Surat Pemberitahuan Pengaktifan Kembali Wajib Pajak Non Efektif kepada Kepala Seksi Pelayanan.
- 5. Kepala Seksi Pelayanan meneliti dan menandatangani Surat Pemberitahuan Pengaktifan Kembali Wajib Pajak Non Efektif, kemudian menyerahkan kembali kepada Petugas Pendaftaran.
- 6. Petugas Pendaftaran menyampaikan Surat Pemberitahuan Pengaktifan Kembali Wajib Pajak Non Efektif kepada Wajib Pajak.
- 7. Proses selesai.

## **Bagan Arus (Flow Chart):**

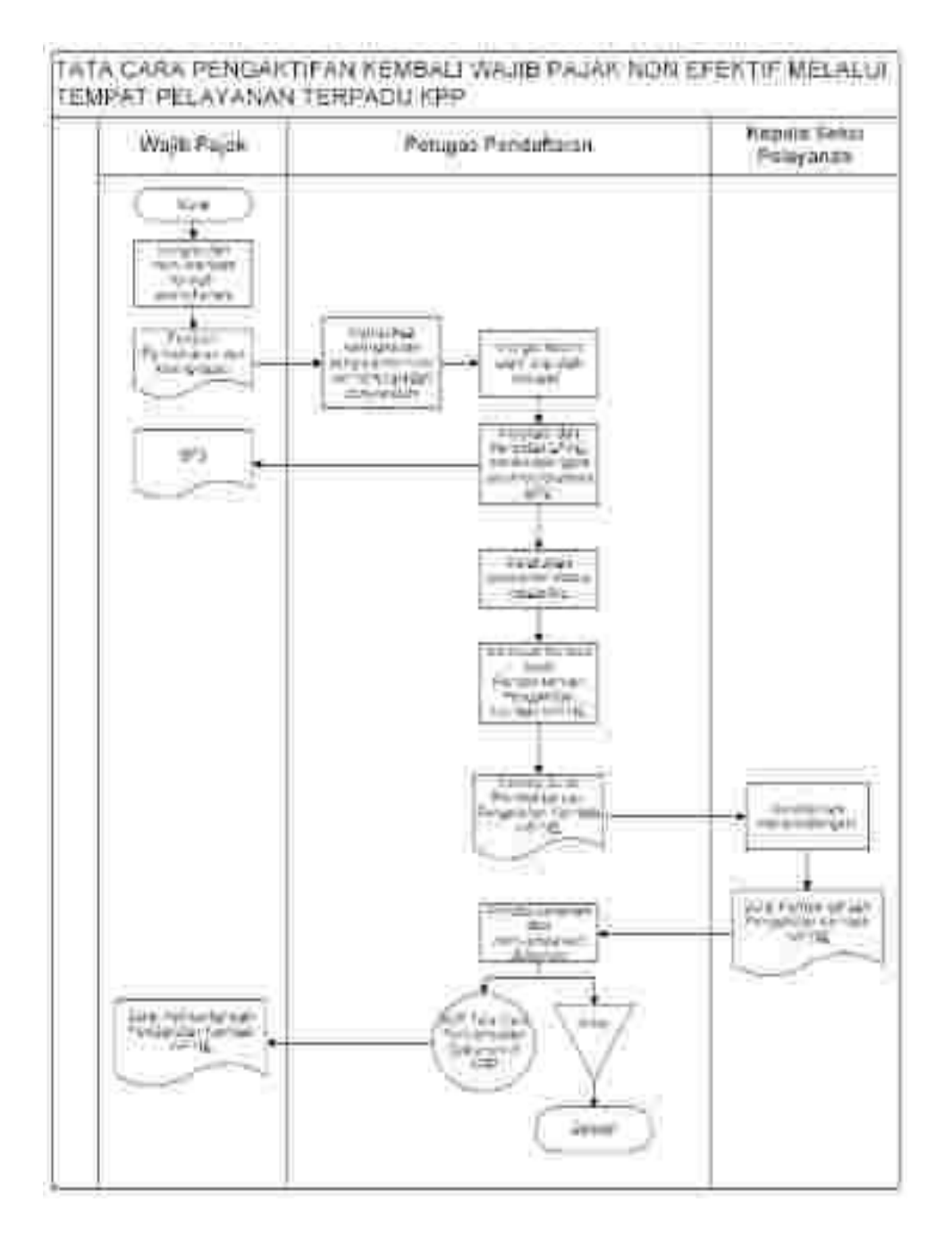

## **III. Prosedur Kerja Pengaktifan Kembali Wajib Pajak Non Efektif Secara Jabatan**

- 1. Berdasarkan data dan/atau informasi yang dimiliki/diperoleh, Kepala Kantor menugaskan Kepala Seksi Pelayanan untuk menindaklanjuti.
- 2. Kepala Seksi Pelayanan memerintahkan Petugas Pendaftaran untuk menindaklanjuti.
- 3. Petugas Pendaftaran melakukan perubahan Status *Master File* Wajib Pajak menjadi Aktif kembali.
- 4. Petugas Pendaftaran mencetak dan menyampaikan konsep Surat Pemberitahuan Pengaktifan Kembali Wajib Pajak Non Efektif kepada Kepala Seksi Pelayanan.
- 5. Kepala Seksi Pelayanan meneliti dan menandatangani Surat Pemberitahuan Pengaktifan Kembali Wajib Pajak Non Efektif, kemudian menyerahkan kembali kepada Petugas Pendaftaran.
- 6. Petugas Pendaftaran menatausahakan dokumen dan menyampaikan Surat Pemberitahuan Pengaktifan Kembali Wajib Pajak Non Efektif kepada Wajib Pajak.
- 7. Proses selesai.

#### **Bagan Arus (Flow Chart):**

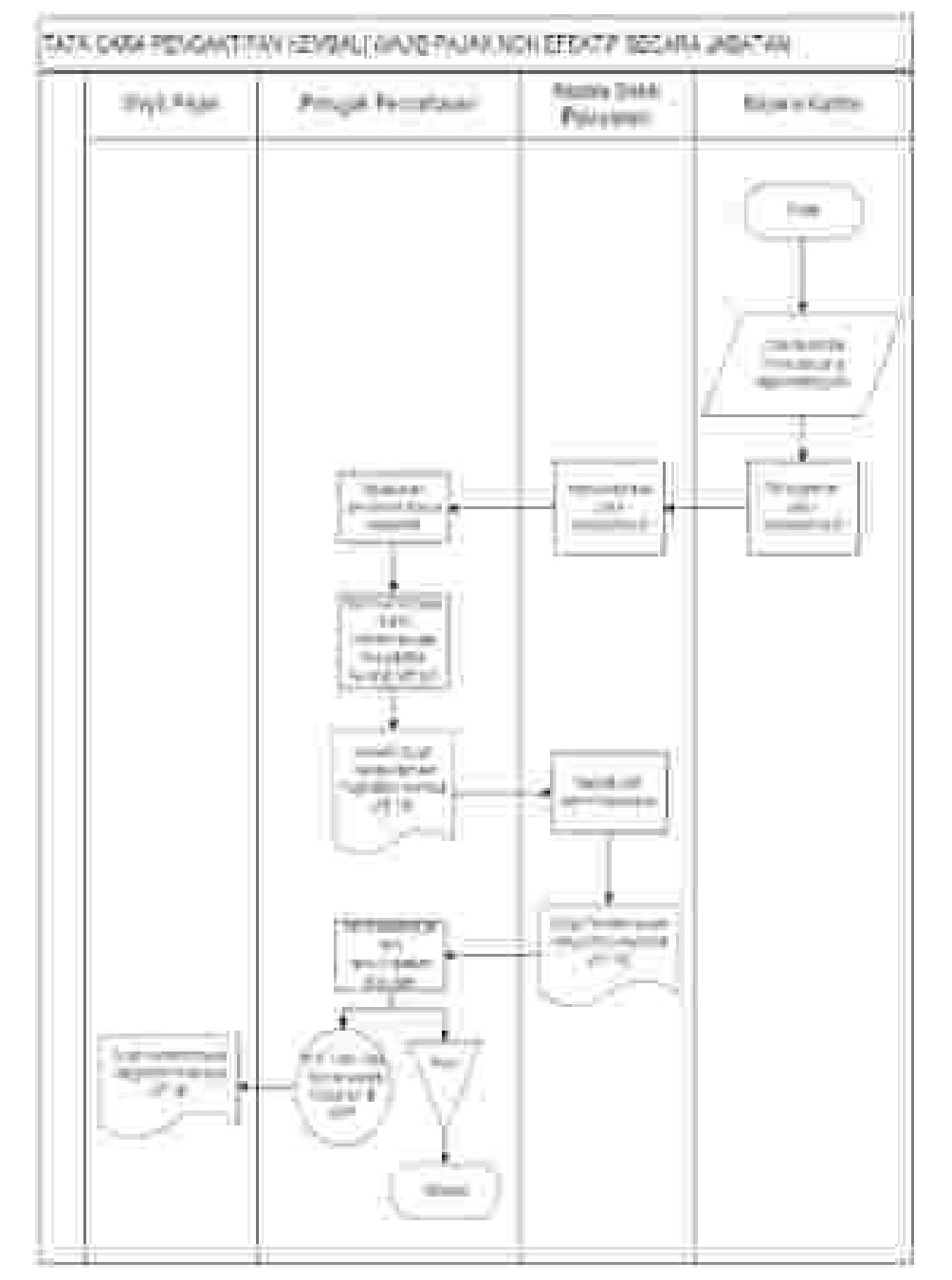

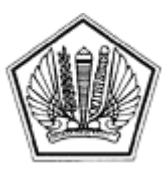

LAMPIRAN XXIV SURAT EDARAN DIREKTUR JENDERAL PAJAK NOMOR SE-60/PJ/2013

TENTANG

Lampiran XXIV Surat Edaran Direktur Jenderal Pajak Nomor : SE-60/PJ/2013 Tanggal : 24 Desember 2013

## BERITA ACARA PEMBATALAN SURAT PENGHAPUSAN NPWP

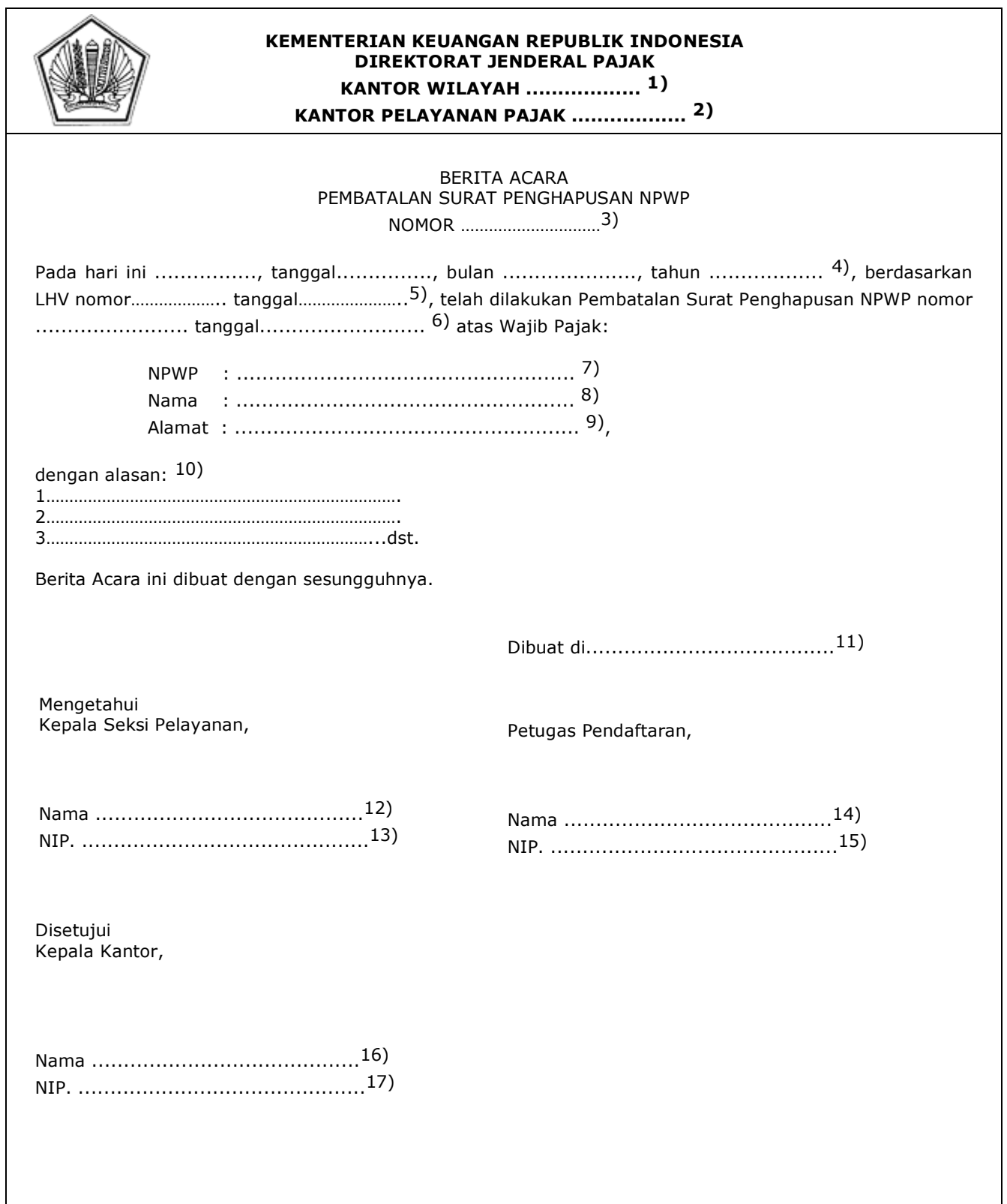

#### PETUNJUK PENGISIAN

#### BERITA ACARA PEMBATALAN SURAT PENGHAPUSAN NPWP

- Angka 1 : Diisi dengan nama Kanwil yang membawahkan KPP yang menerbitkan Berita Acara Pembatalan Surat Penghapusan NPWP. Angka 2 : Diisi dengan nama KPP yang menerbitkan Berita Acara Pembatalan Surat Penghapusan NPWP. Angka 3 : Diisi dengan nomor Berita Acara Pembatalan Surat Penghapusan NPWP. Angka 4 : Diisi dengan hari, tanggal, bulan, dan tahun pembuatan Berita Acara Pembatalan Surat Penghapusan NPWP. Angka 5 : Diisi dengan nomor dan tanggal Laporan Hasil Verifikasi dalam rangka Pengaktifan Kembali NPWP. Angka 6 : Diisi dengan nomor dan tanggal Surat Penghapusan NPWP. Angka 7 : Diisi dengan NPWP Wajib Pajak yang dilakukan Pembatalan Surat Penghapusan NPWP. Angka 8 : Diisi dengan nama Wajib Pajak yang dilakukan Pembatalan Surat Penghapusan NPWP. Angka 9 : Diisi dengan alamat Wajib Pajak yang dilakukan Pembatalan Surat Penghapusan NPWP. Angka 10 : Diisi dengan alasan Pembatalan Surat Penghapusan NPWP. Angka 11 : Diisi dengan nama kota tempat Berita Acara Pembatalan Surat Penghapusan NPWP dibuat. Angka 12 : Diisi dengan nama Kepala Seksi Pelayanan. Angka 13 : Diisi dengan Nomor Induk Pegawai Kepala Seksi Pelayanan. Angka 14 : Diisi dengan nama Petugas Pendaftaran. Angka 15 : Diisi dengan Nomor Induk Pegawai Petugas Pendaftaran.
- Angka 16 : Diisi dengan nama Kepala KPP.
- Angka 17 : Diisi dengan Nomor Induk Pegawai Kepala KPP.

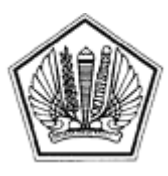

LAMPIRAN XXV SURAT EDARAN DIREKTUR JENDERAL PAJAK NOMOR SE-60/PJ/2013

TENTANG

Lampiran XXV Surat Edaran Direktur Jenderal Pajak Nomor : SE-60/PJ/2013 Tanggal : 24 Desember 2013

# SURAT PEMBERITAHUAN PEMBATALAN SURAT PENGHAPUSAN NPWP

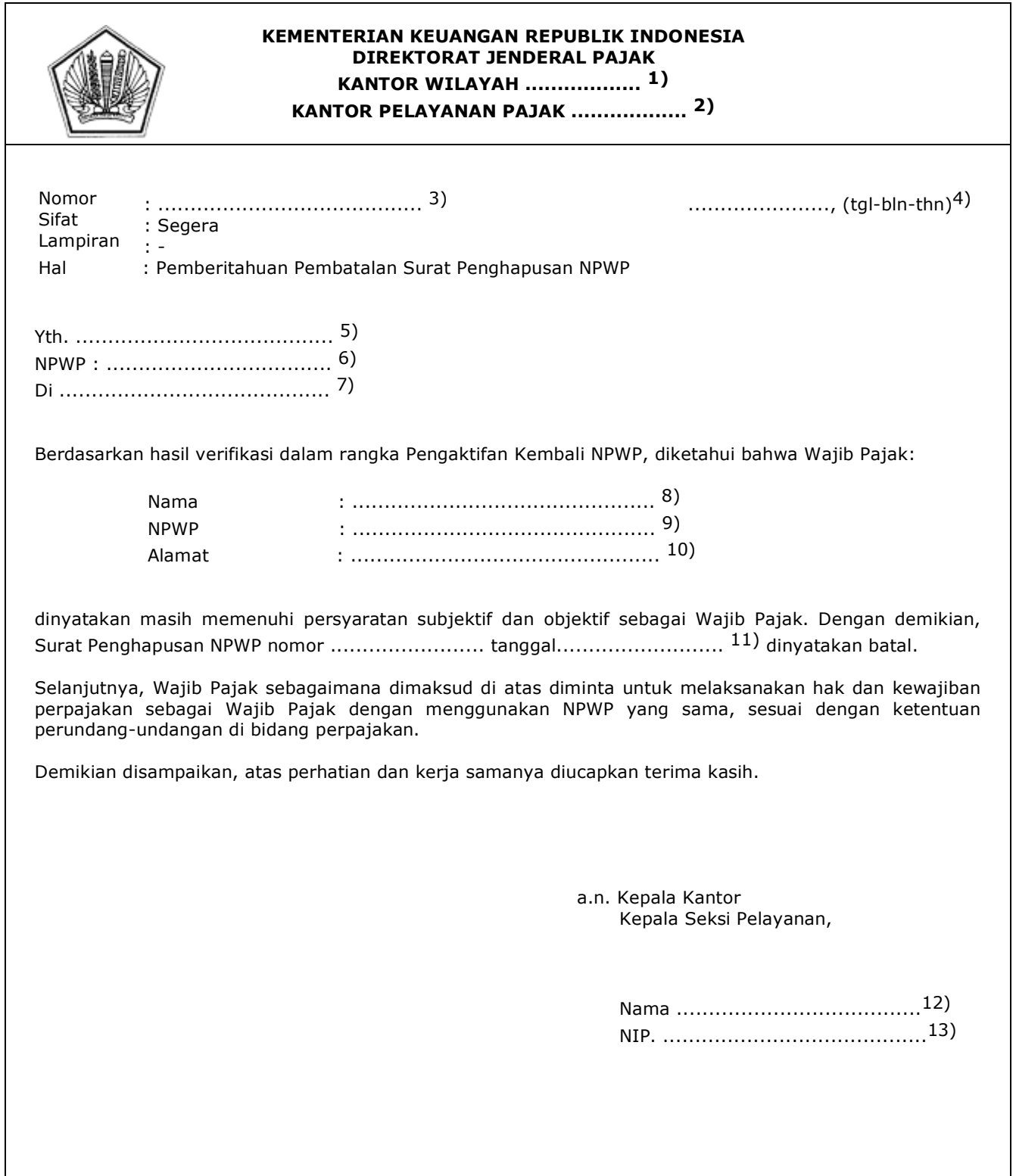

#### PETUNJUK PENGISIAN SURAT PEMBERITAHUAN PEMBATALAN SURAT PENGHAPUSAN NPWP

- Angka 1 : Diisi dengan nama Kanwil yang membawahkan KPP yang menerbitkan Surat Pemberitahuan Pembatalan Surat Penghapusan NPWP.
- Angka 2 : Diisi dengan nama KPP yang menerbitkan Surat Pemberitahuan Pembatalan Surat Penghapusan NPWP.
- Angka 3 : Diisi dengan nomor Surat Pemberitahuan Pembatalan Surat Penghapusan NPWP.
- Angka 4 : Diisi dengan kota tempat, tanggal, bulan, dan tahun Surat Pemberitahuan Pembatalan Surat Penghapusan NPWP dibuat.
- Angka 5 : Diisi dengan nama Wajib Pajak.
- Angka 6 : Diisi dengan NPWP Wajib Pajak.
- Angka 7 : Diisi dengan alamat Wajib Pajak.
- Angka 8 : Diisi dengan nama Wajib Pajak yang NPWP-nya diaktifkan kembali.
- Angka 9 : Diisi dengan NPWP Wajib Pajak yang NPWP-nya diaktifkan kembali.
- Angka 10 : Diisi dengan alamat Wajib Pajak yang NPWP-nya diaktifkan kembali.
- Angka 11 : Diisi dengan nomor dan tanggal Surat Penghapusan NPWP yang dibatalkan.
- Angka 12 : Diisi dengan nama Kepala Seksi Pelayanan.
- Angka 13 : Diisi dengan Nomor Induk Pegawai Kepala Seksi Pelayanan.

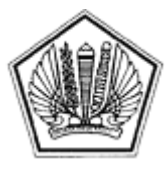

LAMPIRAN XXVI SURAT EDARAN DIREKTUR JENDERAL PAJAK NOMOR SE-60/PJ/2013

TENTANG

 Lampiran XXVI Surat Edaran Direktur Jenderal Pajak Nomor : SE-60/PJ/2013 Tanggal : 24 Desember 2013

## **TATA CARA PENGAKTIFAN KEMBALI NPWP**

#### **A. Deskripsi :**

 Prosedur operasi ini menguraikan tata cara pengaktifan kembali NPWP yang telah dihapus (status Hapus) untuk menjadi status Aktif kembali. NPWP dengan status Hapus merupakan keputusan KPP melalui Surat Penghapusan NPWP yang diterbitkan berdasarkan hasil verifikasi atau pemeriksaan dalam rangka penghapusan NPWP. Prosedur ini hanya dilakukan secara jabatan oleh KPP.

## **B. Prosedur Kerja:**

- 1. Berdasarkan data dan/atau informasi yang menunjukkan bahwa Wajib Pajak yang pernah diterbitkan Surat Penghapusan NPWP ternyata masih memenuhi persyaratan subjektif dan **objektif**, Kepala KPP memerintahkan Kepala Seksi Pelayanan untuk menindaklanjuti.
- 2. Kepala Seksi Pelayanan mengusulkan kepada Kepala Seksi Pengawasan dan Konsultasi untuk melakukan verifikasi dalam rangka Pengaktifan Kembali NPWP.
- 3. Prosedur selanjutnya mengikuti SOP Tata Cara Verifikasi.
- 4. LHV disampaikan kepada Kepala Seksi Pelayanan.
- 5. Kepala Seksi Pelayanan menugaskan Petugas Pendaftaran untuk menindaklanjuti.
- 6. Berdasarkan LHV:
	- a) Wajib Pajak benar dalam keadaan tidak memenuhi persyaratan subjektif dan objektif pada saat diterbitkannya Surat Penghapusan NPWP, pemberian NPWP dilakukan berdasarkan permohonan atau secara jabatan melalui prosedur kerja Pendaftaran dan Pemberian NPWP.
	- b) KPP tidak seharusnya melakukan penghapusan NPWP dan/atau memuat rekomendasi untuk Pembatalan Penghapusan NPWP:
		- 1) Petugas Pendaftaran melakukan pengaktifkan kembali NPWP;
		- 2) Petugas Pendaftaran mencetak konsep Surat Pemberitahuan Pengaktifan Kembali NPWP;
		- 3) Petugas Pendaftaran mencetak dan menandatangani konsep Berita Acara Pembatalan Surat Penghapusan NPWP;
		- 4) Petugas Pendaftaran menyampaikan konsep Surat Pemberitahuan Pengaktifan Kembali NPWP dan Berita Acara Pembatalan Surat Penghapusan NPWP kepada Kepala Seksi Pelayanan.
		- 5) Kepala Seksi Pelayanan memberikan otorisasi/pengesahan pengaktifan kembali NPWP, menandatangani Surat Pemberitahuan Pengaktifan Kembali NPWP dan Berita Acara Pembatalan Surat Penghapusan NPWP.
		- 6) Kepala Seksi Pelayanan menyerahkan kembali Surat Pemberitahuan Pengaktifan Kembali NPWP kepada Petugas Pendaftaran dan menyampaikan Berita Acara Pembatalan Surat Penghapusan NPWP kepada Kepala KPP.
		- 7) Kepala KPP meneliti dan menandatangani Berita Acara Pembatalan Surat Penghapusan NPWP.
		- 8) Petugas Pendaftaran menatausahakan dokumen dan menyampaikan Surat Pemberitahuan Pengaktifan Kembali NPWP kepada Wajib Pajak.
		- 9) Proses selesai.

# Bagan Arus (Flow Chart)

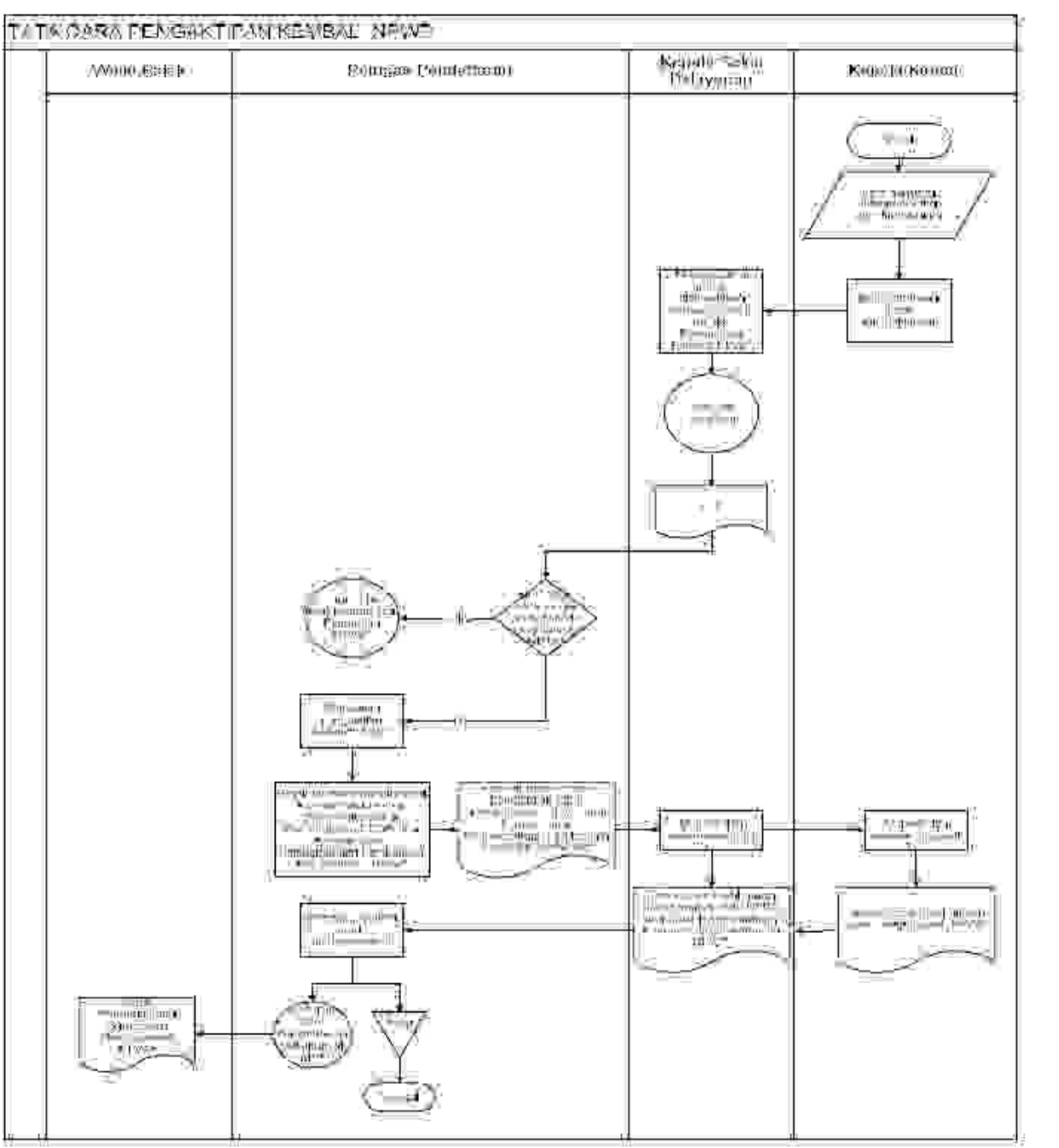

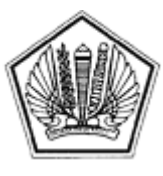

LAMPIRAN XXVII SURAT EDARAN DIREKTUR JENDERAL PAJAK NOMOR SE-60/PJ/2013

TENTANG

 Lampiran XXVII Surat Edaran Direktur Jenderal Pajak Nomor : SE-60/PJ/2013 Tanggal : 24 Desember 2013

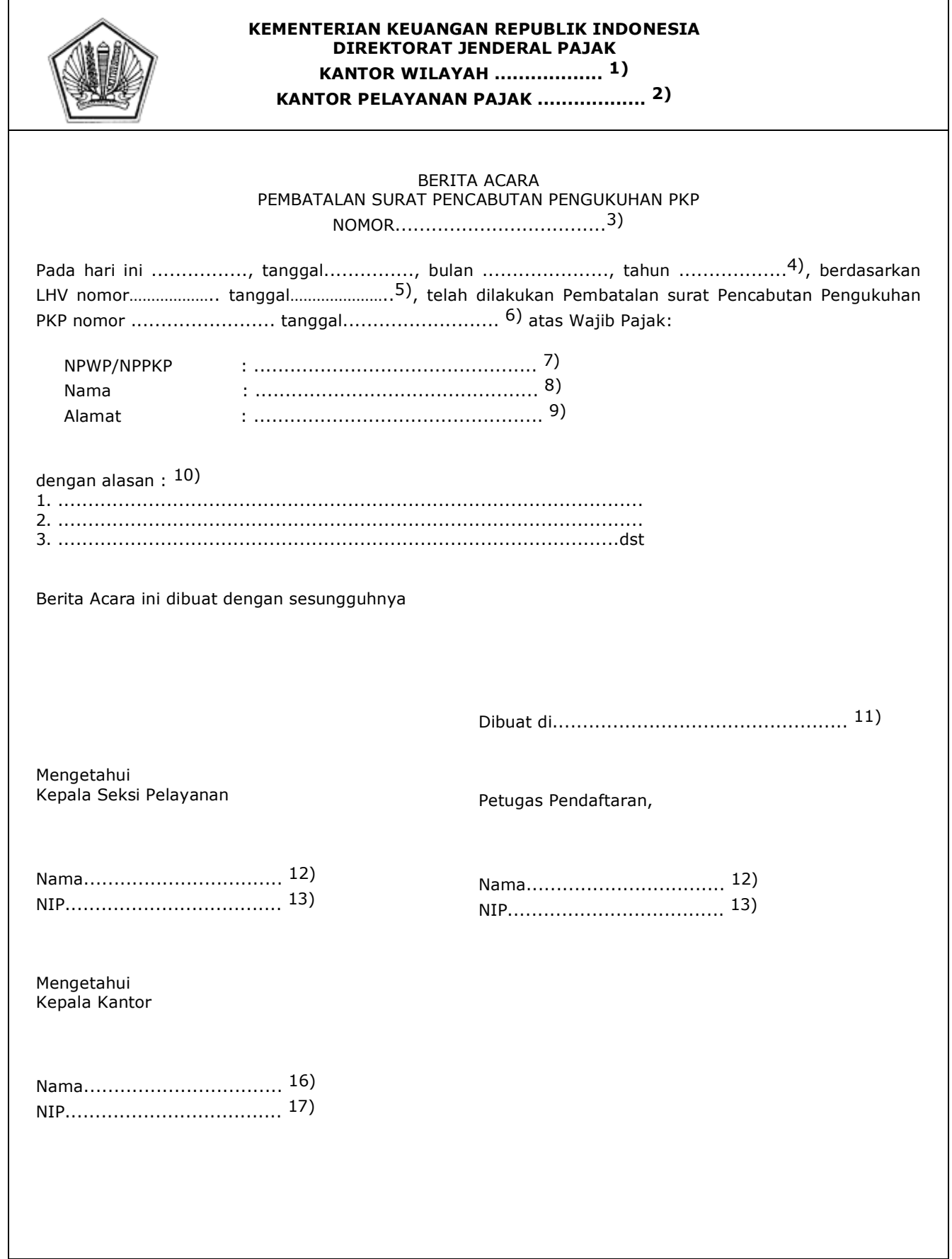

PETUNJUK PENGISIAN

#### BERITA ACARA PEMBATALAN SURAT PENCABUTAN PENGUKUHAN PKP

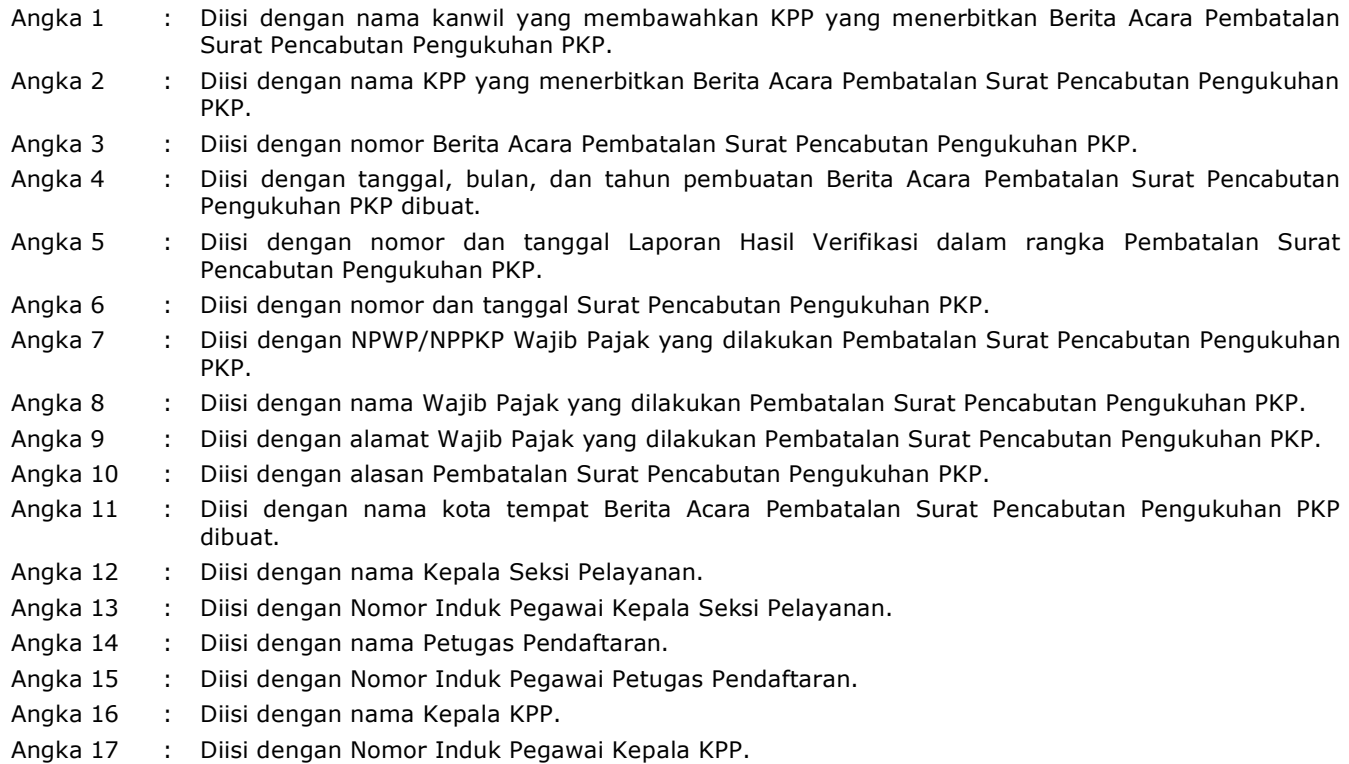

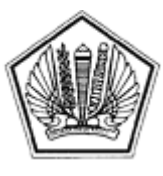

LAMPIRAN XXVIII SURAT EDARAN DIREKTUR JENDERAL PAJAK NOMOR SE-60/PJ/2013

TENTANG
$\overline{\phantom{a}}$ 

# SURAT PEMBERITAHUAN PEMBATALAN SURAT PENCABUTAN PENGUKUHAN PKP

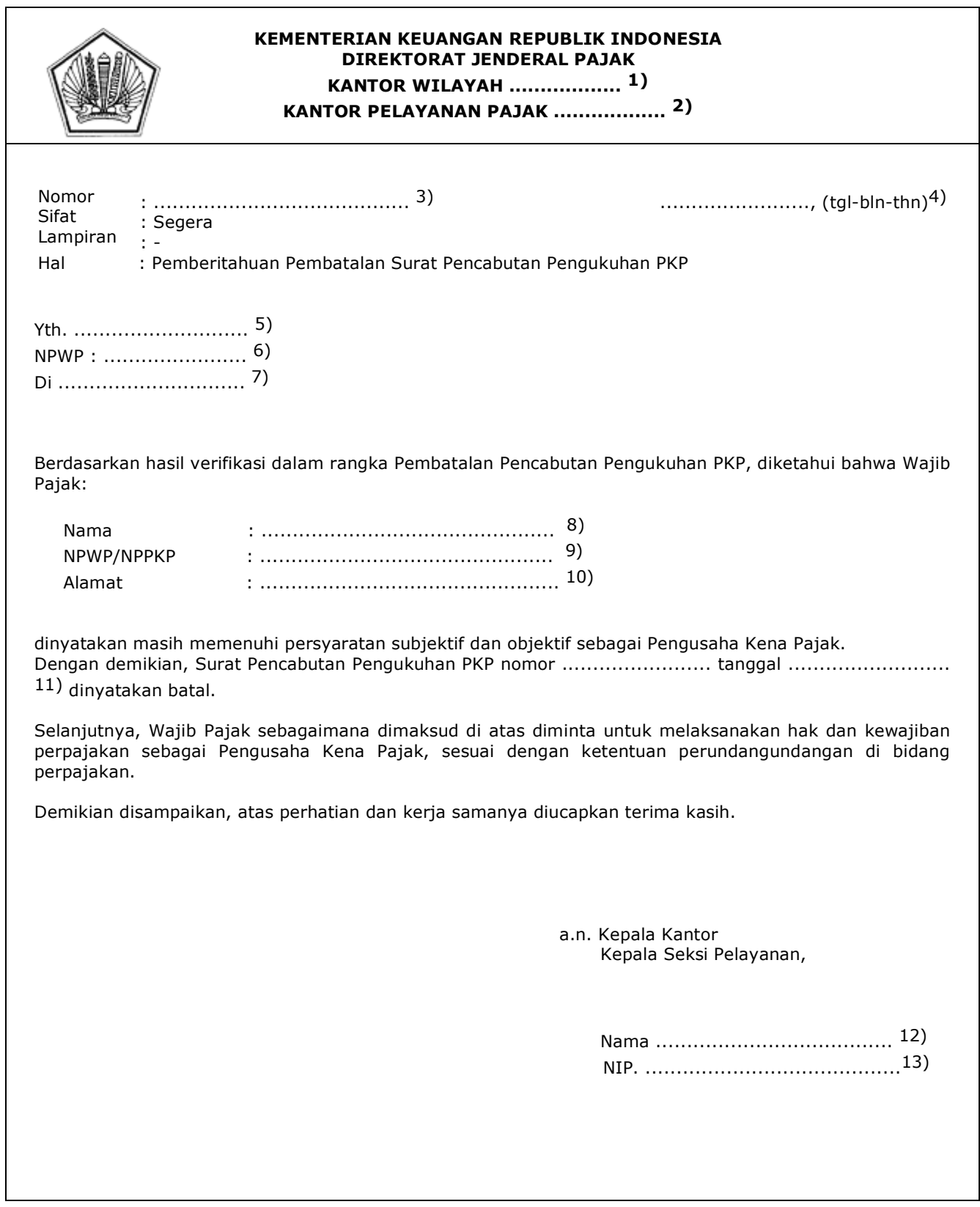

#### PETUNJUK PENGISIAN SURAT PEMBERITAHUAN PEMBATALAN SURAT PENCABUTAN PENGUKUHAN PKP

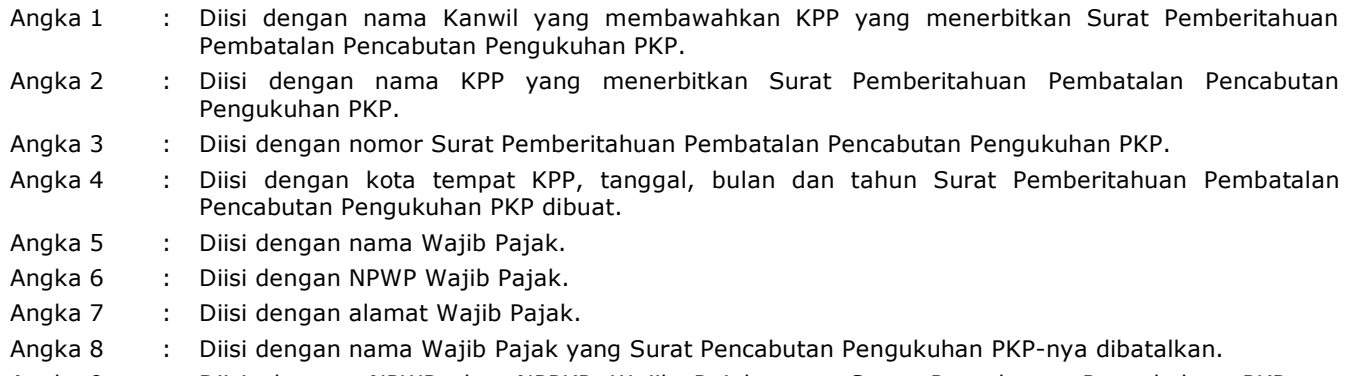

Angka 9 : Diisi dengan NPWP dan NPPKP Wajib Pajak yang Surat Pencabutan Pengukuhan PKP-nya dibatalkan.

- Angka 10 : Diisi dengan alamat Wajib Pajak yang Surat Pencabutan Pengukuhan PKP-nya dibatalkan.
- Angka 11 : Diisi dengan nomor dan tanggal Surat Pencabutan Pengukuhan PKP yang dibatalkan.
- Angka 12 : Diisi dengan nama Kepala Seksi Pelayanan.
- Angka 13 : Diisi dengan Nomor Induk Pegawai Kepala Seksi Pelayanan.

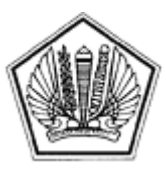

LAMPIRAN XXIX SURAT EDARAN DIREKTUR JENDERAL PAJAK NOMOR SE-60/PJ/2013

TENTANG

#### TATA CARA PEMBATALAN PENCABUTAN PENGUKUHAN PKP

### **A. Deskripsi :**

 Prosedur operasi ini menguraikan tata cara pembatalan pencabutan pengukuhan PKP yang telah dicabut untuk menjadi status PKP kembali. Pencabutan Pengukuhan PKP merupakan keputusan KPP melalui Surat Pencabutan Pengukuhan PKP yang diterbitkan berdasarkan hasil verifikasi atau pemeriksaan dalam rangka Pencabutan Pengukuhan PKP. Prosedur ini hanya dilakukan secara jabatan oleh KPP.

# **B. Prosedur Kerja:**

- 1. Berdasarkan data dan/atau informasi yang menunjukkan bahwa Wajib Pajak yang pernah diterbitkan Surat Pencabutan Pengukuhan PKP ternyata masih memenuhi persyaratan sebagai PKP, Kepala KPP memerintahkan Kasi Pelayanan untuk menindaklanjuti proses Pembatalan Pencabutan Pengukuhan PKP.
- 2. Kepala Seksi Pelayanan mengusulkan kepada Kepala Seksi Pengawasan dan Konsultasi untuk melakukan verifikasi dalam rangka Pembatalan Pencabutan Pengukuhan PKP.
- 3. Prosedur selanjutnya mengikuti Tata Cara Verifikasi.
- 4. LHV disampaikan kepada Kepala Seksi Pelayanan.
- 5. Kepala Seksi Pelayanan menugaskan Petugas Pendaftaran untuk menindaklanjuti.
- 6. Berdasarkan LHV:
	- a) Wajib Pajak dalam keadaan tidak memenuhi persyaratan subjektif dan objektif sebagai PKP pada saat diterbitkannya Surat Pencabutan Pengukuhan PKP, pengukuhan sebagai PKP dilakukan berdasarkan permohonan atau secara jabatan melalui prosedur kerja Pengukuhan PKP.
	- b) KPP tidak seharusnya melakukan Pencabutan Pengukuhan PKP dan/atau memuat rekomendasi untuk Pembatalan Pencabutan Pengukuhan PKP:
		- 1) Petugas Pendaftaran melakukan Pembatalan Pencabutan Pengukuhan PKP;
		- 2) Petugas Pendaftaran mencetak konsep Surat Pemberitahuan Pembatalan Pencabutan Pengukuhan PKP ;
		- 3) Petugas Pendaftaran mencetak dan menandatangani konsep Berita Acara Pembatalan Pencabutan Pengukuhan PKP;
		- 4) Petugas Pendaftaran menyampaikan konsep Surat Pemberitahuan Pembatalan Pencabutan Pengukuhan PKP dan Berita Acara Pembatalan Pencabutan Pengukuhan PKP kepada Kepala Seksi Pelayanan.
- 7. Kepala Seksi Pelayanan memberikan otorisasi/pengesahan pengukuhan PKP, menandatangani Surat Pemberitahuan Pengaktifan Kembali NPWP dan Berita Acara Pembatalan Surat Penghapusan NPWP.
- 8. Kepala Seksi Pelayanan menyerahkan kembali Surat Pemberitahuan Pembatalan Pencabutan Pengukuhan PKP kepada Petugas Pendaftaran dan menyampaikan Berita Acara Pembatalan Surat Penghapusan NPWP kepada Kepala KPP.
- 9. Kepala KPP meneliti dan menandatangani Berita Acara Pembatalan Surat Penghapusan NPWP.
- 10. Petugas Pendaftaran menatausahakan dokumen dan menyampaikan Surat Pemberitahuan Pembatalan Pencabutan Pengukuhan PKP kepada Wajib Pajak.
- 11. Proses selesai.

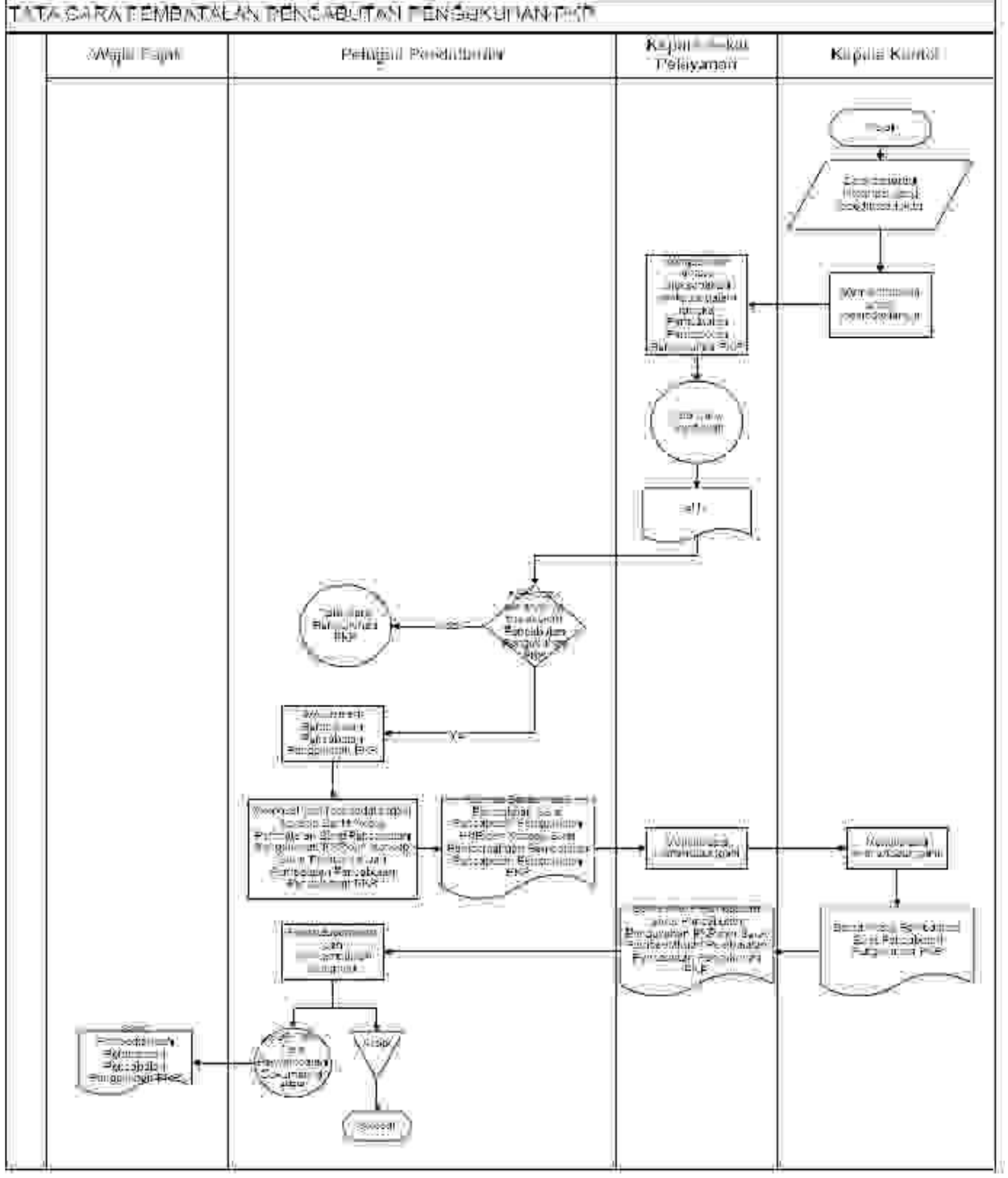

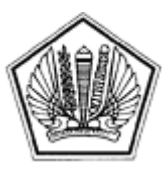

LAMPIRAN XXX SURAT EDARAN DIREKTUR JENDERAL PAJAK NOMOR SE-60/PJ/2013

TENTANG

Lampiran XXX Surat Edaran Direktur Jenderal Pajak Nomor : SE-60/PJ/2013 Tanggal : 24 Desember 2013

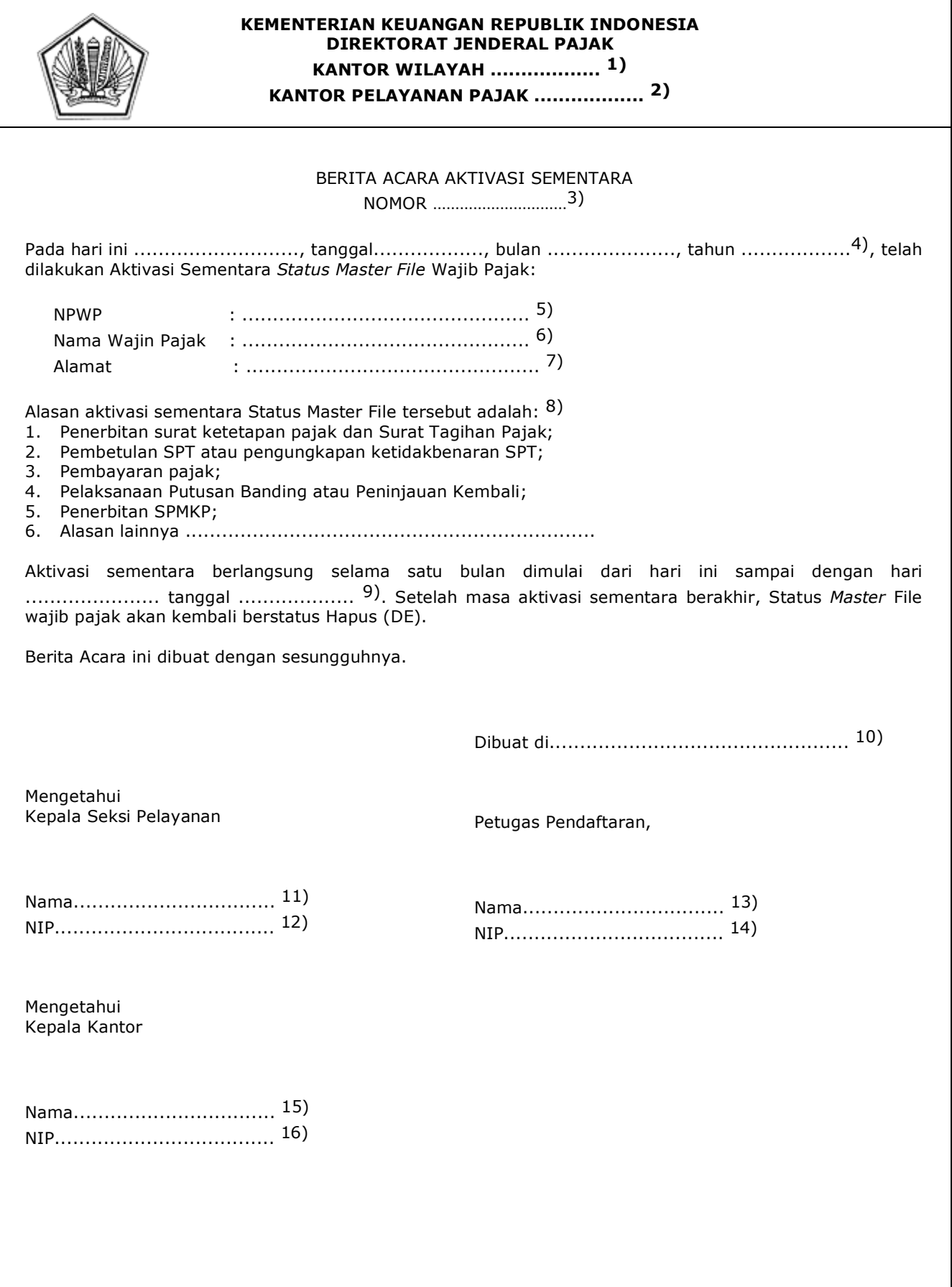

#### PETUNJUK PENGISIAN BERITA ACARA AKTIVASI SEMENTARA

- Angka 1 : Diisi dengan nama Kanwil yang membawahkan KPP yang menerbitkan Berita Acara Aktivasi Sementara. Angka 2 : Diisi dengan nama KPP yang menerbitkan Berita Acara Aktivasi Sementara. Angka 3 : Diisi dengan nomor Berita Acara Aktivasi Sementara. Angka 4 : Diisi dengan hari, tanggal, bulan, dan tahun pembuatan Berita Acara Aktivasi Sementara. Angka 5 : Diisi dengan NPWP Wajib Pajak. Angka 6 : Diisi dengan nama Wajib Pajak. Angka 7 : Diisi dengan alamat Wajib Pajak. Angka 8 : Diisi dengan alasan Aktivasi Sementara, dengan melingkari alasan yang sesuai. Angka 9 : Diisi dengan hari dan tanggal berakhirnya masa aktivasi sementara. Angka 10 : Diisi dengan nama kota tempat Berita Acara Aktivasi Sementara dibuat. Angka 11 : Diisi dengan nama Kepala Seksi Pelayanan. Angka 12 : Diisi dengan Nomor Induk Pegawai Kepala Seksi Pelayanan.
- Angka 13 : Diisi dengan nama Petugas Pendaftaran.
- Angka 14 : Diisi dengan Nomor Induk Pegawai Petugas Pendaftaran.
- Angka 15 : Diisi dengan nama Kepala KPP.
- Angka 16 : Diisi dengan Nomor Induk Pegawai Kepala KPP.

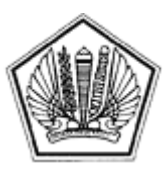

LAMPIRAN XXXI SURAT EDARAN DIREKTUR JENDERAL PAJAK NOMOR SE-60/PJ/2013

TENTANG

Lampiran XXXI Surat Edaran Direktur Jenderal Pajak Nomor : SE-60/PJ/2013 Tanggal : 24 Desember 2013

### TATA CARA AKTIVASI SEMENTARA WAJIB PAJAK HAPUS

# **A. Deskripsi :**

 Prosedur operasi ini menguraikan tata cara pengaktifan sementara status *master file* Wajib Pajak dari status Hapus menjadi status Aktivasi Sementara dalam rangka pelaksanaan suatu hak atau kewajiban Wajib Pajak yang muncul setelah NPWP-nya dihapus.

# **B. Prosedur Kerja:**

- 1. Berdasarkan data atau informasi yang menunjukkan adanya hak atau kewajiban perpajakan yang harus diselesaikan atas Wajib Pajak Hapus, Kepala KPP memerintahkan Kepala Seksi Pelayanan untuk mengaktifkan sementara status masterfile Wajib Pajak agar hak dan kewajiban perpajakan dapat segera diselesaikan.
- 2. Kepala Seksi Pelayanan meneruskan perintah kepada Petugas Pendaftaran.
- 3. Petugas Pendaftaran melakukan Aktivasi Sementara status master file Wajib Pajak Hapus menjadi status Aktif Sementara (AS), dan membuat Berita Acara Aktivasi Sementara Wajib Pajak Hapus, menandatangani dan menyerahkan kepada Kepala Seksi Pelayanan.
- 4. Kepala Pelayanan memberikan otorisasi/pengesahan aktivasi sementara status *master file* pada sistem dan menandatangani dan meneruskan Berita Acara Aktivasi Sementara Wajib Pajak Hapus kepada Kepala KPP.
- 5. Kepala KPP meneliti dan menandatangani Berita Acara Aktivasi Sementara Wajib Pajak Hapus.
- 6. Apabila dianggap perlu, Petugas Pendaftaran menyampaikan pemberitahuan aktivasi sementara kepada Wajib Pajak Hapus.
- 7. Petugas Pendaftaran menatausahakan dokumen.
- 8. Proses selesai.

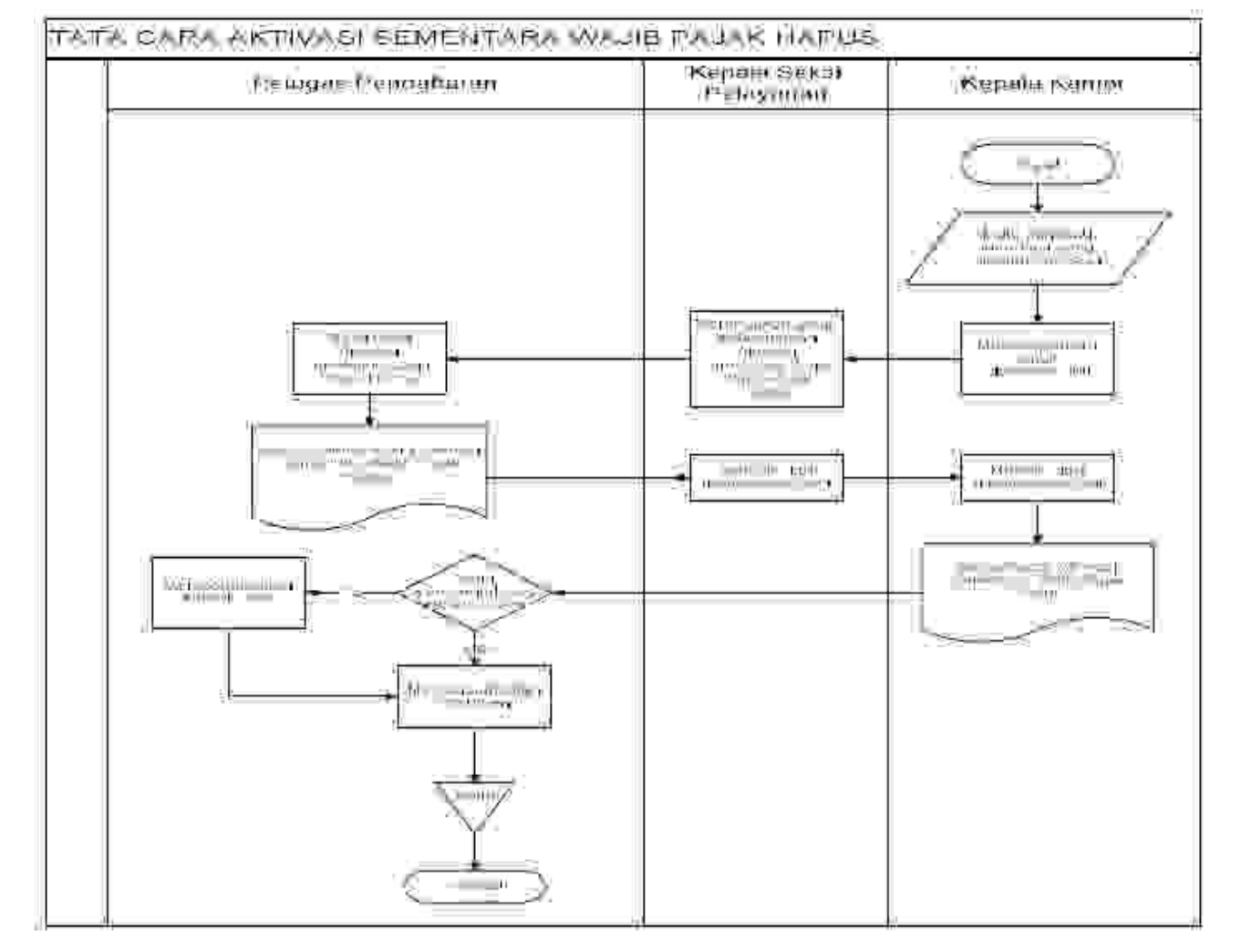

# **Bagan Arus (Flow Chart):**

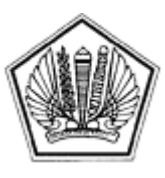

LAMPIRAN XXXII SURAT EDARAN DIREKTUR JENDERAL PAJAK NOMOR SE-60/PJ/2013

TENTANG

Lampiran XXXII Surat Edaran Direktur Jenderal Pajak Nomor : SE-60/PJ/2013 Tanggal : 24 Desember 2013

# FORMULIR PERMOHONAN CETAK ULANG

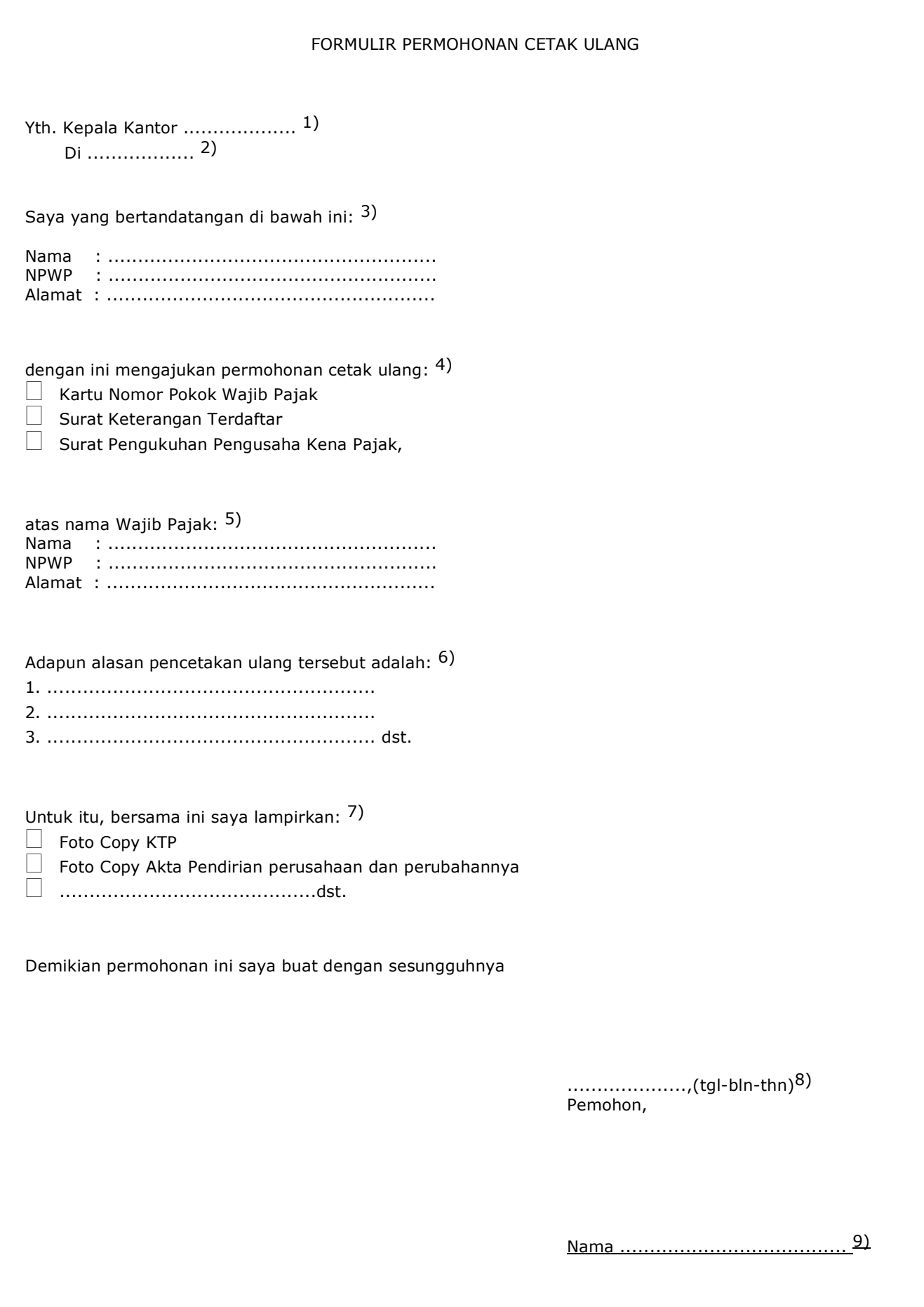

#### PETUNJUK PENGISIAN FORMULIR PERMOHONAN CETAK ULANG

Angka 1 : Diisi dengan nama KPP atau KP2KP. Angka 2 : Diisi dengan alamat KPP atau KP2KP. Angka 3 : Diisi dengan identitas pihak yang mengajukan permohonan cetak ulang. Angka 4 : Diisi dengan memilih atau mencontreng dokumen yang diajukan permohonan cetak ulang. Angka 5 : Diisi dengan identitas Wajib Pajak sesuai dengan keadaan yang sebenarnya. Angka 6 : Diisi dengan alasan permohonan cetak ulang. Angka 7 : Diisi sesuai dokumen yang menjadi persyaratan kelengkapan permohonan. Angka 8 : Diisi dengan nama kota tempat, tanggal, bulan, dan tahun permohonan dibuat. Angka 9 : Diisi dengan nama jelas dan tanda tangan pemohon pencetakan ulang.

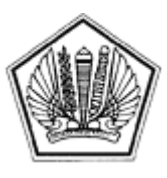

LAMPIRAN XXXIII SURAT EDARAN DIREKTUR JENDERAL PAJAK NOMOR SE-60/PJ/2013

TENTANG

#### TATA CARA CETAK ULANG KARTU NPWP, SKT DAN SPPKP

## **A. Deskripsi :**

 Prosedur operasi ini menguraikan tata cara penyelesaian permohonan Cetak Ulang Kartu NPWP, SKT dan SPPKP baik di Tempat Pelayanan Terpadu KPP maupun KP2KP. Permohonan Cetak Ulang Kartu NPWP, SKT dan SPPKP hanya dapat dilakukan secara tertulis dengan cara datang langsung ke KPP atau KP2KP.

## **B. Prosedur Kerja:**

- 1. Wajib Pajak mengajukan surat permohonan Cetak Ulang Kartu NPWP, SKT dan SPPKP menggunakan surat resmi perusahaan, atau dengan cara mengisi formulir permohonan yang disediakan, kemudian menyerahkan surat atau formulir permohonan beserta dokumen yang disyaratkan kepada Petugas Pendaftaran.
- 2. Petugas Pendaftaran menerima surat atau formulir permohonan Cetak Ulang NPWP, SKT dan SPPKP, dan dokumen yang disyaratkan kemudian meneliti kelengkapan berkas permohonan. Dalam hal berkas permohonan belum lengkap, Petugas Pendaftaran menghimbau Wajib Pajak untuk melengkapinya.
- 3. Petugas Pendaftaran meneliti status dan data Wajib Pajak dan menghubungi AR jika diperlukan untuk memperoleh konfirmasi atau klarifikasi terkait status dan data Wajib Pajak.
- 4. Petugas Pendaftaran mencetak LPAD dan BPS. BPS diserahkan kepada Wajib Pajak sedangkan LPAD digabungkan dengan berkas pendaftaran.
- 5. Petugas Pendaftaran meneliti data isian formulir permohonan permohonan Cetak Ulang Kartu NPWP, SKT dan/atau SPPKP. Apabila terdapat perubahan data, Petugas Pendaftaran menghimbau Wajib Pajak untuk melakukan perubahan data sesuai dengan Prosedur Perubahan Data.
- 6. Petugas Pendaftaran mencetak konsep SKT dan kartu NPWP, kemudian menyerahkan kepada Kepala Seksi Pelayanan atau Kepala KP2KP dalam hal pendaftaran melalui KP2KP.
- 7. Kepala Seksi Pelayanan atau Kepala KP2KP menandatangani SKT dan/atau SPPKP, kemudian menyerahkan kembali SKT dan/atau SPPKP yang telah ditandatangani dan kartu NPWP kepada Petugas Pendaftaran.
- 8. Petugas Pendaftaran menatausahakan dokumen dan menyampaikan Kartu NPWP, SKT dan/atau SPPKP kepada Wajib Pajak.
- 9. Proses selesai.

# **Bagan Arus (Flow Chart) :**

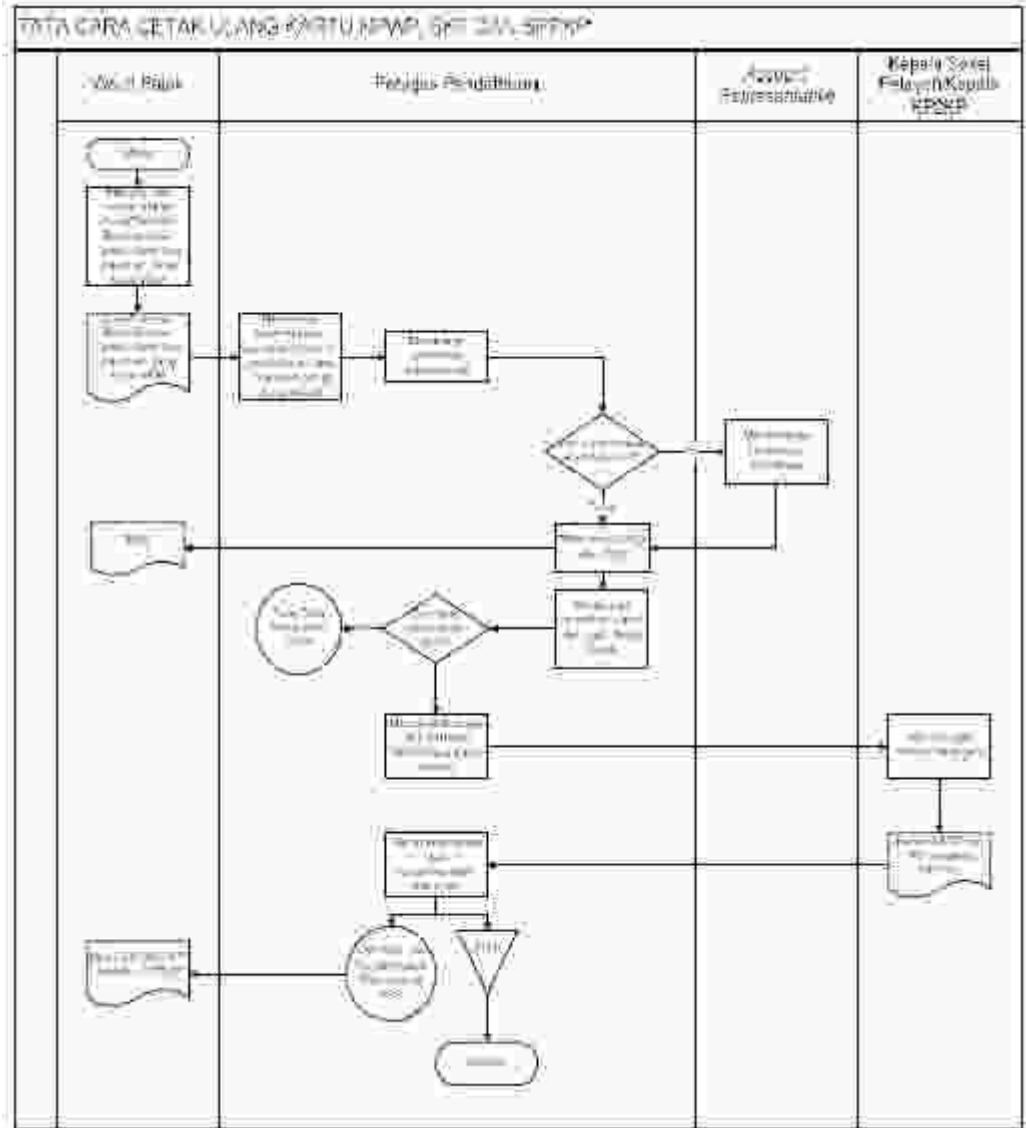

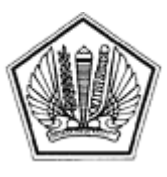

LAMPIRAN XXXIV SURAT EDARAN DIREKTUR JENDERAL PAJAK NOMOR SE-60/PJ/2013

TENTANG

Lampiran XXXIV Surat Edaran Direktur Jenderal Pajak Nomor : SE-60/PJ/2013 Tanggal : 24 Desember 2013

 $\overline{\phantom{a}}$ 

# PENGUMUMAN KEADAAN KAHAR

 $\mathsf{r}$ 

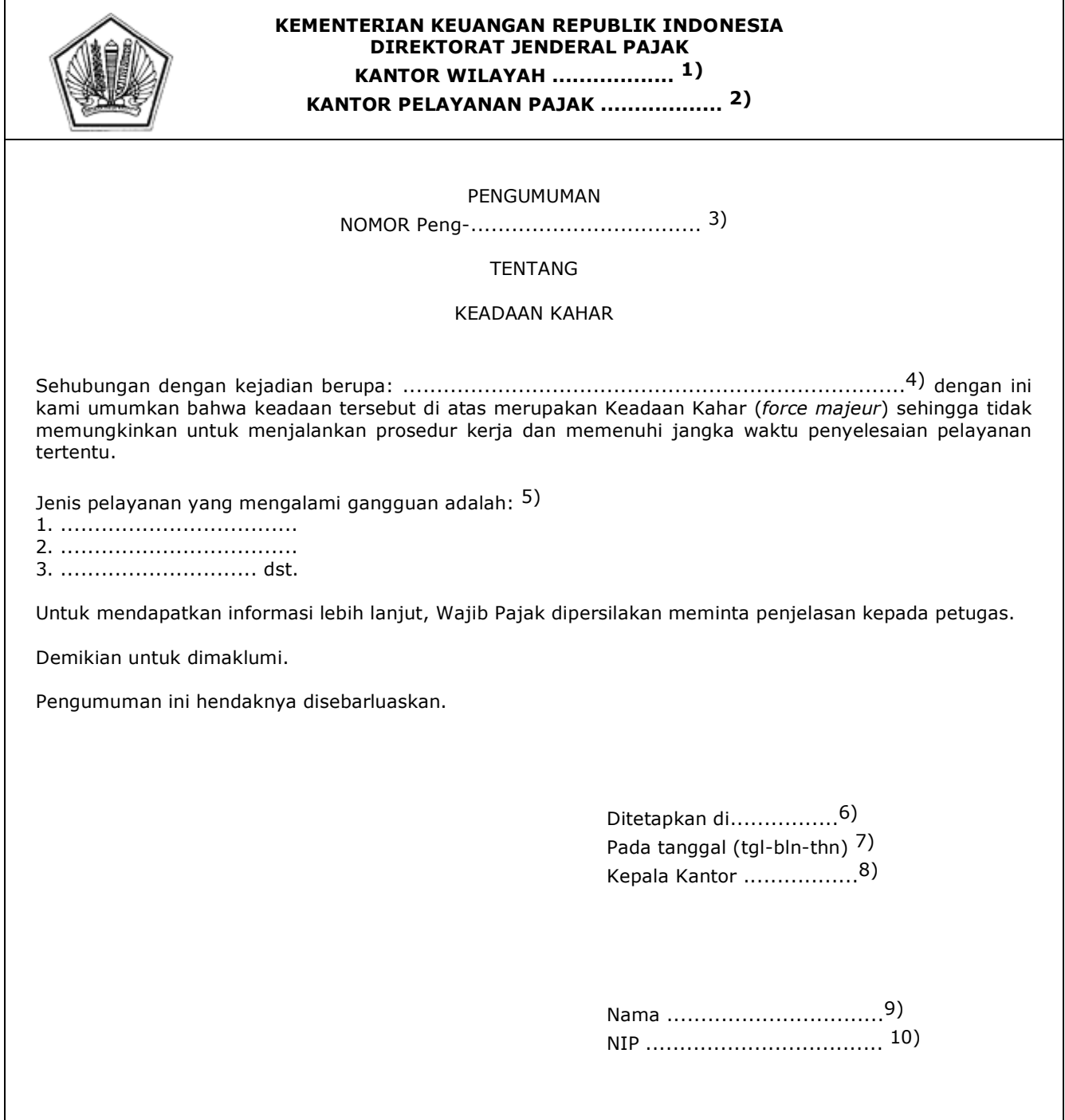

#### PETUNJUK PENGISIAN PENGUMUMAN KEADAAN KAHAR

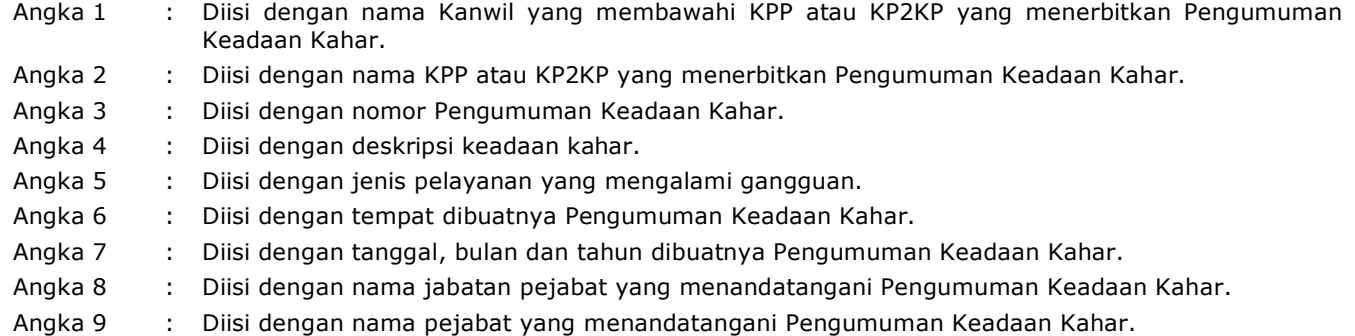

Angka 10 : Diisi dengan Nomor Induk Pegawai pejabat yang menandatangani Pengumuman Keadaan Kahar.

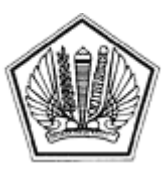

LAMPIRAN XXXV SURAT EDARAN DIREKTUR JENDERAL PAJAK NOMOR SE-60/PJ/2013

TENTANG

Lampiran XXXV Surat Edaran Direktur Jenderal Pajak Nomor : SE-60/PJ/2013 Tanggal : 24 Desember 2013

# SURAT PENGANTAR FAKSIMILE

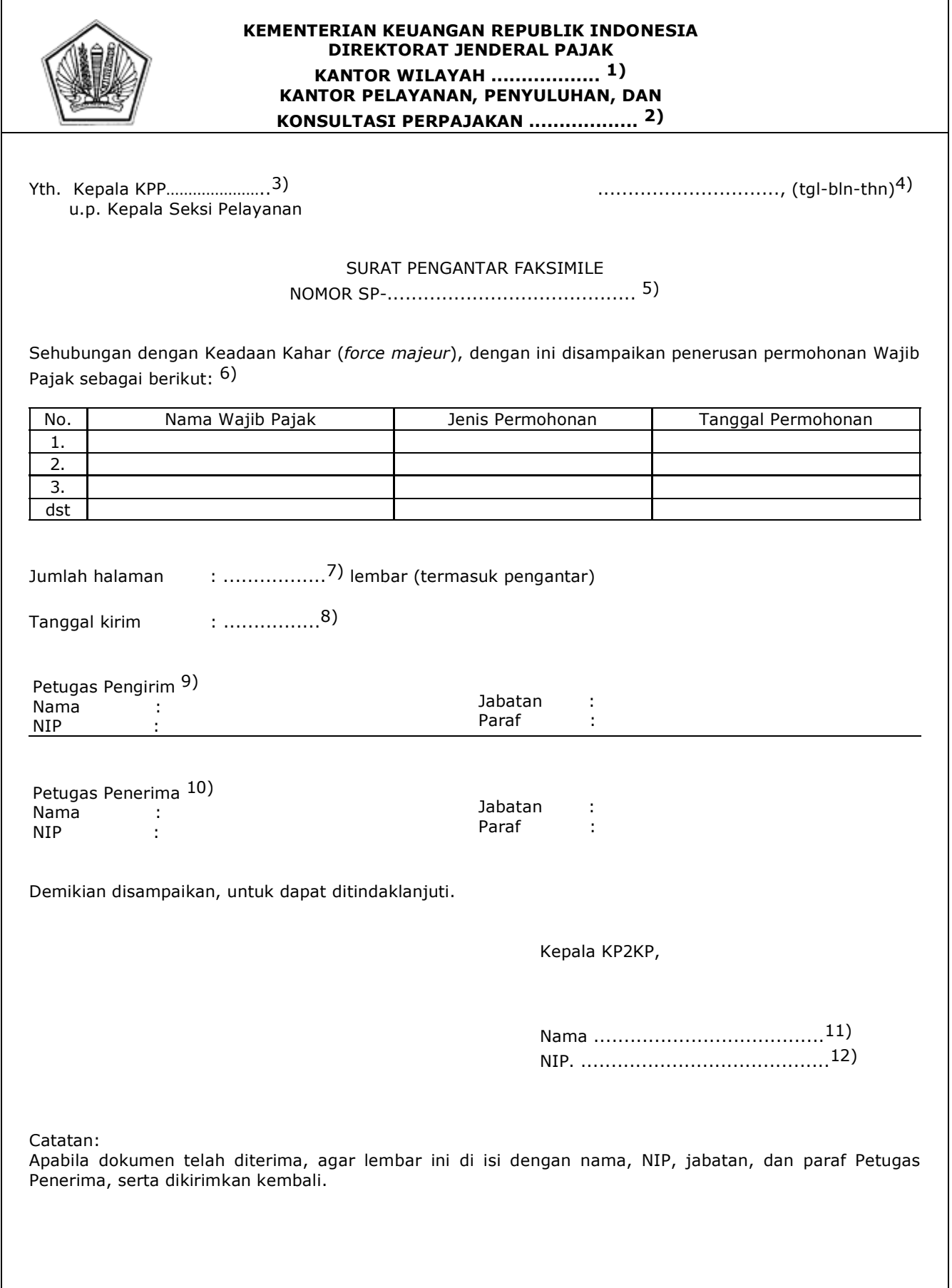

#### PETUNJUK PENGISIAN SURAT PENGANTAR FAKSIMILE

- Angka 1 : Diisi dengan nama Kanwil yang membawahi KP2KP yang menerbitkan Surat Pengantar Faksimile.
- Angka 2 : Diisi dengan nama KP2KP yang menerbitkan Surat Pengantar Faksimile.
- Angka 3 : Diisi dengan nama KPP yang dituju (tempat terdaftar Wajib Pajak).
- Angka 4 : Diisi dengan tanggal, bulan dan tahun pembuatan Surat Pengantar Faksimile.
- Angka 5 : Diisi dengan nomor Surat Pengantar Faksimile.
- Angka 6 : Diisi dengan nama Wajib Pajak, jenis permohonan, dan tanggal permohonan.
- Angka 7 : Diisi dengan jumlah lembar halaman berkas yang dikirim.
- Angka 8 : Diisi dengan tanggal pengiriman.
- Angka 9 : Diisi dengan nama, Nomor Induk Pegawai, jabatan, dan paraf Petugas Pengirim faksimile.
- Angka 10 : Diisi dengan nama, Nomor Induk Pegawai, jabatan, dan paraf Petugas Penerima faksimile.
- Angka 11 : Diisi dengan nama Kepala KP2KP.
- Angka 12 : Diisi dengan Nomor Induk Pegawai Kepala KP2KP

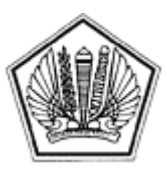

LAMPIRAN XXXVI SURAT EDARAN DIREKTUR JENDERAL PAJAK NOMOR SE-60/PJ/2013

TENTANG

Lampiran XXXVI Surat Edaran Direktur Jenderal Pajak Nomor : SE-60/PJ/2013 Tanggal : 24 Desember 2013

## TATA CARA PENYELESAIAN PERMOHONAN DALAM KEADAAN KAHAR

## **A. Deskripsi :**

 Prosedur operasi ini menguraikan Tata Cara Penyelesaian Pelayanan dalam Keadaan Kahar, baik di KP2KP maupun di KPP. Di KP2KP, pelayanan yang dimaksud meliputi Permohonan Pendaftaran NPWP, Pengukuhan PKP dan Cetak Ulang Kartu NPWP, SKT dan SPPKP yang dilakukan secara tertulis dan disampaikan secara langsung ke KP2KP. Di KPP, pelayanan yang dimaksud meliputi seluruh jenis permohonan yang menjadi wewenang KPP yang diajukan secara tertulis dan disampaikan secara langsung ke KPP.

## **B. Prosedur Kerja:**

## **I. Tata Cara Penyelesaian Permohonan Dalam Keadaan Kahar Di KP2KP**

- 1. Wajib Pajak mengajukan permohonan Pendaftaran NPWP, Pengukuhan PKP, dan Cetak Ulang Kartu NPWP, SKT dan SPPKP secara tertulis dan disampaikan secara langsung ke KP2KP.
- 2. Petugas Pendaftaran memberikan penjelasan kepada Wajib Pajak bersangkutan mengenai keadaan kahar yang sedang terjadi dan menawarkan pilihan penyelesaian atas permohonannya:
	- a) meminta persetujuan Wajib Pajak agar permohonannya diselesaikan setelah keadaan kahar berakhir;
	- b) meminta Wajib Pajak untuk datang kembali setelah keadaan kahar berakhir;
	- c) meminta Wajib Pajak untuk mengajukan permohonan langsung ke KPP; atau
	- d) meneruskan permohonan ke KPP.
- 3. Jika Wajib Pajak menyetujui bahwa permohonannya akan diselesaikan setelah keadaan kahar berakhir, Petugas Pendaftaran menerbitkan BPS secara manual dengan mencantumkan informasi keadaan kahar dan memberitahukan perkiraan jangka waktu penyelesaian permohonan dimaksud.
- 4. Setelah keadaan normal, Petugas Pendaftaran melanjutkan penyelesaian permohonan sesuai dengan prosedur kerja terkait yang berlaku.
- 5. Jika Wajib Pajak memilih untuk datang kembali setelah keadaan kahar berakhir, Petugas Pendaftaran membantu memeriksa kelengkapan dokumen yang disyaratkan dan memberitahukan perkiraan waktu layanan akan kembali normal.
- 6. Jika Wajib Pajak memilih untuk menyampaikan sendiri permohonannya ke KPP, petugas pendaftaran membantu memeriksa kelengkapan dokumen yang disyaratkan dan memberikan penjelasan tambahan yang diperlukan Wajib Pajak.
- 7. Jika Wajib Pajak memilih agar permohonannya diteruskan ke KPP, petugas pendaftaran memberikan Tanda Terima dan memberitahukan bahwa penyelesaian permohonan akan dilakukan oleh KPP sesuai dengan prosedur kerja di KPP.
- 8. Penerusan permohonan dilakukan dengan mengirimkan formulir permohonan ke KPP melalui faksimile yang dilengkapi dengan Surat Pengantar Faksimile.
- 9. Jika faksimile tidak tersedia atau tidak berfungsi dengan baik, maka penerusan permohonan dapat dikirim melalui pos atau melalui perusahaan jasa ekspedisi atau jasa kurir sesuai dengan SOP Tata Cara Penyampaian Dokumen pada Unit KP2KP.
- 10. Selesai.

# Bagan Arus (Flow Chart)

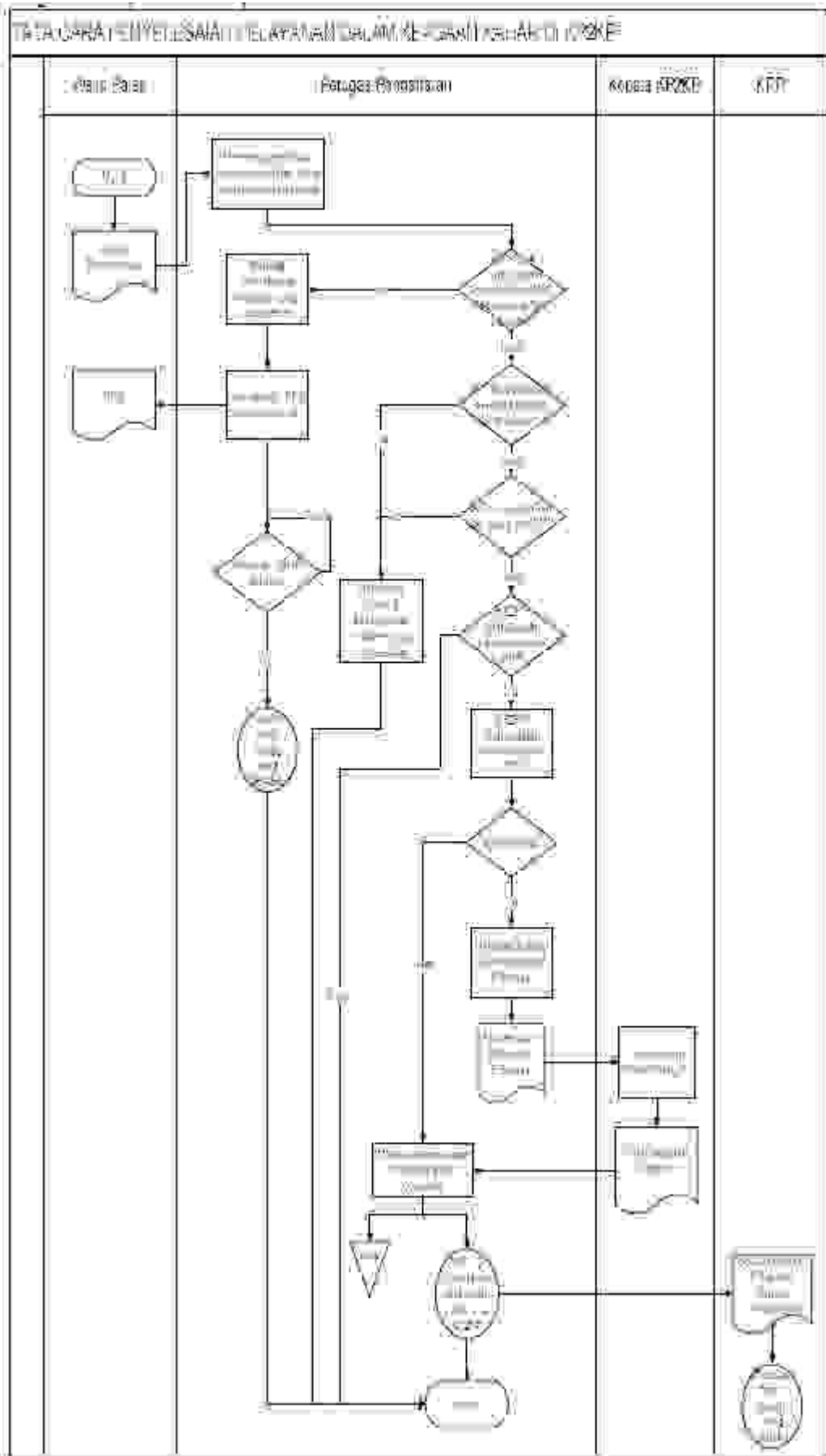

# **II. TATA CARA PENYELESAIAN PERMOHONAN DALAM KEADAAN KAHAR di KPP**

- 1. Wajib Pajak mengajukan permohonan secara tertulis dan disampaikan secara langsung ke KPP.
- 2. Petugas Pendaftaran memberikan penjelasan kepada Wajib Pajak bersangkutan mengenai Keadaan Kahar yang sedang terjadi dan menawarkan pilihan penyelesaian atas permohonannya:
	- a) meminta persetujuan Wajib Pajak agar permohonannya diselesaikan setelah Keadaan Kahar berakhir;
	- b) meminta Wajib Pajak untuk datang kembali setelah Keadaan Kahar berakhir;
- 3. Jika Wajib Pajak menyetujui bahwa permohonannya akan diselesaikan setelah Keadaan Kahar berakhir, Petugas Pendaftaran menerbitkan BPS secara manual dengan mencantumkan informasi keadaan kahar dan memberitahukan perkiraan jangka waktu penyelesaian permohonan dimaksud.
- 4. Setelah keadaan normal, Petugas Pendaftaran melanjutkan penyelesaian permohonan sesuai dengan prosedur kerja terkait yang berlaku.
- 5. Jika Wajib Pajak memilih untuk datang kembali setelah Keadaan Kahar berakhir, Petugas Pendaftaran membantu memeriksa kelengkapan dokumen yang disyaratkan dan memberitahukan perkiraan waktu layanan akan kembali normal.
- 6. Selesai.

## **Bagan Arus (Flow Chart) :**

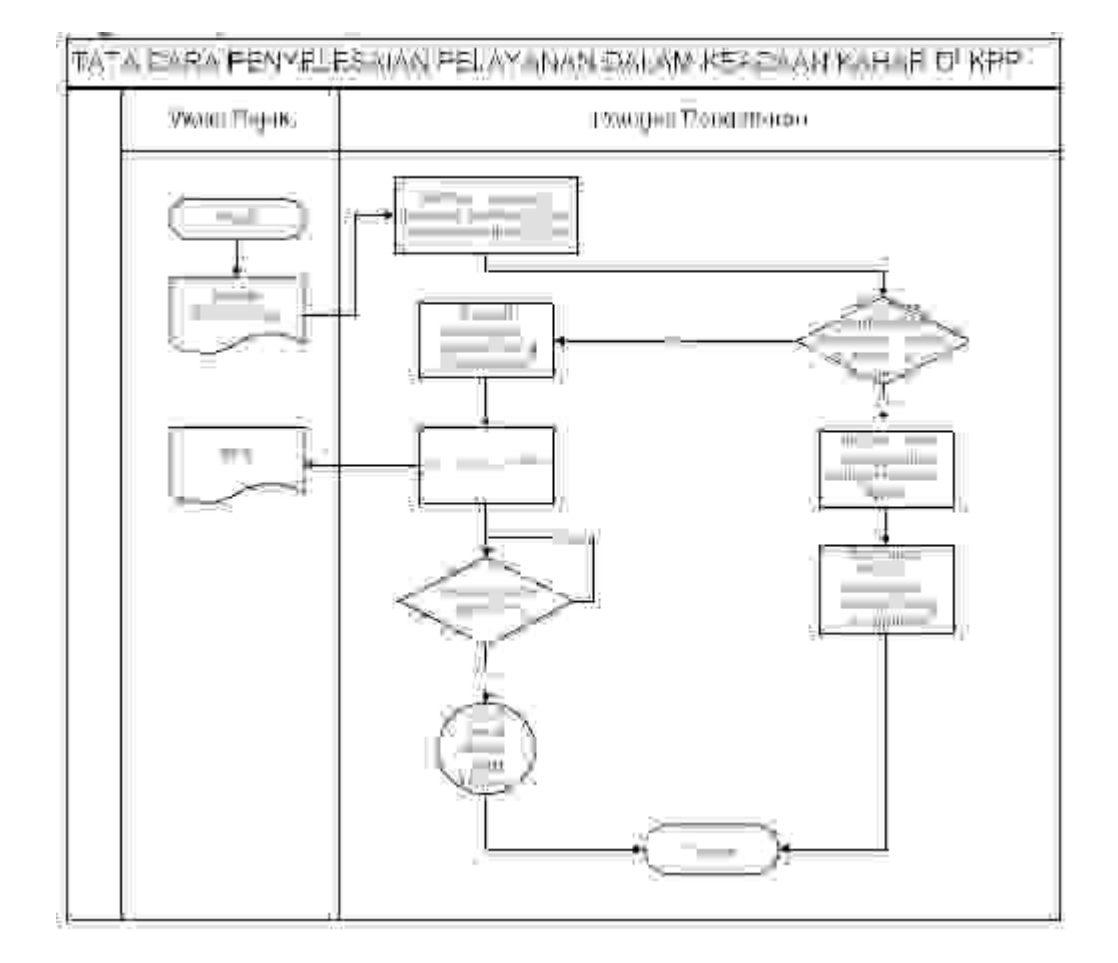